Verkaufspreis 4 Eur

# **Kundenmagazin 2/2016 der IB&T Unternehmensgruppe**

# **interAktiv**

**Kosten AKVS – Erfolgreich gestartet** Seite 4 **3D – Alles neu macht die Neun** Seite 6 m

**25 Jahre CARD/1 Bahn** Seite 16

**Grunderwerb Specials** Seite 30

> **Planung 4.0 – BIM und CARD/1**

> > 1.0 Banket

**RZI** 

**GEO<br>DIGITA** 

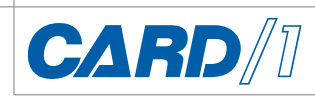

### 2 | interAktiv 2/2016 **| Inhaltsverzeichnis**

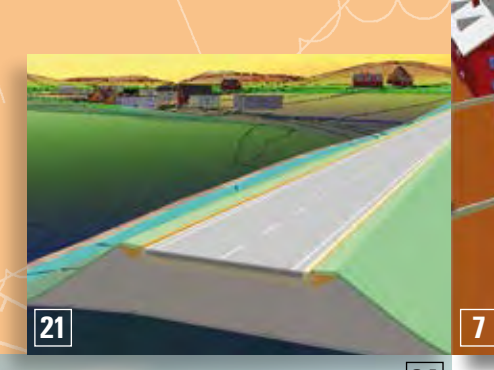

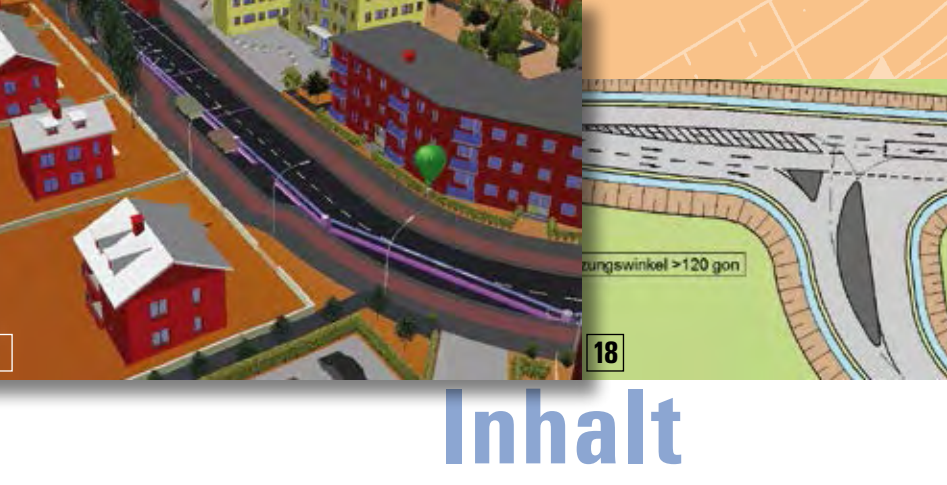

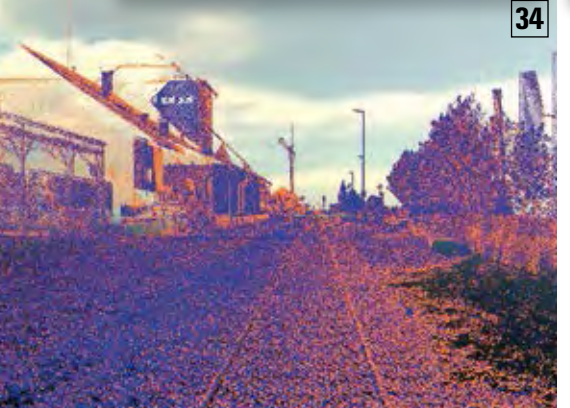

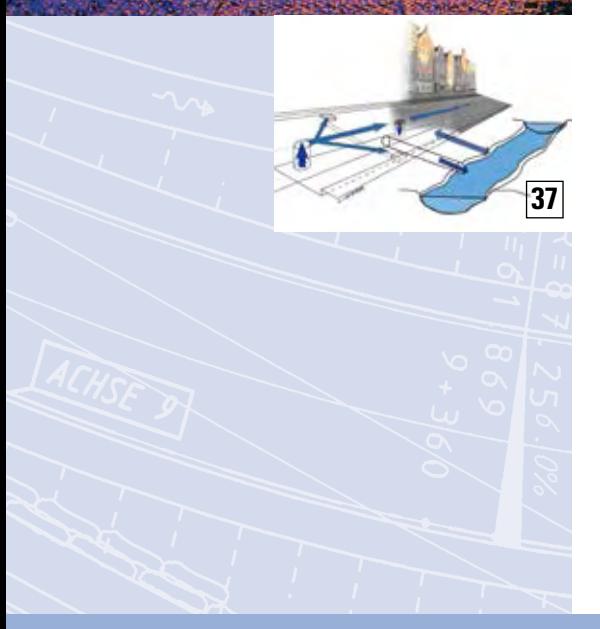

3 | Editorial

### **Rund um das Produkt**

- 4 | Erfolgreich gestartet!
- 6 | 3D Alles neu macht die Neun
- 14 I Ziehharmonika-Effekt
- 15 I BIM Aktuell
- 16 I 25 Jahre CARD/1 Bahn
- 18 I Schiefe Winkel sind genau richtig
- 20 I Planung 4.0 BIM und CARD/1
- 22 I Das neue GEOPAC Modul FAHRLINIE
- 26 I Transformieren & Konvertieren in nur einem Schritt
- 30 I Grunderwerb Specials
- 32 I Projektweite einheitliche Transformation mit NTv2
- 34 I Gleisgeometrie aus Punktwolken
- 36 I Ganzheitliche Überflutungsvorsorge

### **Aus der Praxis**

- 8 | Tipps und Tricks
- 10 | Gigaprojekt in der Elfenbeinküste
- 24 I Digital in die Zukunft
- 38 I Alle Fünfe

### **Veranstaltungen**

- 17 | DB Training mit CARD/1
- 28 | Termine Veranstaltungen
- 29 | Einladung INTERGEO/After-Fair-Party

### **Branche**

15 | BVWP 2030 ist beschlossen – Grundlage zur Planung 4.0

### **Interna**

- 9 | Einmal Büroluft schnuppern
- 27 | Girls'Day bei IB&T
- 35 | Erfolgreiche CARD/1 infoTage
- 19 | Mit CARD/1 gewinnen
- 39 | Glosse
- 40 | Ihre Ansprechpartner

### **Das interAktiv ist das Kundenmagazin der IB&T Unternehmensgruppe.**

### **Herausgeber**

IB&T Ingenieurbüro Basedow & Tornow GmbH - Thomas Tornow Haus - An'n Slagboom 51 · 22848 Norderstedt

Amtsgericht Kiel

HRB 3556 NO

### **Geschäftsführer**

Dipl.-Ing. Harry Basedow

### **Redaktion**

M.A. Dipl.-Ing. Bernhard Braun, Dipl.-Ing. Architekt Uwe Hüttner, Dipl.-Ing. Tomas Kriegel, M.A. Dorothee Oetzmann, Dipl.-Kauffr. (FH) Antje Schwindt

### **Autoren dieser Ausgabe**

Dipl.-Inf. Gerald Angermair, Dipl.-Math. Helge Baier, Dipl.-Ing. Benno Baumann, Dipl.-Ing. (FH) Silke Fischer, Dipl.-Ing. Thomas Friedrich, Dipl.-Ing. Christine Kluth, Dipl.-Ing. Claus Leitzke, Dipl.-Ing. Rolf Milde, Dipl.-Ing. Thies Rickert,

Dipl.-Ing. Jutta Schnabel, Geomatikingenieur M.Sc. FH Michael Schrattner, Dipl.-Ing. Karl-Heinz Steffens

### **Kontakt**

[interaktiv@card-1.com](mailto:interaktiv@card-1.com)

## **Gestaltung**

pur.pur GmbH Visuelle Kommunikation, Kiel

### **Druck**

nndruck, Kiel

### **Bildmaterial**

Herzlichen Dank allen Agenturen, Unternehmen und beteiligten Personen für die freundliche Unter stützung bzw. Genehmigung.

### ISSN 1863-8767

Nachdruck, auch auszugsweise, nur mit ausdrücklicher Genehmigung der IB&T GmbH. Namentlich gekennzeichnete Beiträge geben die Meinung der Autoren wieder. Diese muss nicht mit der Auffassung der Redaktion übereinstimmen.

# **Impressum Abonnement**

kostenlos bestellen können? Einzige Voraussetzung: Faszination an Beruf und Praxis, egal ob Student oder Anwender.

Eine formlose E-Mail an [interaktiv@card-1.com od](mailto:interaktiv@card-1.com)er ein Anruf unter +49 (0) 40/5 34 12 -0 genügt.

Als Kunde der IB&T Unternehmensgruppe erhalten Sie die interAktiv natürlich automatisch.

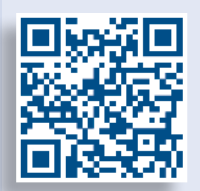

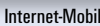

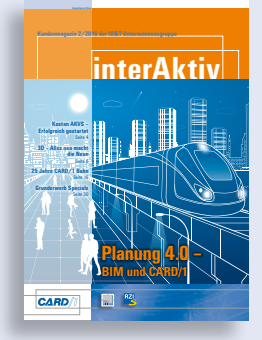

Wussten Sie eigentlich, dass Sie die interAktiv

# 2 | Impressum

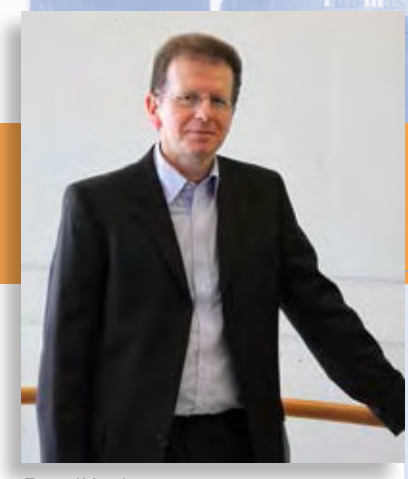

Tomas Kriegel, Leiter IB&T Niederlassung Berlin

# **Editorial**

### **Guten Tag liebe Leserinnen und Leser,**

vor 25 Jahren, im Juni 1991, wurde mit dem ICE hierzulande der reguläre Hochgeschwindigkeitsverkehr auf der Schiene aufgenommen. Ebenfalls vor 25 Jahren wurde auch CARD/1 für den Entwurf von Bahnstrecken vorgestellt.

Ein Zufall? Vielleicht, aber es passte auch irgendwie zusammen. Für den ICE Verkehr waren nicht nur neue Fahrzeuge zu entwickeln, sondern auch neue Strecken zu planen und vorhandene Trassen anzupassen. Dafür wurden moderne und funktionelle Trassierungswerkzeuge gebraucht. Mit den CARD/1 Bahnmodulen waren wir einer der ersten Anbieter einer grafischen Entwurfssoftware für Eisenbahnstrecken. Seither wird CARD/1 bei den verschiedensten Bahnprojekten eingesetzt. Um Pünktlichkeit und Qualität des Zugverkehrs zu verbessern, wird jetzt wieder verstärkt in das Netz investiert. Auch heute wird dafür eine leistungsfähige Trassierungssoftware gebraucht, die den gestiegenen Anforderungen gerecht wird. Dass sich viele Anwender in den vergangenen 25 Jahren für CARD/1 entschieden, ist kein Zufall, denn unsere Bahnmodule haben sich inzwischen bei vielen Bahnprojekten weltweit bewährt. Für alle, die sich beruflich oder privat für den Schienenverkehr interessieren, ist die weltgrößte Eisenbahnfachmesse InnoTrans in Berlin die Gelegenheit, um sich umfassend zu informieren. Als kompetenter Lösungsanbieter sind wir bereits seit 1998 dort vertreten.

Im Oktober öffnet die INTERGEO in Hamburg ihre Tore für das interessierte Fachpublikum. Da sie quasi vor unserer "Haustür" stattfindet, laden wir unsere Leser herzlich zu einem Messebesuch und ganz besonders zur After-Fair-Party am 11. Oktober 2016 ein.

Damit Sie für Ihre nächsten Messebesuche auch inhaltlich gut vorbereitet sind, berichten wir über die aktuellen Entwicklungen. Neben der neuen 3D-Fahrsimulation für CARD/1 Anwender stellen wir Ihnen die Speziallösung Fahrlinie für GEOPAC Nutzer vor. Die komplette Neuentwicklung Kosten AKVS können CARD/1 und RZI Anwender gleichermaßen einsetzen. Weiterhin widmen wir uns der Thematik BIM und der Planung 4.0. In der neu ins Leben gerufenen Rubrik BIM Aktuell informieren wir Sie über unser Engagement in verschiedenen Gremien und Veranstaltungen, um Sie bestens zu unterstützen. Daran arbeitet auch Uwe Hüttner, unser neuer kaufmännischer Leiter Vertrieb; vielleicht haben Sie ihn bereits auf den infoTagen kennengelernt.

Ich freue mich auf Ihren Besuch und wünsche Ihnen viel Vergnügen beim Lesen

*Ihr Tomas Kriegel*

# **Erfolgreich gestartet!**

**Uwe Hüttner**

**Die komplette Neuentwicklung zur Kostenermittlung gemäß der Anweisung zur Kostenermittlung und zur Veranschlagung von Straßenbaumaßnahmen (AKVS), Ausgabe 2014 wird schrittweise eingeführt. Die ersten Nutzer sind begeistert.**

**E** rstmalig präsentierten wir die neue Lösung Kosten AKVS auf den diesjährigen CARD/1 infoTagen im Juni und Juli. Mehr als 300 Teilnehmer konnten sich an 8 Standorten von der innovativen Neuentwicklung ein Bild machen. Fristgerecht startete noch im Juli der Betatest mit externen Kunden. Und auch einige Vorablieferungen wurden bereits mit der Betaversion durchgeführt. Schon kurz nach einer Online-Einführung in das neue Programm und in den Ablauf des Betatests erstellten Testkunden die ersten Kostenermittlungen in der neuen Formularform. Ab September erfolgt die Freigabe der ersten Releaseversion. Die Lösung wird als CARD/1 und als RZI Programm angeboten. Migrationsund Neukunden profitieren aktuell noch von unschlagbaren Einführungsangeboten.

### **Alles neu**

Kosten AKVS ist eine komplette Neuentwickelung. Die zukünftige Multiuser-Bearbeitung und auch die Bereitstellung als Netzversion sind dabei berücksichtigt. Somit steht von Anfang an eine einfache Benutzerverwaltung zur Verfügung, die den unberechtigten Zugriff verhindert. Ein unbegrenztes Undo/Redo unterstützt dabei praxisgerecht den Benutzer in seiner täglichen Arbeit. Versehentlich gemachte Veränderungen sind einfach wieder korrigierbar.

Der übersichtliche Einstieg in die Lösung über das Startmenü bietet Ihnen einen schnellen Zugriff auf die wichtigsten Programmbereiche und die Projektverwaltung sowie die Neuerstellung von Projekten für den Streckenentwurf, den Bauwerksentwurf und den Telematikentwurf.

### **Gesicherte Daten**

Die moderne Datenhaltung in einer relationalen Datenbank gibt Ihnen die erforderliche Sicherheit im Umgang mit den sensiblen Kostendaten. Das innovative Programm sorgt anhand eines durchgängig gestalteten Undo/Redo-Konzeptes für eine absolut flexible und praxisgerechte Arbeitsweise. Die Datenbank wird mitgeliefert oder ist im Rahmen der CARD/1 Installation bereits vorhanden.

### **Freie Auswahl**

Ob Drag & Drop, rechte Maus oder Menü, Sie haben die Wahl. Die intuitive Benutzerführung bietet Ihnen über die rechte Maustaste immer die wichtigsten Funktionen kontextbezogen an. Zusätzlich er möglicht Drag & Drop optional ein grafisch interaktives Erfassen der Kostenermittlung

mit Auswahl der Leistungen aus dem Kostenberechnungskatalog. Dabei konfigurieren Sie sich Ihren Bildschirmaufbau genau nach Ihren ergonomischen Wünschen und Ihren technischen Möglichkeiten. Alternativ stehen auch klassische Methoden der Bearbeitung über das Menü zur Verfügung.

### **Druckhistorie und Kostenvergleich**

Neben dem direkten Befüllen der Formulare – ohne Umweg über Office-Produkte – bietet Kosten AKVS noch den individuellen Schnelldruck des Kostenberechnungskataloges an. Durch die Druckhistorie lassen sich individuell bestimmte Zustände, die als Formulardruck erzeugt wurden, speichern und immer wieder erzeugen. Über den Formulardruck können Sie stets individuell eine Vergleichs-Kostenermittlung heranziehen, um die Kostenentwicklung zu analysieren.

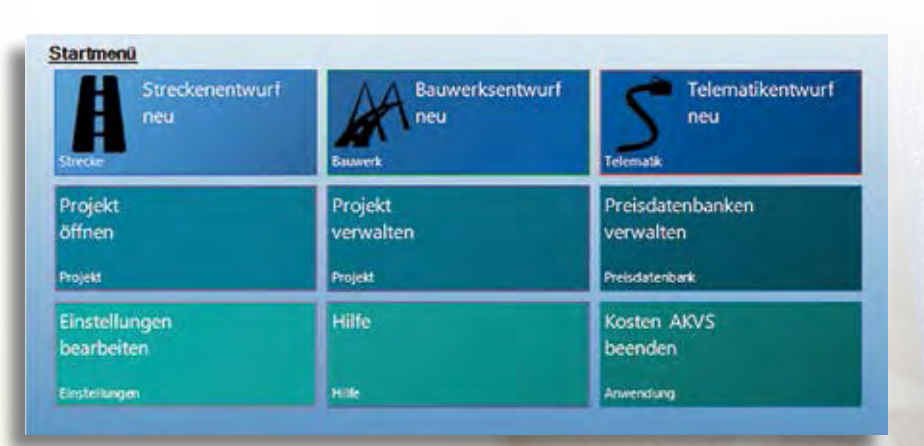

Startmenü des Programms AKVS Kosten. Alles Wichtige im Zugriff.

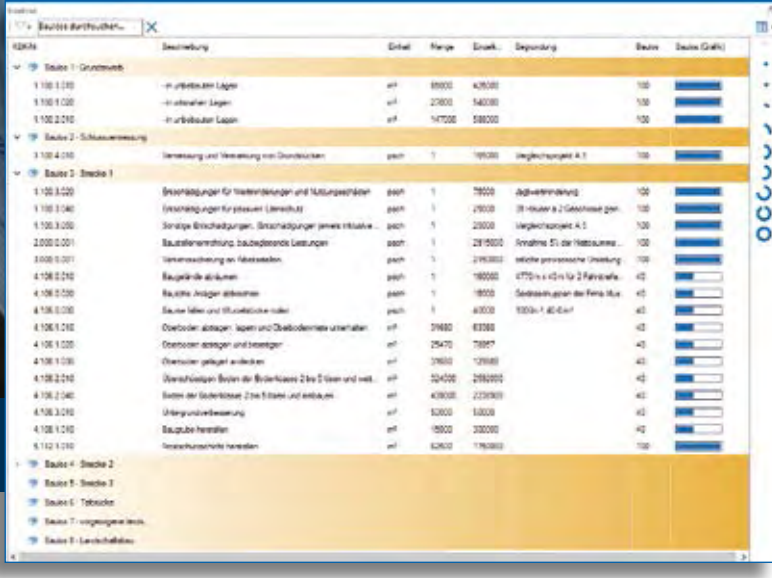

Baulose.

### **Grafische Kostenteilung**

Frei nach dem Motto – ein Bild sagt mehr als tausend Worte – stellen wir bei Streckenabschnitten mit Kostenteilung die Aufteilung der Kostenanteile visuell dar. Dabei können Sie die Verteilung prozentual oder betragsmäßig durchführen und auch generelle Vorbelegungen je Teil wieder individuell an die Einzelleistung anpassen.

### **Baulose und Haushalt**

Durch die Aufteilung der Kosten zur Einstellung in den Haushalt nach Baulosen wird in der Phase der Kostenberechnung das Gesamtvolumen in überschaubare Leistungspakete gruppiert. Auch hier unterstützt Sie eine pfiffige Drag & Drop-Methode bei der prozentualen Zuweisung von Leistungen zu Baulosen.

### **Eine runde Sache**

Das Programm unterstützt optimal alle Prozesse der Kostenplanung vom Kostenrahmen über Kostenschätzung bis zur Kostenberechnung nach den Vorschriften der AKVS 2014. Die aktuellen Formulare sind sämtlich enthalten und der jeweils aktuelle Kostenberechnungskatalog wird Ihnen bereitgestellt – einfach loslegen und gespannt sein auf die noch kommenden Erweiterungen!

Kontakt: [vertrieb@card-1.com](mailto:vertrieb@card-1.com)

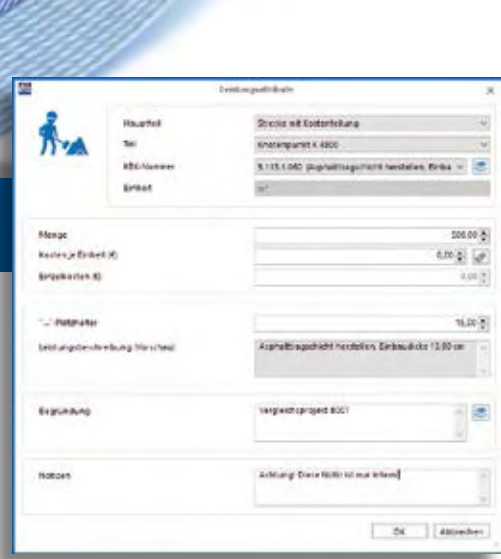

Platzhalter bei bestimmten Leistungen der HG 5.

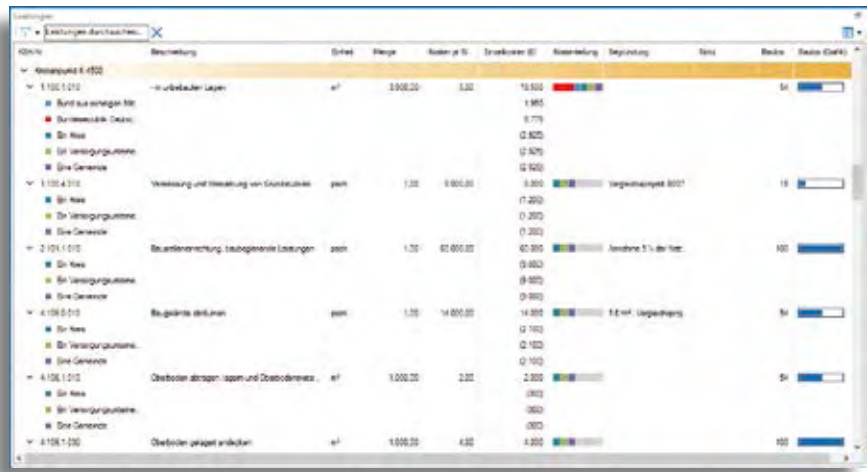

Zusammenstellung der Leistungen mit visueller Darstellung Kostenteilung und Baulose.

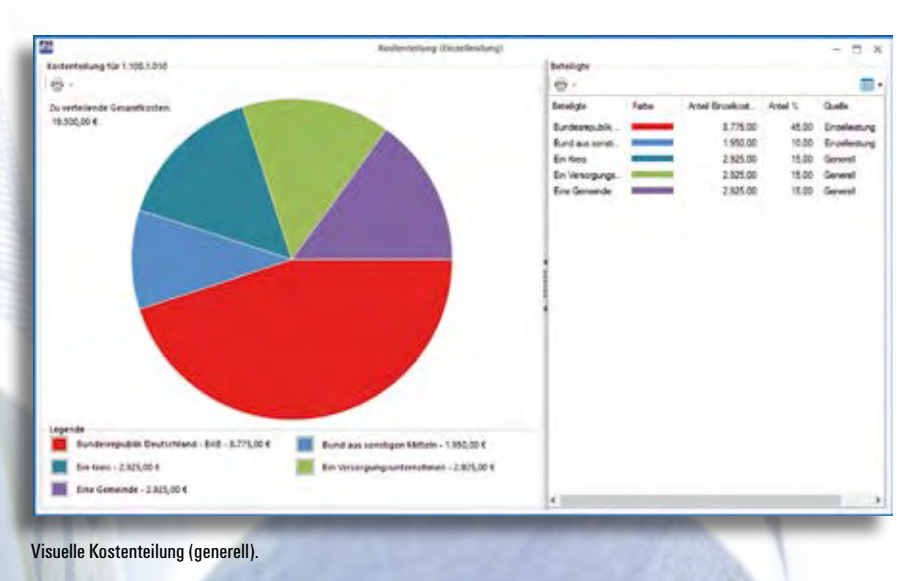

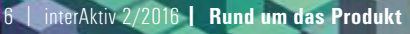

# **3D – Alles neu macht die Neun**

**Thies Rickert**

**Mit der CARD/1 Version 9.0 steht im 3D-Bereich alles auf neuen Füßen. Die Engine wurde getauscht und die Stand-Alone-Lösung der Fahrsimulation darin integriert. Animationen sind nun auch mit Punktwolken und Bauwerken möglich. Wer seine Kanalbefahrung visuell auswerten will, bitte sehr.**

**D** as Prinzip ist entscheidend: In CARD/1 werden ab sofort keine Daten mehr gedoppelt oder erfunden. Was man in der 3D-Projektansicht sieht, ist im CARD/1 Datenmodell 1:1 vorhanden. Damit steht eine vollwertige Ansicht zur visuellen, dreidimensionalen Prüfung von Bestand und Planung zur Verfügung.

### **Neue Engine – 64 Bit**

Am Anfang steht die Auswahl des Subsystems. Die Entscheidung fällt auf OGRE (siehe [www.ogre3d.org\), e](http://www.ogre3d.org)iner Open-Source-Lösung mit MIT-Lizenz. Damit ist CARD/1 professionell und zukunftssicher aufgestellt. Mit dem gleichzeitigen Umstieg auf 64 Bit stehen erheblich mehr Performance und Speicherplatz zur Verfügung. Die Darstellung von Punktwolken und Bauwerken fühlt sich deutlich flüssiger an.

### **Animation**

Bislang mussten für freie Animationen Skripte genutzt werden, dies entfällt. Bei entsprechender Lizenz enthält das 3D-Modul die Option, Animationen entlang beliebiger räumlicher Linien auszuführen. Sie definieren die Bezugslinie: Achse mit Gradiente oder räumliche Topolinie. Mit der abgebildeten, nichtmodalen Steuerleiste ist eine schnelle oder eine langsame Fahrt möglich, die eingegebene Geschwindigkeit wird in eine exakt passende Frame-Rate umgesetzt. Man sieht nach vorne (Lokführer, Pilot) oder nimmt die Fahrgast-Perspektive ein. Soll heißen: Man schaut an der Seite oder hinten aus dem Fenster. Bei Bedarf hält man an und steuert den Sichtstrahl über Schrittweite und Winkeldifferenzen. Alle Animationen sind als Vorgänge speicherbar. Diese Vorgangsverwaltung ist fensterabhängig. Jedem Fenster kann man einen eigenen Vorgang zuordnen.

### **Orientierung**

Die Orientierung fällt leichter, da Augpunkt und Zielpunkt des aktiven Fensters in allen anderen Fenstern darstellbar sind. In der Lageansicht ist der Sichtstrahl durch einen Pfeil kenntlich gemacht. Nicht zwingend erforderlich, aber sehr schön: Die Animationen sind an entsprechende

Augpunktdarstellungen gekoppelt: Fliegen ▶ Ballon, Gleisfahrt ▶ Lok, Straßenfahrt ▶ Auto. Ein Kanalroboter wird noch gesucht. Falls der Inhalt einmal komplett verloren gegangen sein sollte, lässt sich über den Button "Ausschnitt gesamt" das Ziel wieder auf die Projektmitte einstellen. Die Blickrichtung ist in diesem Fall nach Norden ausgerichtet und man blickt vom oberen Projektrand auf das Projektzentrum.

### **Navigation**

Die Navigation wurde auf den Anwendungsfall "Objektanalyse – Was ist das, was ich dort sehe und wie komme ich schnell dorthin?" abgestimmt. Zu diesem Zweck steht das Ziel im Fokus. Mittels Doppelklick kann der Zielpunkt direkt auf ein gefundenes Objekt eingestellt werden. Navigiert man in der Folge nur mit der Maus, so wird der Augpunkt bewegt. Man kann also von verschiedenen Seiten das Ziel anschauen und sich natürlich auch heranzoomen. Der Turbo wird durch das Drücken des Mausrads oder der Leertaste angeworfen. Will man den Zielpunkt

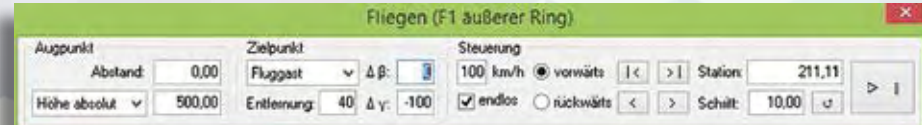

Abb. 1: Steuerleiste für Animationsvorgänge, hier Fliegen entlang einer Topolinie.

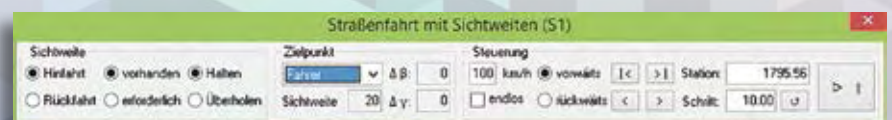

Abb. 2: Steuerleiste für Straßenfahrt mit Sichtweiten.

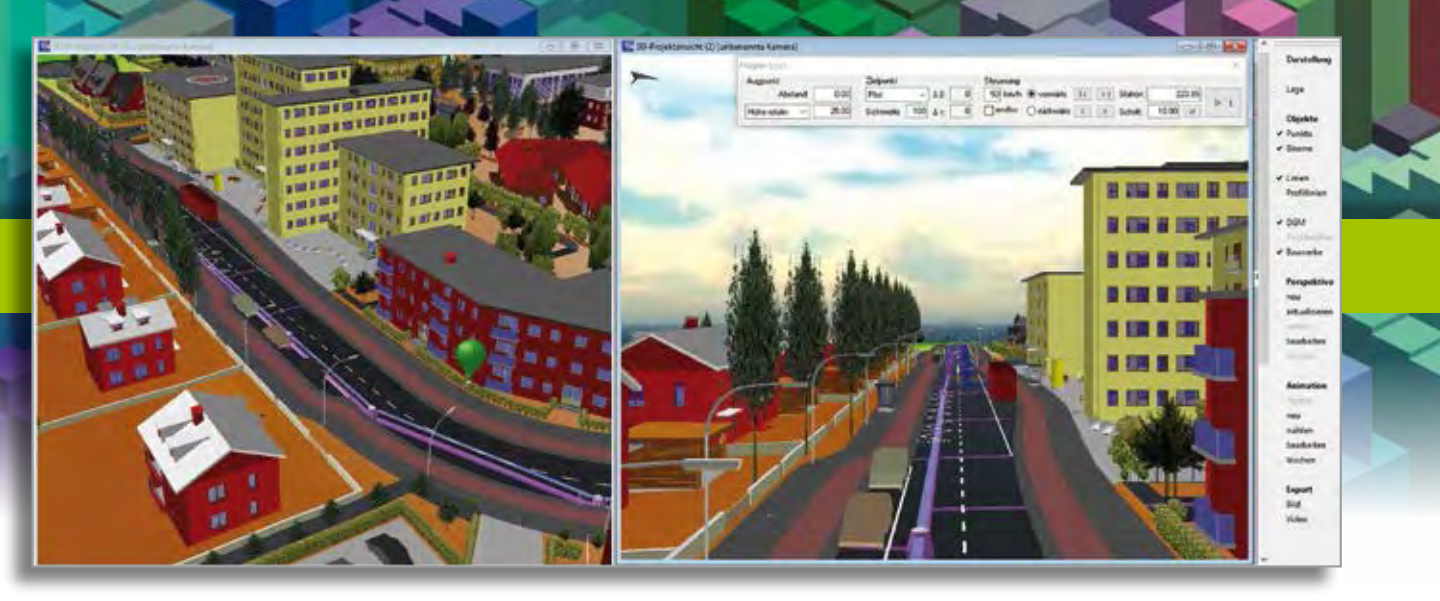

Abb. 3: Vorgang "Fliegen" mit Mehrfenstertechnik: rechts Animation, links Ballon zur Orientierung.

verändern, so geschieht dies durch das zusätzliche Drücken der STRG-Taste. Ob der Augpunkt oder der Zielpunkt veränderlich ist, lässt sich auch durch den entsprechenden Button in der Toolbar steuern.

### **Rasterbilder**

Zusätzlich lassen sich Rasterbilder auf ein DGM projizieren. Dadurch wird der räumliche Eindruck verstärkt. Den Effekt sehen Sie in Abb. 4.

### **HViSt-Fahrsimulation**

Auch die bisherige Fahrsimulation läuft nicht mehr im eigenen Fenster, sondern in der 3D-Projektansicht. Gestartet wird über die Animation: die Vorgangsart "Straßenfahrt mit Sichtweiten" führt zur Fahrsimulation gemäß HViSt, wenn die entsprechende Lizenz vorhanden ist. Sie wählen Achse und Sichtweitenvorgang, dadurch werden die erforderlichen Daten in den beteiligten Ansichten dargestellt. Augpunkt und Zielpunkt werden durch die gewählte Sichtweitenart bestimmt. Die Steuerleiste sieht dann wie in Abb. 2 aus, sie ist nichtmodal und bringt die Kontrolle über die Fahrt. Mit dem Vorgang werden auch Zielmarken für die Halte- und die Überholsichtweite angezeigt, die beim Unterschreiten der erforderlichen Werte die Farbe von grün nach rot wechseln und den Ort des Hindernisses visualisieren. Der Datenbaum erscheint in einem eigenen Fenster.

### **Export**

Screenshots und Videos sind professionell erstellbar. Für die Videos nutzen wir das WebM-Format, welches lizenzfreie, hochauflösende und trotzdem ruckelfreie Filme erlaubt. Die erforderliche Festplattenkapazität muss natürlich vorhanden sein.

### **BIM**

Mit diesen Erweiterungen im 3D-Bereich sind Sie perfekt vorbereitet für die Herausforderungen der BIM-Planungsmethode.

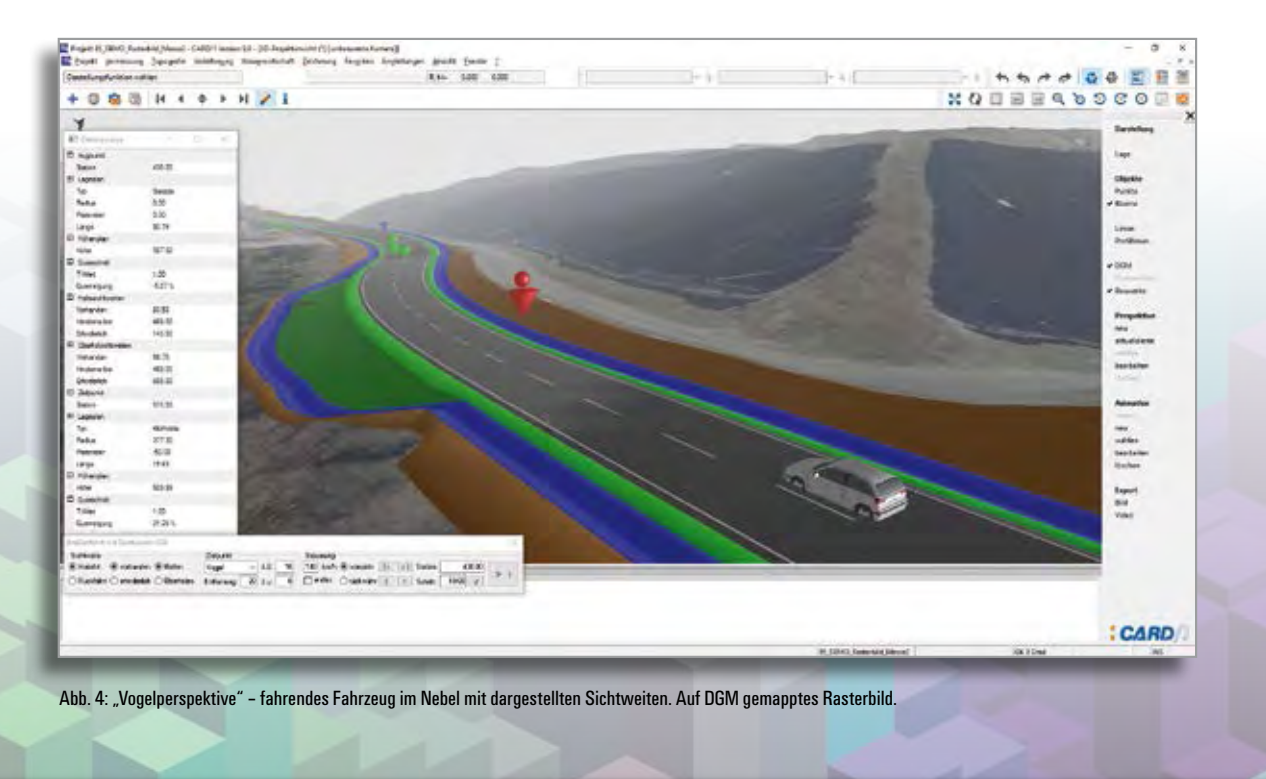

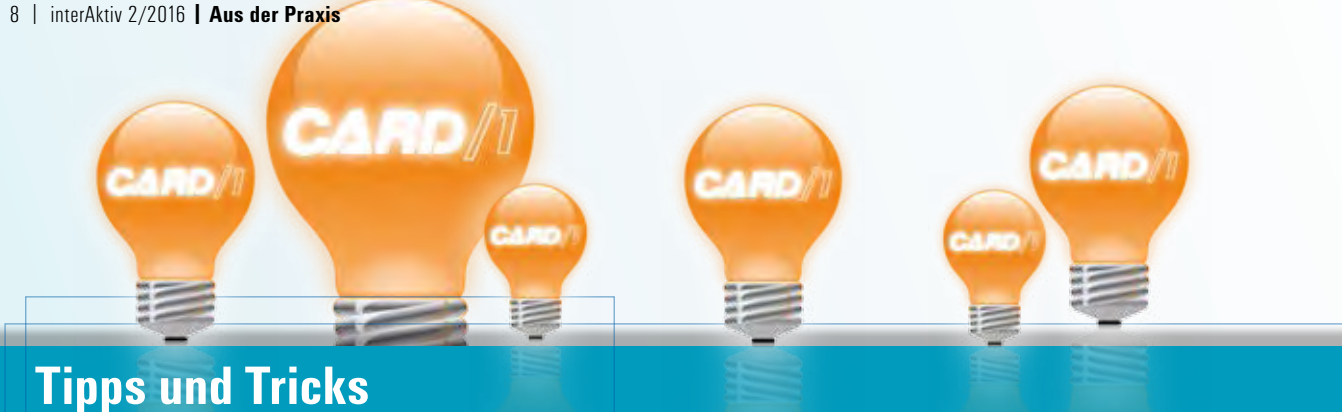

**Christine Kluth**

**Wie lassen sich Sonderzeichen im Text eingeben? Wie übertragen Sie eine Querprofillinie auf eine andere Station? Wie stellen Sie in der Lageansicht Zeichnungen und Rasterbilder in der richtigen Reihenfolge dar? Nützliche Tipps für Ihre Projektbearbeitung finden Sie hier und in der CARD/1 Hilfe.**

### **Sonderzeichen im Text**

Häufig werden im Lageplan oder in der Zeichnung diverse Sonderzeichen in Texten benötigt, etwa die Zeichen für "Unendlich", "Durchmesser", "Promille" oder "Entspricht". Viele dieser Zeichen lassen sich mit einem vorangestellten Dollarzeichen über die Tastatur eingeben: z. B. \$| für "Unendlich" oder \$^ für "Entspricht". In der CARD/1 Hilfe finden Sie eine Liste mit diesen Sonderzeichen.

Leider ist die richtige Darstellung der Zeichen vom verwendeten Schriftfont abhängig und funktioniert in vielen Windows-Fonts nicht, z. B. Arial.

### **Lösung:**

Ändern Sie einfach im Text vor der Eingabe des benötigten Zeichens die Schriftart mit der Zeichenfolge Dollar, F, Font-Nummer und Semikolon, z. B. \$F001; für Schriftart 1, und setzen Sie anschließend den Font auf die gleiche Art wieder zurück, z. B. mit \$F100; auf Arial.

Andere Sonderzeichen, die im jeweils verwendeten Windows-Font enthalten sind, etwa griechische Buchstaben, kopieren Sie aus der Windows-Zeichentabelle

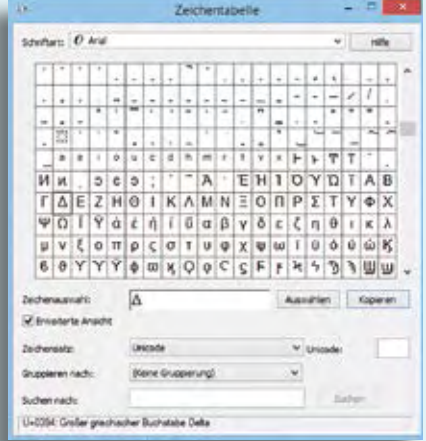

Abb. 1: Windows-Zeichentabelle.

und fügen Sie im CARD/1 Text direkt ein, siehe Abb. 1. Die Zeichentabelle erreichen Sie z. B. in Microsoft Windows 8.1 per Windows Zubehör, Systemtools.

### **Profillinie auf andere Station übertragen**

Wie lässt sich eine konstruierte Profillinie auf eine andere Station übertragen?

### **Und so geht's:**

In der Profilbearbeitung:

Wählen Sie die konstruierte Linie als Arbeitslinie. Danach suchen Sie sich im CAD-Menü unter Einstellungen, Musterstation die aktuelle Station heraus. Wechseln Sie nun zu der Station, an der Sie die Linie einfügen wollen. Wählen Sie hier im CAD-Menü die Funktion Linie kopieren und anschließend aus dem Optionsmenü (rechte Maustaste in der Grafik) die Option Musterstation. Geben Sie die Liniennummer und ggf. die Höhenverschiebung für die Linie ein, siehe Abb. 2.

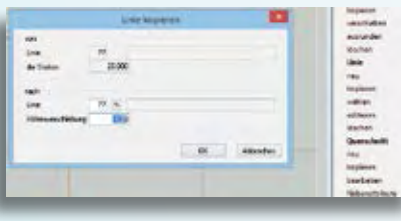

Abb. 2: Profillinie kopieren.

In der Profilentwicklung:

In der Querprofilentwicklung nutzen Sie dazu die Anweisung "SCHREIBE Profil [; Profil\_Neu [; Station [; Achse]". Diese Anweisung finden Sie in der CARD/1 Hilfe zur Querprofilentwicklung beschrieben.

### **Darstellungsreihenfolge in der Lageansicht**

In der Lageansicht lassen sich Layergruppen aus Zeichnungen und Rasterbilder im Hintergrund darstellen. Wie ist dabei die Reihenfolge geregelt?

Ob die Layergruppe vor dem Rasterbild dargestellt wird oder umgekehrt, regeln Sie über die "transparent"-Einstellung des Rasterbildes. Wird das Rasterbild transparent dargestellt, wird es vor der Layergruppe gezeichnet. Es enthält dann eine Hintergrundfarbe, durch die Sie hindurch sehen können.

Wird das Rasterbild nicht transparent dargestellt, wird es hinter der Layergruppe abgebildet. Hierbei handelt es sich um vollflächige Bilder, z. B. Orthofotos.

### **Musterprojekt ALKIS für Bayern**

Seitdem die bayerische Vermessungsverwaltung das Liegenschaftskataster auf ALKIS® umgestellt hat, bekommen Sie die Katasterdaten für Ihre Planungsprojekte nicht mehr im DFK-Format geliefert.

Für alle, die bisher DFK-Daten mit dem zugehörigen CARD/1 Kodekonzept eingelesen haben, gibt es für den Import der ALKIS-Daten ein neues Vorlagenprojekt. Darin sind die Kodierungen aus dem DFK-Kodekonzept weitestgehend erhalten geblieben, so dass Sie mit nur wenigen Anpassungen die neuen ALKIS-Daten in Ihre Projekte integrieren können.

Ein Dokument mit einer Übersicht der Änderungen ist im Projekt enthalten.

### **RE 2012 – Makrolinien**

Für Lagepläne, die nach Vorschrift RE 2012 zu erstellen sind, stellen wir Ihnen die passenden Makrolinien im Regelwerk RE 2012 bereit. Über die Zeichnungsvereinbarung geben Sie diese mit der Anweisung LMAKRO aus. Um die Makrolinien für die unterschiedlichen Zeichnungsmaßstäbe korrekt auszugeben, nutzen Sie dazu die Attribute LFAKTOR und BFAKTOR. Dabei ergibt sich oft die Frage: Wie sieht die gewählte Makrolinie in der Zeichnung aus und welche Werte müssen die Faktoren für den entsprechenden Zeichnungsmaßstab haben?

Die Antwort finden Sie in der CARD/1 Hilfe; entweder direkt zu der Anweisung LMAKRO über den Link Tabelle oder zur Funktion "Einstellungen, Makrolinien bearbeiten" über den Link Makrolinien RE2012. Hier sind alle Makrolinien des Regelwerks mit den passenden Faktoren für die unterschiedlichen Zeichnungsmaßstäbe aufgelistet, siehe Abb. 3.

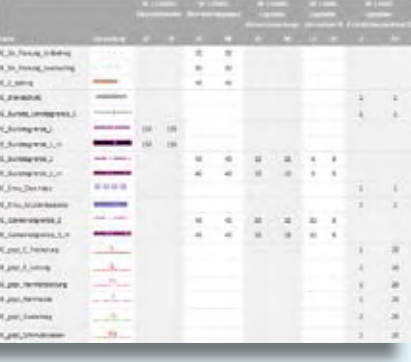

Abb. 3: Tabelle Makrolinienübersicht.

# **Einmal Büroluft schnuppern**

**Ein Betriebspraktikum soll Jugendlichen einen allgemeinen Einblick in das Berufsleben geben und kann zugleich Hilfe bei der Berufsfindung sein. IB&T unterstützt gern.**

In der 9. Klasse sollen Schüler ein Betriebspraktikum absolvieren. Nur wo? Die Zahl der Angebote hält sich in Grenzen, denn die Schüler sind noch sehr jung und müssen demzufolge rund um den Arbeitstag betreut werden. Andererseits ist es eine Chance für ein Unternehmen zum Rekrutieren zukünftiger Mitarbeiter. Und für die Schüler ist es eine Möglichkeit, intensiv in die Arbeitswelt hineinzusehen, um eigene berufliche Interessen zu entwickeln.

### **Von der Schule in die Praxis**

Vom 20.06. bis 08.07.2016 durchlief Anton Martens zahlreiche Abteilungen in der IB&T Zentrale in Norderstedt. Er erhält eine Einführung in die Softwareentwicklung und in die Programmierung mit C++, lernt IT-Aufgabenbereiche kennen, die Bedeutung und die Organisation des Supports für CARD/1 sowie die Prozesskette und die Organisation der Auslieferungsabteilung. Unsere Buchhalterinnen erläutern ihm die Begriffe Kreditoren und Debitoren und führen ihn in das Wesen der Buchhaltung ein, Planung, Controlling und Personalabrechnung. Auch in die Aufgabenbereiche und Anlagen der Haustechnik darf er hineinriechen.

Besonders viel Spaß machen Anton, dessen Lieblingsfächer Sport, Mathe, Deutsch und Geschichte sind, die kleinen

Marketing- und Vertriebsaufgaben. So sportlich, wie er sonst nach der Schule bei seinem Verein, den Hamburg Blue Devils Football trainiert, startet er in die Marktforschung, erfasst Umfrageergebnisse und bereitet sie gezielt für die Auswertung auf. "Marketing kann ich mir gut vorstellen. Es ist spannend, Dinge anschaulich aufzubereiten, um Menschen von einem Produkt zu überzeugen." so Anton, nach seinen Berufsvorstellungen gefragt. Wir danken Anton für sein Interesse und seine Mitarbeit und wünschen ihm nun zunächst für seine weiteren Schuljahre viel Spaß und Erfolg.

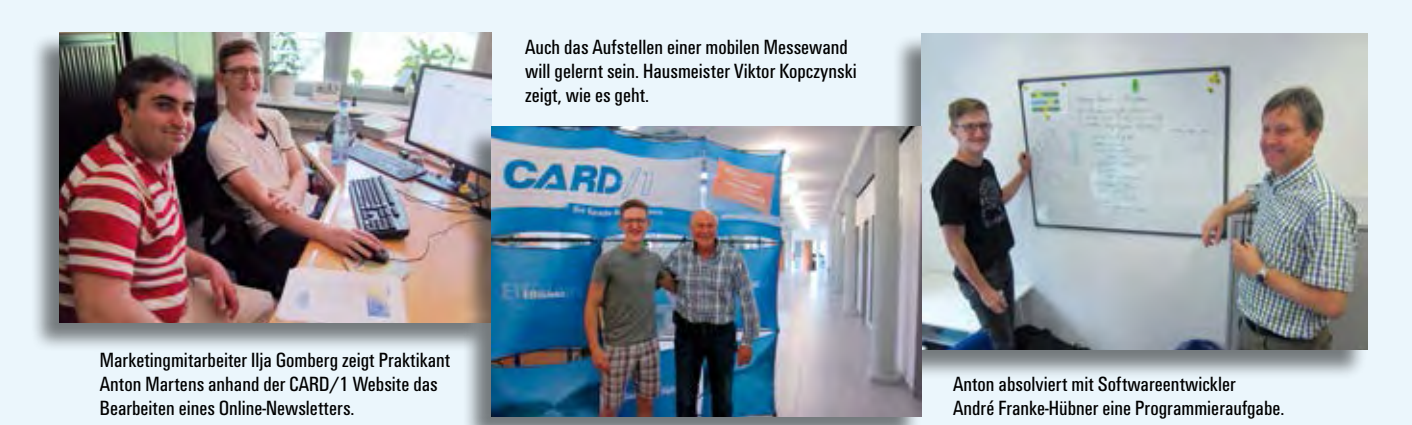

**Antje Schwindt**

### **STORE**

# **Gigaprojekt in der Elfenbeinküste**

**Benno Baumann**

**Nach schweren politischen Krisen arbeitet die Côte d'Ivoire an ihrer politischen Stabilität und einer ökonomischen Vormachtstellung im Westen Afrikas. Besonders die Infrastruktur soll gestärkt werden, um die nachbarschaftlichen und internationalen Handelsbeziehungen zu fördern. Eine Maßnahme ist der Ausbau der bereits vorhandenen Nationalstraße A3. Die 132 km lange anspruchsvolle Neubaustrecke führt in das Zentrum des**  Landes und wurde durchgängig mit <mark>CARD/1 geplant.</mark><br>.

**I** m Rahmen zweier nationaler Entwick-lungsprogramme (National de Développement und Renaissance des Infrastructures en Côte d'Ivoire) hat die Regierung der Elfenbeinküste die Fortsetzung der nationalen Autobahn A3 beschlossen, die bereits die südliche Wirtschaftsmetropole Abidjan mit der nördlicher liegenden Hauptstadt Yamoussoukro verbindet. Die neue Strecke ist von der Hauptstadt ausgehend bis nach Bouaké geplant, der drittgrößten Stadt des Landes. Sie liegt inmitten der Elfenbeinküste und gleichfalls in Reichweite der Nachbarländer Liberia und Guinea im Westen, Mali und Burkina Faso im Norden und Ghana im Osten.

### **Ambitionierte Planung**

Die Westafrikanische Finanz- und Währungsunion beauftragte die H.P.

Gauff Ingenieure GmbH & Co KG mit der Durchführung einer Machbarkeitsstudie. Bei der Trassensuche wurden drei Varianten mit jeweiliger Kostenabwägung inklusive anschließender Vor- und Entwurfsplanung mit entsprechenden Ausschreibungsunterlagen erarbeitet. Für die überregionale Nationalstraße wurden zudem noch 18,5 km Schnellstraßen als Verbindungen in die Stadtzentren geplant. Vorgegeben waren 2 x 2 Fahrspuren (aus-P K baufähig auf 2 x 3 Spuren), Mittelstreifen 1+ und Standspur. Die vorgegebene Planungs-5 zeit betrug knappe 18 Monate.

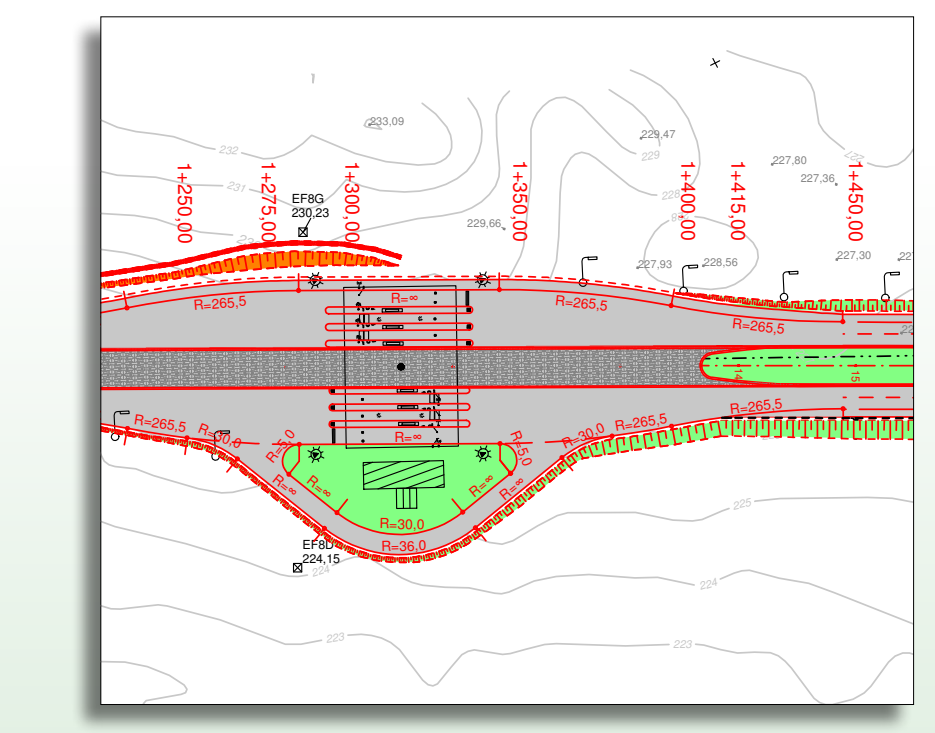

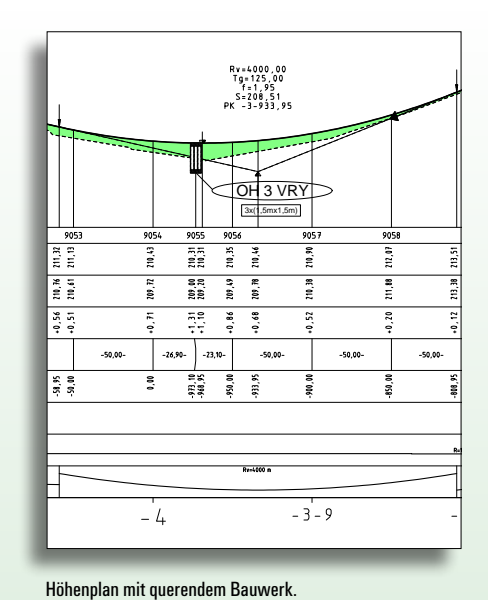

Mautstelle bei Aus- und Einfahrt.

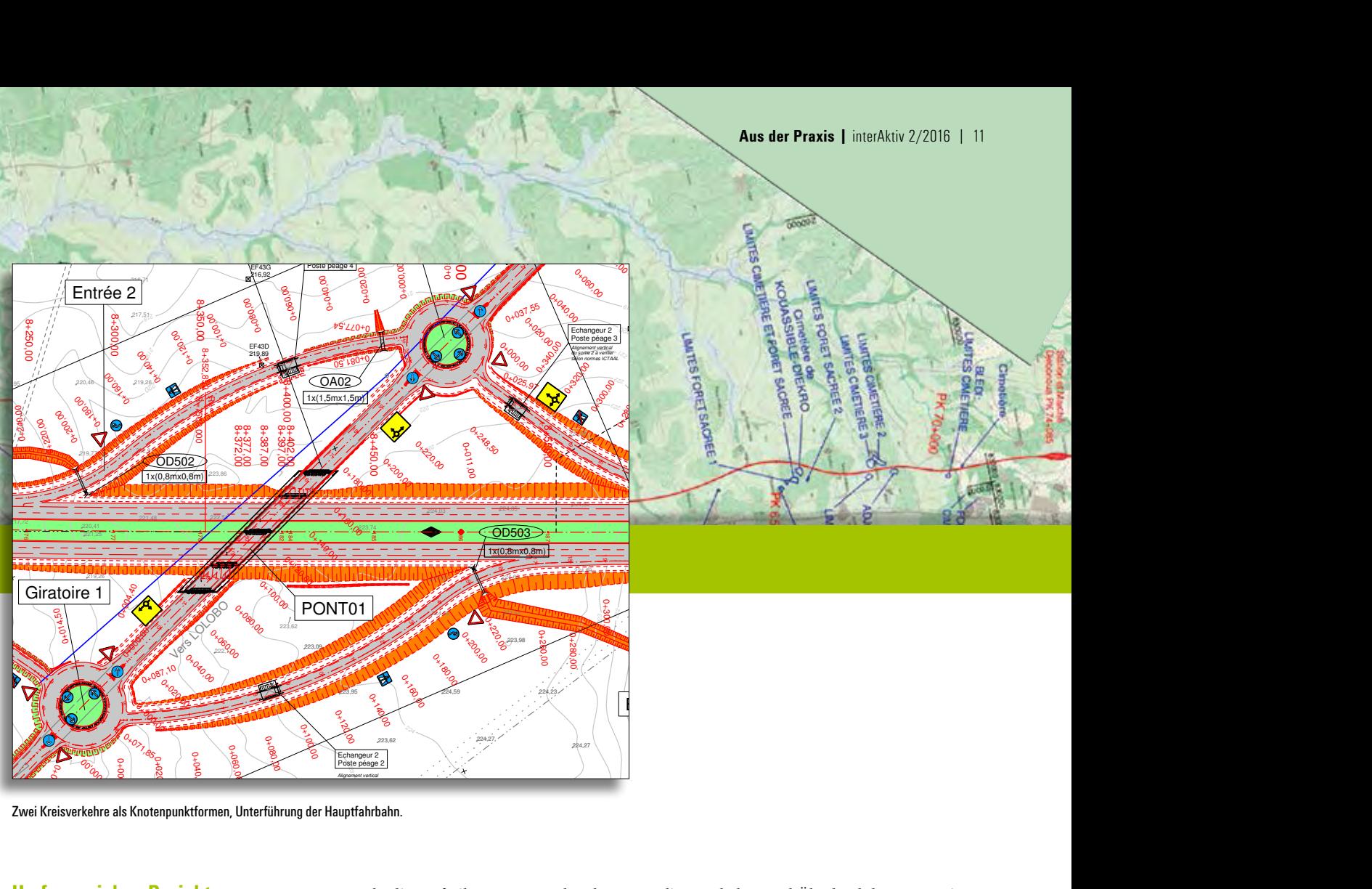

Borne  $\frac{1}{2}$ 

Alignement vertical selon normes ICTAAL

EF43

211 9 12 a  $2n<sub>1</sub>$ 211,67 771800 771800  $2/2016$  | 11  $\epsilon$   $\epsilon$ 8+600,00 **8+700,000** 8+750,00  $\overline{8}$ 8<br>8<br>8<br>8  $f(x) = 0$ THE REAL PROPERTY  $\overline{a}$ 1733,534 <sup>m</sup> 0+020,00 0+040,00  $\overline{1}$ 0+100,00  $\frac{1}{2}$  $\overline{1}$ 0+200,0 0 $\frac{1}{2}$ 0+280  $\mathfrak{g}$ OD504

isverkehre als Knotennunktformen. I Interführung.<br>Lisverkehre als Knotennunktformen. I Interführung. Zwei Kreisverkehre als Knotenpunktformen, Unterführung der Hauptfahrbahn.<br>.

### **Umfangreiches Projekt** 218 771400 Umfangreiches Projekt

2

Groupement de Bureaux:

EF174

Lot 1: Carrefour Aéroport Yamoussoukro - Tiébissou (36,5 km)

<sup>42</sup> <sup>88</sup> <sup>00</sup>

Nach Fertigstellung der Vorplanung wurde das Projekt in zwei Lose unterteilt. Los 1 enthält die ersten 30 km Autobahn des Projekts, dazu 6 km Zubringer-/Schnellstraße und Los 2 die sich anschließenden 86 km Autobahn plus 11 km Zubringer ins Stadtzentrum von Bouaké. Eigentlich war das Projekt als eine Einheit vorgesehen. das Trojekt als eine Einnen vorgesenen.<br>Aber im Laufe des Projektverlaufs hat der enthält die ersten 30 km Autobahn $\delta$ 

20<br>Bo

Kunde die Aufteilung gewünscht, da nur die ein Geldgeber die Finanzierung für 30 km der ICT Neubau zugesagt hat.  $\mathcal{C}$  is carrefour  $\mathcal{C}$  .

# **Planungsparameter**

5 171

Die Planung erfolgte nach den regulatorischen Rahmenbedingungen der ICTAAL schen Rahmenbedingungen der ICTAAL<br>– Instruction sur les conditions techniques d'aménagement des autoroutes de liaison, dem technischen Referenzdokument für die Autobahn- und Überlandplanung sowie tions techniques d'aménagement des voies der ICTAVRU – Instruction sur les condirapides urbaines, den Regelungen für stark frequentierte städtische Gebiete.

### **Gigantischer Projektumfang**

Los 1 enthält:

219

 $\mathbb{R}$ 

 $\frac{1}{2}$  $\frac{1}{1}$  $\sqrt{1}$ 

 $\mathbb{R}^{\mathbb{Z}}$ 

 $-$  153,125  $-$  153,

Borne

SODECI SODECI

EF44D 214,88

 $\mathcal{P}_\mathbf{L}$ 

Giratoire 2

- ` 2 Knotenpunkte Type 2 (Kreisverkehr)
- ` 5 Parkanlagen (Marktplätze)
- ` 1 Zahlstelle (2 große 2 x 4 kleine bei Aus- und Einfahrten)
- ▶ 3 Straßenunterführungen
- ` 5 Fußgängerunterführungen
- ` 2 Brückenüberführungen
- ` 99 Entwässerungsbauwerke
- ▶ 8 beidseitige Nothaltebuchten
- 
- ◆ 9 Mittelstreifenquerungen→<br>
→ 9 Mittelstreifenquerungen→<br>
→ 5 Fußgängerbrücken über ` 5 Fußgängerbrücken über die Autobahn

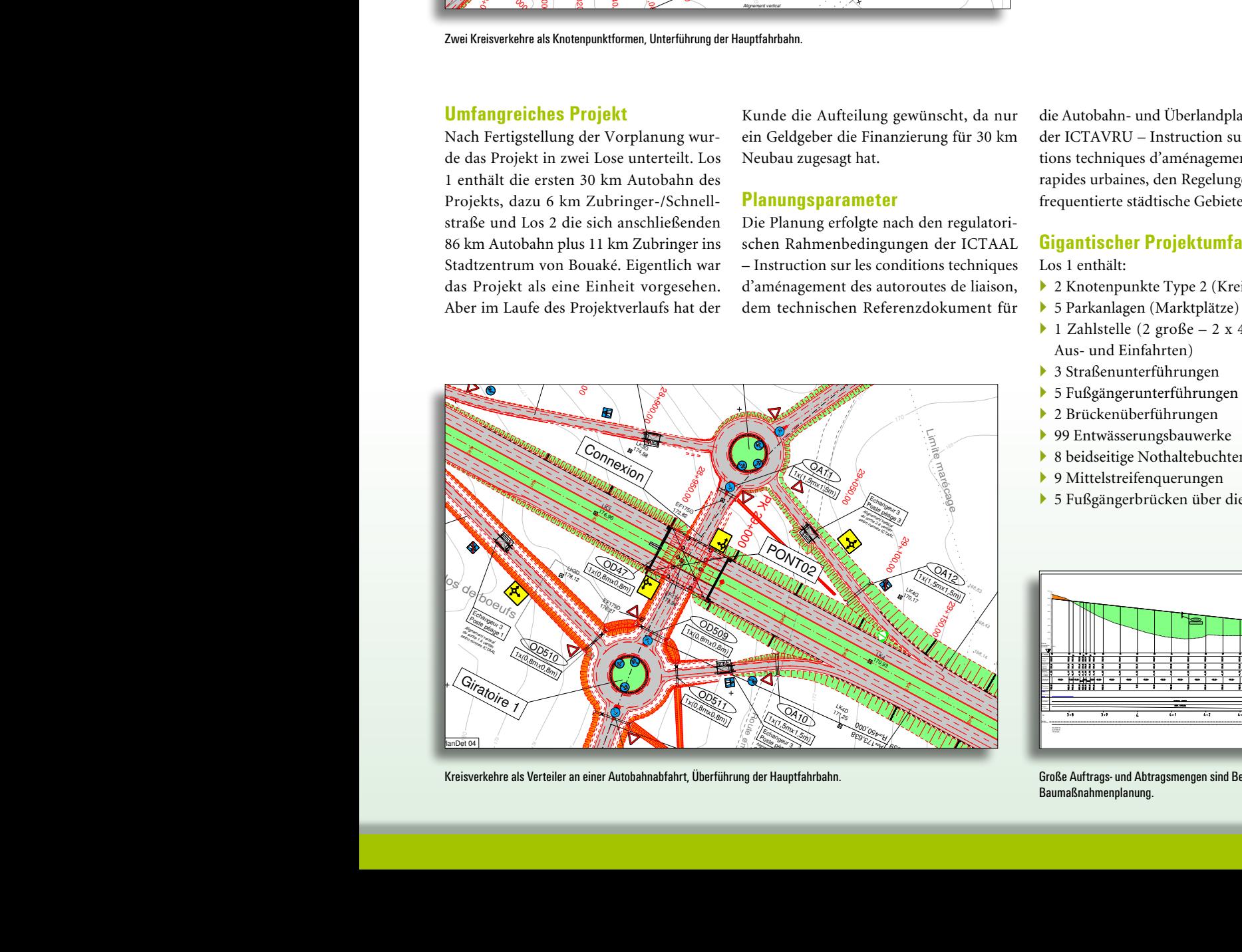

TIEB SI SOU

erkehre als Verteiler an einer Autobahnabfahrt, Überführung der Hauptfah<br>.

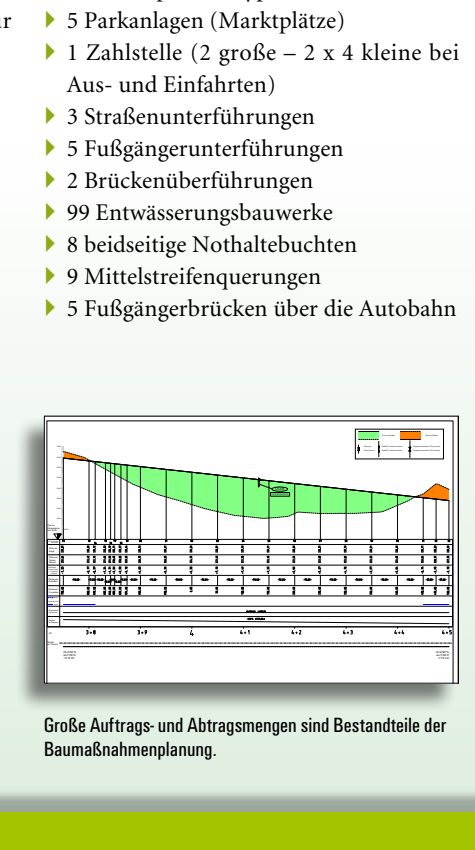

Baumaßnahmenplanung. Große Auftrags- und Abtragsmengen sind Bestandteile der

2x(1,5mx1,5m)

### 12 | interAktiv 2/2016 **| Aus der Praxis**

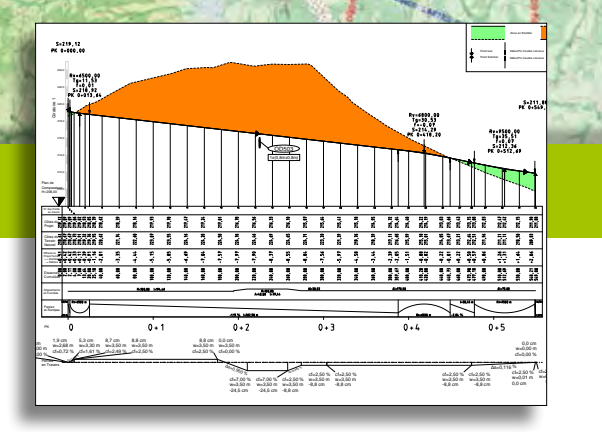

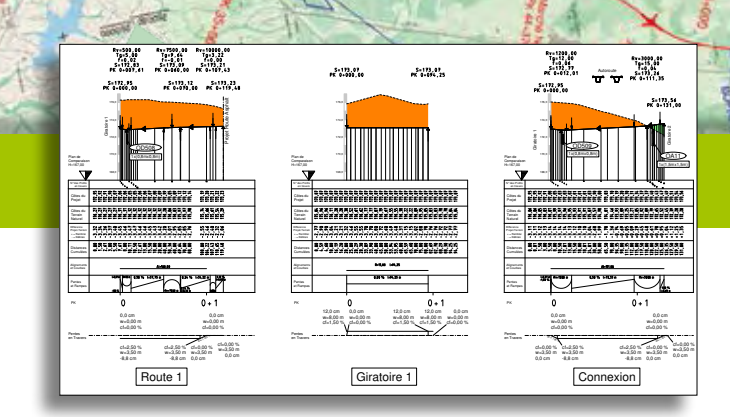

Kreisverkehrabwicklung mit Darstellung der Erdbewegung.

neigung und der Krümmung. Der antikels auch der antikels auch der antikels auch der antikels auch der antikels Interessante Darstellung des Rampenbands, der Quer-

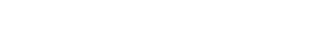

- ` Signalisation
- ` Sicherheitseinrichtungen
- ` Begleitende Umweltmaßnahmen
- Sensibilisierungsmaßnahmen für "Verhalten der Anwohner bei Autobahnen"
- Los 2 enthält:
- ` 2 Knotenpunkte Type 1 (Halbes Kleeblatt)
- ` 1 Knotenpunkt Type 2 (Kreisverkehr)
- ` 2 Parkanlagen (Marktplätze), eine Anlage mit Tankstelle
- ` 1 Zahlstelle (3 x 4 kleine bei den Ausund Einfahrten) deine bei der<br>  $\cdot$   $\cdot$   $\cdot$   $\cdot$
- ` 8 Straßenunterführungen
- ` 10 Fußgängerunterführungen ` 9 Brückenüberführungen
- <sup>1</sup> 1 Brücke über den Stausee "KAN": 100 m.
- ` 250 Entwässerungsbauwerke
- ` 37 beidseitige Nothaltebuchten
- $\triangleright$  30 Mittelstreifenquerungen
- ` 4 Fußgängerbrücken über Autobahn / Schnellstraße
- $\blacktriangleright$  Signalisation
- ` Sicherheitseinrichtungen
- ` Begleitende Umweltmaßnahmen
- Sensibilisierungsmaßnahmen für "Verhalten der Anwohner bei Autobahnen"

### **Fazit**

Trotz des großen Termindrucks und des Planungschaos konnte die Arbeit mit der Vermessungs- und Entwurfssoftware CARD/1 termingerecht fertig gestellt werden. Die Flexibilität des Programms zeigte sich besonders beim Einarbeiten und des Kontrollierens zahlreicher Ergänzungsvermessungen, die wegen laufend angefragter Änderungen – sogar bis zwei Wochen vor Abgabetermin – zu leisten waren. Als vorteilhaft erwies sich aufgrund der Massen an zu erstellenden Plänen die CARD/1 immanente Plangenerierung. Außerdem

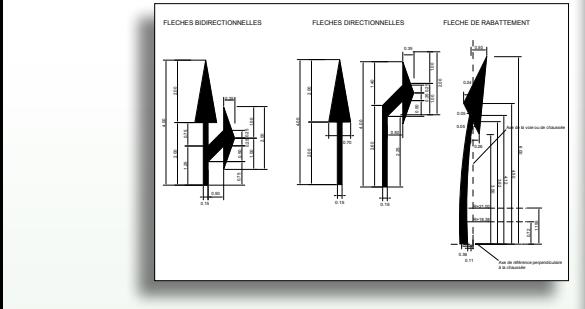

ail<br>T rationgouverno dor Otraioo, Markierungspfeile Schema Afrika. Andere Länder ... Ausstattungsdetails der Straße,

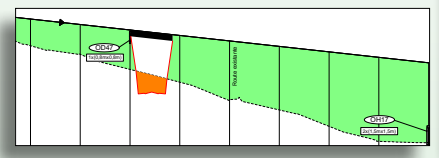

Kompromisslösung: querende Straße in einer Einschnittlage.

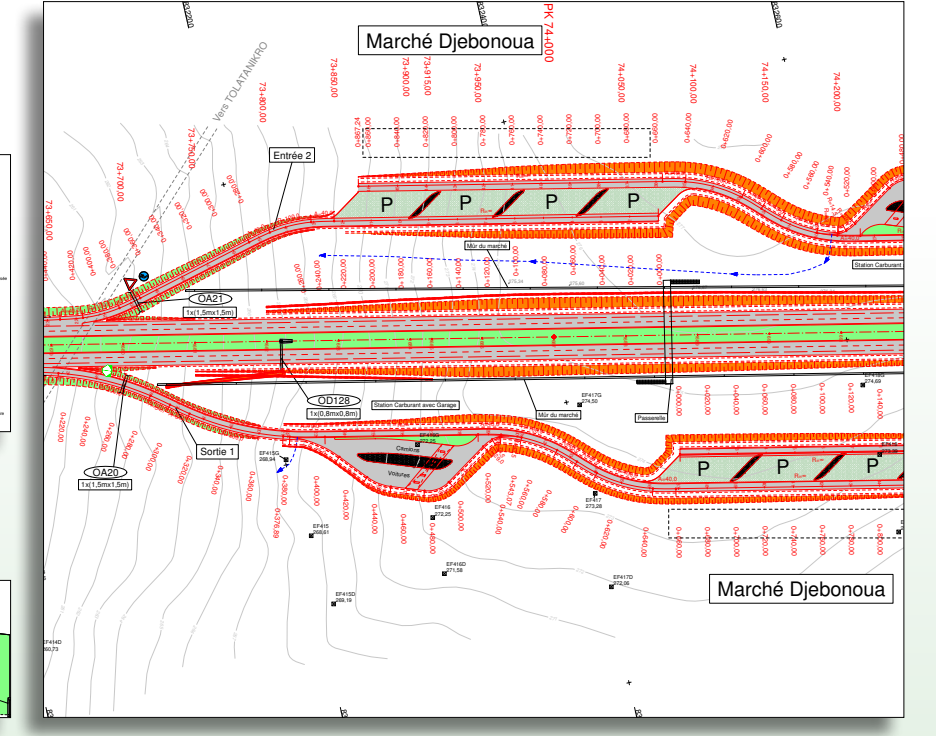

Lokale Besonderheit: Marktplatz auf dem Parkplatz an der Autobahn mit Schutzvorrichtung.

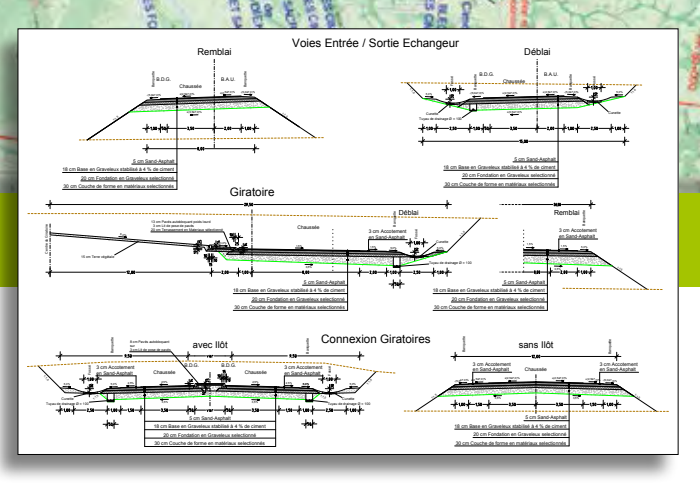

Regelquerschnitte der Ein- und Ausfahrten.

bestätigte sich das Kopieren und Verschieben von Achsgruppen für die Planung von Knotenpunkten / Marktplätzen als unverzichtbar. Ohne diese Funktionalität wäre die Zeitvorgabe nicht haltbar gewesen. Die Datenübergabe an den Auftraggeber erfolgte in den Formaten PDF und DWG. Die Experten des lokalen Partners HydroCO, die für die Bereiche Geologie, Hydraulik und Bauwerke zuständig waren, lieferten die Skizzen, die Planerstellung erfolgte mit CARD/1.

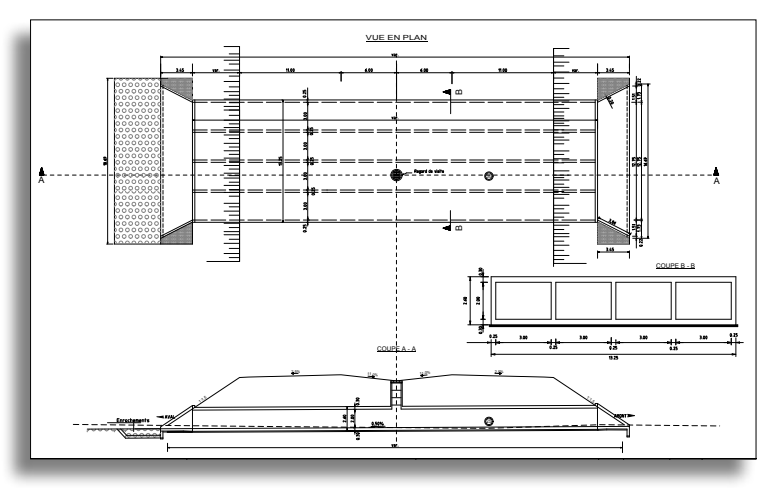

Zeichnung eines querenden Bauwerks.

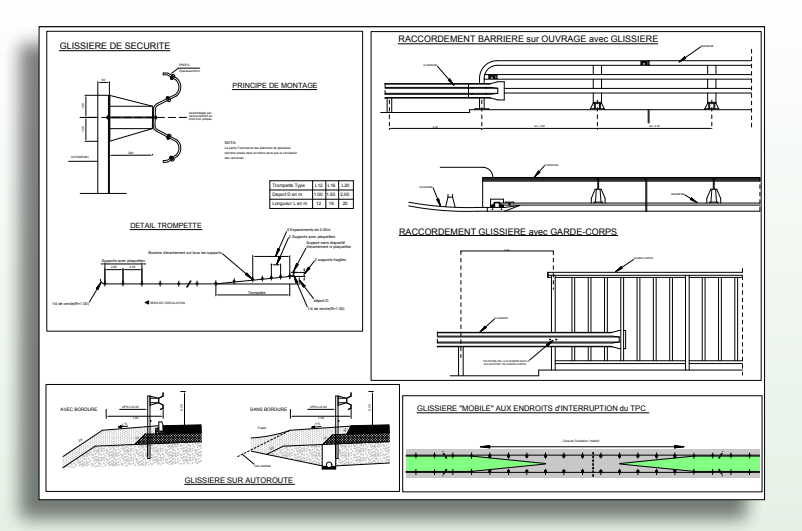

Bauwerkszeichnung der Mittelstreifenüberfahrt mit Rückhaltesystemen.

### **Firmenporträt**

Benno Baumann ist seit mehr als 25 Jahren selbstständig als Ingenieur tätig, unterstützt Büros und CARD/1 Anwender bei ihrer Projektarbeit im nationalen und internationalen Raum. Daneben führt er Softwarepräsentationen und Schulungen in englischer und französischer Sprache durch. Für Benno Baumann gab es bisher keine Aufgabenstellung, die sich nicht mit CARD/1 lösen ließ, trotz vollkommen unterschiedlicher Parameter, Richtlinien und Ausgabevorschriften im internationalen Geschäft. Er war tätig in Polen, Ungarn, Litauen, Guinea, Kenia, Gabun, in der VR Kongo und DR Kongo, im Senegal, im Tschad, in Burkina Faso, im Niger, in Sambia, Mali, Äthiopien und Ägypten. Außerdem arbeitete er in Brasilien, Indien, Pakistan und China. Die jüngste Planung der ivorischen Autobahn zwischen den Städten Yamoussoukro und Bouaké führte Benno Baumann im Auftrag der H.P. Gauff Ingenieure GmbH & Co KG -JBG- durch. Seit der Gründung 1958 in Nürnberg hat sich das Unternehmen auf den Bereich Infrastruktur- und Hochbauplanung mit den Schwerpunkten Wasserversorgung, Abwasserentsorgung, Straßenbau, Bauleitplanung und Architektur spezialisiert. Außerdem bietet das Unternehmen Leistungen aus den Bereichen konstruktiver Ingenieurbau, Bodenmechanik, Hydraulik, Hydrologie sowie Vermessung und GIS an.

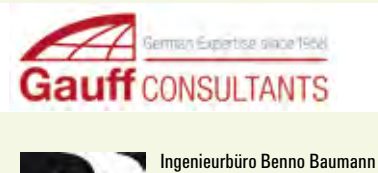

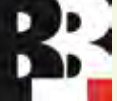

Peliserkerstr. 49 52068 Aachen Telefon +49 (0) 241/55 93 55 91 [benno.baumann@t-online.de](mailto:benno.baumann@t-online.de)

# **Ziehharmonika-Effekt**

 $\mathbb{R}$ 

**Thies Rickert**

**Berlin, Nürnberg, Jena und Zwickau waren bisher benachteiligt. Sie konnten das CARD/1 Hüllkurvenmodul nicht für alle eingesetzten Fahrzeuge nutzen. Die Straßenbahnen mit Ziehharmonika-Effekt (Niederflur-Kurzgelenkwagen Bremer Bauart) wurden nicht unterstützt. Seit Juni 2016 hat dieser Zustand ein Ende.**

**I** n unserer Datenbank wuchs der Bedarf zwar nicht täglich, jedoch kontinuierlich. Nacheinander trudelten die Anfragen zur Unterstützung des GT6N (Normalspur) bzw. GT6M (Meterspur) oder bestimmter Traminos ein. Diesen Fahrzeugtyp stellen beispielsweise Bombardier und Solaris her. Er zeichnet sich dadurch aus, dass sich unter jedem Wagenglied genau ein Fahrgestell befindet. Dieses ist auch noch drehbar gelagert, so dass es sich in CARD/1- und GEOPAC-Terminologie um ein Drehgestell handelt. Durch diese Kombination ist die Position des Fahrzeugs allein nicht statisch bestimmbar. Es sind noch die Spann- und Federkräfte auszuwerten, die die Wagenglieder an den Gelenkpunkten zwingen, nicht zu sehr auszubrechen. In Wikipedia gibt es folgende Beschreibung dazu: "Bei diesen Wagen entfällt die Gelenkansteuerung ganz, das Gelenk stellt sich vielmehr selbsttätig durch die Rückstellkräfte der Luftfedern ein."\* Per Know-how unserer Düsseldorfer Tochtergesellschaft, der GEO DIGITAL GmbH, wurde dieses Prinzip nun umgesetzt.

### **Statischer Hüllkurvenbedarf**

In der Abb. 1 lässt sich der Effekt gut beob-

achten. Es wurde eine Linienführung nachgestellt, bei der direkt von einer Geraden ohne Übergangsbogen, aber mit Rampe, in einen Kreisbogen (r=18) gefahren wird. Diese tatsächlich vorkommende, extreme Situation führt dazu, dass auch die beiden Wagenglieder, die sich zur Gänze in der Geraden befinden, gegenüber der Richtung der Geraden verdreht werden, nicht jedoch die Drehgestelle. Bitte beachten Sie: Es wurde ein Berechnungsverfahren implementiert, welches für dieses Fahrzeug den statischen Hüllkurvenbedarf berechnet. Damit können nicht die dynamischen Effekte nachgebildet werden, die sich besonders des Nachts bei Leerfahrten mit starken Beschleunigungs- und Bremsmanövern ergeben. Die neuen Fahrzeuge dieses Typs sind in der abgebildeten Fahrzeugliste blau hervorgehoben.

### **Bahnsteiganalysen**

Eine weitere Neuerung ist ebenfalls auf Kundenwunsch entstanden. Um die Fahrzeuge im Bereich der Bahnsteigkante exakt zu überprüfen, regten Sie an, Fahrzeuge vertikal zu beschneiden. Damit fließen dann z. B. die Spiegel nicht in die Berechnung der Bedarfsfläche auf Höhe der Bahnsteigkante ein. Auch der Einfluss der Überhöhung bei Haltestellen in Kurvenlage wird realistischer berechnet. In der Abb. 2 ist das Ergebnis der vertikalen Reduzierung zu erkennen. Die relevante Höhe des Fahrzeugs wurde auf einen Bereich von 0,5-1,0 m eingeschränkt.

### **Bewährtes**

Nicht mehr ganz neu, aber erwähnenswert, sind die Funktionen zur Kollisionsanalyse. Gemessene Punkte, die bereits in der CARD/1 Punktdatenbank gespeichert sind, und Punktwolkenpunkte können darauf hin gecheckt werden, ob sie sich innerhalb eines Hüllschlauchs befinden. Ist dies der Fall, so werden sie gekennzeichnet und gespeichert. Sie lassen sich zu beliebigen Zwecken weiterverarbeiten.

### **Aktuell unterstützt**

Die Liste der Straßenbahnen, die CARD/1 inzwischen unterstützt, ist abgebildet. Ab Oktober 2016 sollten auch Nürnberg und Zwickau verfügbar sein. Damit wären dann 49 Straßenbahnen aus 26 deutschen Städten im Angebot.

Kontakt: [vertrieb@card-1.com](mailto:vertrieb@card-1.com)

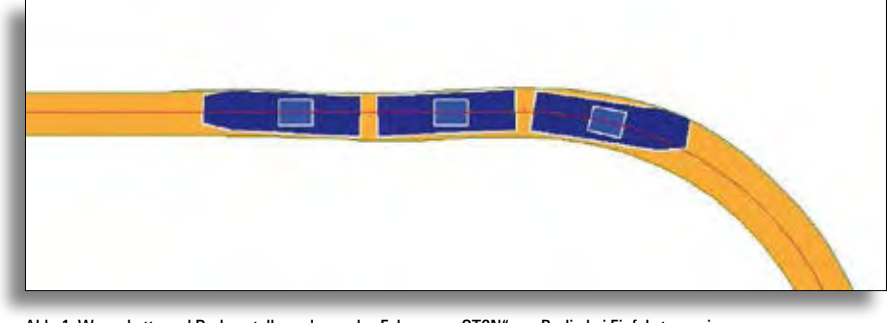

Abb. 1: Wagenkette und Drehgestellanordnung des Fahrzeugs "GT6N" aus Berlin bei Einfahrt von einer Geraden in einen Kreisbogen r=18.

\*Zitat: Seite "Gelenkwagen (Straßenbahn)" in: Wikipedia, Die freie Enzyklopädie. Bearbeitungsstand: 4. Mai 2016, 06:52 UTC. URL: [https://de.wikipedia.org/w/index.php?title=Gelenkwagen\\_\(](https://de.wikipedia.org/w/index.php?title=Gelenkwagen_)Stra%C3%9Fenbahn)&oldid=154082331 (Abgerufen: 22. Juli 2016, 09:33 UTC)

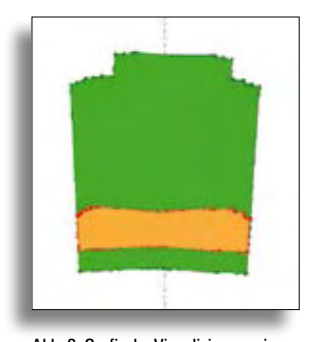

Abb. 2: Grafische Visualisierung eines vertikal reduzierten Fahrzeugs im Vergleich.

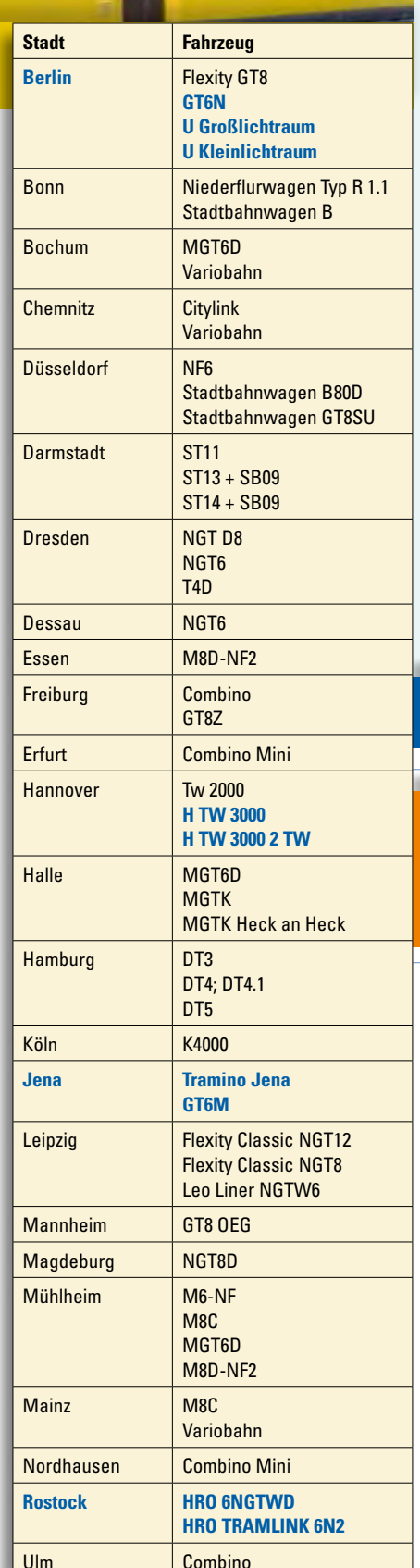

Straßenbahnfahrzeuge, die CARD/1 aktuell unterstützt. Die neuen Fahrzeuge sind blau hervorgehoben.

# **BIM Aktuell**

BIM steht im Bereich Tiefbau im Fokus. Expertengruppen sind dabei, Standards zu entwickeln und den weiteren Werdegang voran zu treiben. Als innovatives Softwarehaus sind wir natürlich mit dabei und gehen mit unserem Wissen den Weg nach vorn. Wir engagieren uns:

### **Deutsche Expertengruppe zu IFC Rail und IFC Road des BMVI**

- ▶ 19.01.2016 IFC Auftaktveranstaltung in München
- ` 20.-21.04.2016 Workshop IFC Road und Rail in München
- ` Beteiligung an der Prototyp-Entwicklung für IFC Alignment 1.1 zusammen mit Schüßler-Plan Leipzig
- ` 28.07.2016 Workshop für Trassierung, Kilometrierung und relative Positionierung an der TU München

### **buildingSMART e.V.**

- ` 08.06.2016 Anwendertreffen und Austausch mit den Verbänden.
- ` Gründung der buildingSMART Fachgruppe room Infrastruktur und room Kosten
- ` 14. BIM-Anwendertag am 09.06.2016 in Essen
- ` buildingSMART-Mitgliederversammlung am 18.10.2016 in Berlin
- ` 20. buildingSMART-Forum am 19.10.2016 in Berlin
- ` 3. Oldenburger BIMTag 13.-14.04.2016 Jade-Hochschule Oldenburg
	- ` Kongress Infrastruktur digital planen und bauen 4.0 am 07.-08.09.2016 an der THM Gießen
	- ` Geodäsie & BIM Building Information Modeling für Vermessungsingenieure Grundlagen, Software und Anwendung: 17.11.2016 in Dresden, VDV Bildungswerk und HTW Dresden.

# **BVWP 2030 ist beschlossen – Grundlage zur Planung 4.0**

Den ersten Bundesverkehrswegeplan, an dem die Öffentlichkeit bei der Aufstellung beteiligt war, beschloss das Bundeskabinett am 03.08.2016. Der Plan umfasst: 1.000 Projekte

269,6 Milliarden Euro, davon

- ▶ 112,3 für Schienen
- ▶ 132,8 für Straßen
- ▶ 24,5 für Wasserstraßen

"Der neue Bundesverkehrswegeplan ist das stärkste Programm für die Infrastruktur, das es je gab. Er umfasst ein Volumen in Höhe von 269,6 Milliarden Euro. Damit modernisieren wir unsere Infrastruktur und beschleunigen die Mobilität in Deutschland. Mit den Rekordmitteln aus meinem Investitionshochlauf hat der BVWP eine klare Finanzierungsperspektive", kommentierte Minister Dobrindt den Beschluss. Alle Projekte sind nach einem Prioritätenkonzept bewertet und priorisiert.

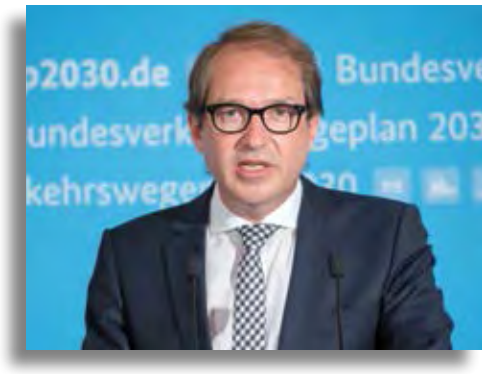

Bundesminister Alexander Dobrindt stellt den neuen Bundesverkehrswegeplan vor.

Weiterführende Informationen, ebenfalls zu Einstufungen von Einzelprojekten, finden Sie unter: [www.bmvi.de](http://www.bmvi.de)

Die Aufgaben sind gelistet und die Finanzierung ist fast gesichert, da kann man nur sagen: Es gibt viel zu tun – fangen wir es an.

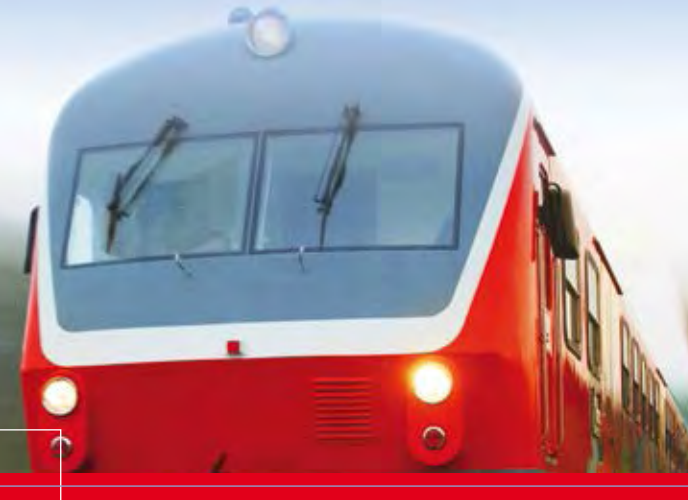

# **25 Jahre CARD/1 Bahn**

**1991 war in vieler Hinsicht ein ereignisreiches Jahr. Am 02. Juni fuhr der erste Intercity-Express von Hamburg-Altona nach München, Deutsche Bundesbahn und Deutsche Reichsbahn waren noch lange nicht zur Deutschen Bahn AG vereint und in den Ötztaler Alpen wurde Gletschermumie Ötzi gefunden. 5250 Jahre alt. Nun, ganz so alt ist CARD/1 Bahn noch nicht, mittlerweile aber schon 25 Jahre. Denn 1991 war ebenfalls das Geburtsjahr unserer Bahnapplikation innerhalb der CARD/1 Produktfamilie.** 

**C** ARD/1 hatte sich damals bereits einen guten Namen gemacht als erstes grafisch-interaktives Planungs- und Vermessungssystem auf Personal Computer in Deutschland. Computer Aided Road Design hieß der Produktname ausgeschrieben. Es war also zunächst einmal als Spezialanwendung für die Straßenplanung gedacht. Viele Kunden waren begeistert von unserem Produkt und regten die Erweiterung des Programms für die Eisenbahnplanung und -vermessung an. 1991 war es dann soweit. Auf der INTERGEO in Innsbruck – damals hieß die Messe noch Deutscher Geodätentag – stellten wir unsere neue Applikation zum ersten Mal einem größeren Publikum vor.

### **Super Feed-back**

Die Reaktionen haben uns damals völlig überrascht. Gleisbautypische Übergangsbögen, Überhöhungsbandgenerierung, grafisch-interaktive Weicheneinrechnung, bahnspezifische Zeichnungen – die Zuschauer waren begeistert. Vergleichbares hatten sie bis dato nicht gesehen. Jetzt zeigte sich, dass unsere Entscheidung, die ganz am Anfang der Produktentwicklung stand, richtig war: Eisenbahnplanung nicht als Ergänzung zur Straßenplanung zu sehen, sondern als eigenständige Applikation für einen Kreis besonderer Experten mit eigener Fachkompetenz. Am Produktnamen brauchten wir gar nichts zu ändern. CARD/1 ließ sich problemlos auch als Computer Aided Railway Design interpretieren.

### **Schnell etabliert**

Innerhalb kürzester Zeit verbreitete sich CARD/1 Bahn in ganz Deutschland. Unsere guten Kontakte sowohl zur Deutschen Bundesbahn als auch zur Deutschen Reichsbahn halfen, die unterschiedlichen Anforderungen in den alten und den neuen Bundeländern nahezu vollständig in unser Produkt zu integrieren. Hier half nicht zuletzt die große Flexibilität in der Programmanwendung, die zur grundlegenden CARD/1 Produktphilosophie zählt und schon unsere Straßenapplikation ausgezeichnet hatte. Mit Hilfe dieser Flexibilität ließ sich unser Programm ohne großen Aufwand auf die Vorschriften anderer Länder anpassen. Es war deshalb nur eine Frage der Zeit, bis auch die Österreicher und Schweizer CARD/1 Bahn für sich entdeckten. Mit der Übersetzung der Software in fremde Sprachen setzte sich die Internationalisierung unserer Bahnapplikation rasant fort.

### **Weltweit eingesetzt**

Heute gibt es unser Produkt in einer englischen, russischen, polnischen und chinesischen Variante. 1996 stellten wir CARD/1 das erste Mal der chinesischen Öffentlichkeit auf einer Fachmesse in Peking vor. Nur vier Jahre später – mittlerweile hatten wir auch besondere Funktionalität zur Transrapidplanung integriert – wurde in Shanghai mit der Projektierung der Anbindung des örtlichen Flughafens als Magnetschnellbahn begonnen. Geplant und gebaut natürlich mit CARD/1 Bahn. Seit 2003 wird dort planmäßig gefahren. Der damalige

Bundeskanzler Gerhard Schröder war am 31. Dezember 2002 extra zur feierlichen Eröffnung der 30 km langen Strecke erschienen. Nur etwas über sieben Minuten braucht der Transrapid für eine Fahrt und erreicht dabei teilweise eine Geschwindigkeit von 430 km/h. Ein Jahr später lehrten uns russische Ingenieure in St. Petersburg, was es bedeutet, Eisenbahnstrecken bei minus 40° in der Tundra zu projektieren. Leninprotrans, eines der größten russischen Planungsbüros mit mehreren tausend Mitarbeitern, hatte begonnen, sich für CARD/1 Bahn zu interessieren. Spurweitenprobleme gab es übrigens keine. Wir hatten unser Produkt von vornherein für die Bearbeitung verschiedener Spurweiten ausgelegt. Schon die unterschiedlichen Stadt- und Straßenbahnen in Deutschland hatten das notwendig gemacht.

### **Lösungen nach Maß …**

Mit dem neuen Jahrtausend zogen auch neue Funktionen in CARD/1 Bahn ein. Wegweisend waren hier die automatische Achs- und Gradientengenerierung aus aufgemessenen Bestandsgleisen, zwei Funktionen, die immer wichtiger wurden für unsere Kunden. Denn in vielen Ländern stand und steht der Ausbau vorhandener Strecken für höhere Geschwindigkeiten aktuell auf der Agenda. Dazu muss man natürlich erstmal wissen, welche Istlage vorliegt – dieses ist eine der Hauptanwendungen. Kroatien und Ungarn waren die ersten Länder, die CARD/1 hierfür einsetzten. Wir haben unser Produkt deshalb in den vergangenen Jahren genau für diese

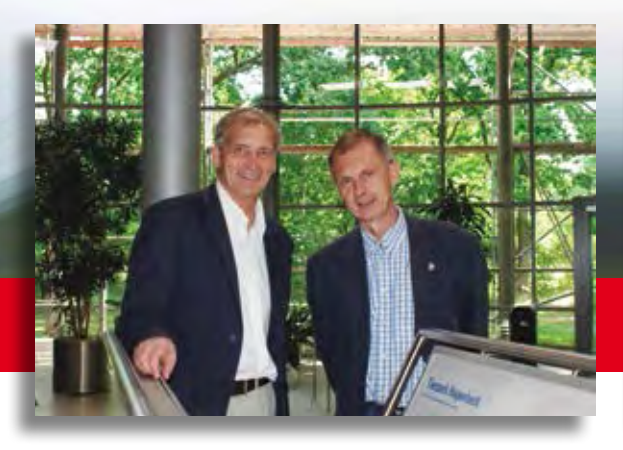

Bahnexperten IB&T Partner Claus Leitzke (l.) und Thies Rickert in der Norderstedter IB&T Zentrale. Quelle: Eisenbahningenieur

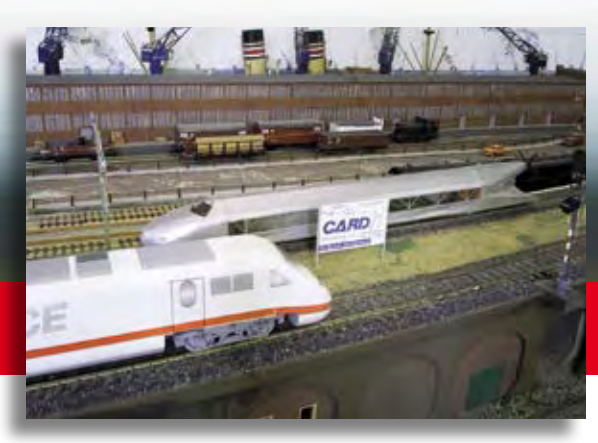

CARD/1 im Museum für Hamburgische Geschichte – ein Muss für Modelleisen[bahnfans. Vorführtermine siehe: www.hamburgmuseum.de/de/ausstellungen](http://www.hamburgmuseum.de/de/ausstellungen-highlights/modelleisenbahn.html)highlights[/modelleisenbahn.html](http://www.hamburgmuseum.de/de/ausstellungen-highlights/modelleisenbahn.html)

Aufgabe – die Überplanung vorhandener Strecken – optimiert.

Eisenbahnprojektierung ist gleichfalls ein wichtiges Betätigungsfeld für Vermessungsingenieure. Deshalb haben wir von Anfang an ganz bewusst ein Auge auf diesen Anwenderkreis geworfen. Schon in den Anfangsjahren entstanden in der Folge Spezialanwendungen, wie die Geodätische Netzausgleichung und die automatisierte Trassenplan- und Weichenhöhenplanproduktion. Später folgten Module, etwa die Fahrdynamische Prüfung Bahn, die Punktverwaltung DB AG, die Transformationen (DB REF) und die Hüllkurvenberechnung.

### **Auf der richtigen Spur**

Und wo steht CARD/1 Bahn heute? Nun, unser Produkt gilt nach wie vor als fachlich fundiert, zuverlässig und anwendungsori-

entiert. Die weite Verbreitung und hohe Kundenbindung – einige unserer Anwender sind seit Anfang an erfolgreich dabei – dokumentieren das eindrucksvoll. Und mit der neuen CARD/1 Version 9.0 werden unsere Anwender wieder wegweisende Funktionen erhalten. Freuen Sie sich vor allem auf die neue, noch flexiblere Weichenbibliothek und die wesentlich erweiterte Generierung von dreidimensionalen Bahnkörpern, eine wichtige Funktion zur BIM-Implementierung in Ihre Projekte, einem weiteren Schwerpunkt unserer aktuellen Entwicklungen. Zudem arbeiten wir aktuell an einer Lösung, die aus Punktwolken – gewonnen beispielsweise aus Laserscandaten – automatisch Schienenoberkanten erkennt und anschließend optimale Gleisachsen und Gleisgradienten ermittelt. Vollkommen selbstständig, ohne händische

Eingriffe, die viel Zeit kosten. Apropos Zeit, womit wir wieder beim Thema wären. Der Fund von Gletschermumie Ötzi war 1991 bestimmt die größere Sensation. Ötzi lag damals schon mehrere Jahrtausende im Eis, CARD/1 Bahn dagegen begann erst richtig Fahrt aufzunehmen. Nicht der einzige Unterschied. Ötzi liegt heute im Südtiroler Archäologiemuseum, tiefgefroren und gut konserviert, damit er sich möglichst nicht verändert. CARD/1 Bahn dagegen lebt, permanente Veränderungen sind notwendig, ja geradezu erwünscht, damit unser Produkt auch 25 Jahre nach der Geburt bleibt, was es ist: ein fachlich fundiertes, effizientes und anwendungsorientiertes Programm für schienengebundene Infrastrukturprojekte auf der ganzen Welt.

# **DB Training mit CARD/1**

### **Die Termine für 2016**

DB Training zählt zu den größten Qualifizierungs- und Beratungsdienstleistern auf dem europäischen Verkehrsmarkt. Das umfangreiche Qualifizierungsangebot reicht von der beruflichen Erstausbildung über ein breitgefächertes Spektrum an Weiterbildungsmöglichkeiten bis hin zur Managementberatung. Für Mitarbeiter der Ingenieurvermessung bietet DB Training erneut das Seminar "CARD/1 – Grundlagen / Trassierung Bahn und Automatisierte Zeichnungsproduktion" an. Das dreitägige Seminar "Trassierung mit CARD/1 für Fortgeschrittene" vertieft und entwickelt die Themen des Grundkurses weiter. Claus Leitzke, Inhaber des gleichnamigen Ingenieurbüros aus Bad Bramstedt und IB&T Vertriebspartner, führt die Seminare für die DB Training in der IB&T Zentrale, An'n Slagboom 51, in 22848 Norderstedt durch. Mehr Informationen zu den Seminarinhalten, Terminen und zur Buchung finden Sie im Internet unter [www.db-training.de,](http://www.db-training.de) Seminare suchen und buchen: Seminarnummer Ta7632 (Grundkurs) und Ta7633 (Aufbaukurs).

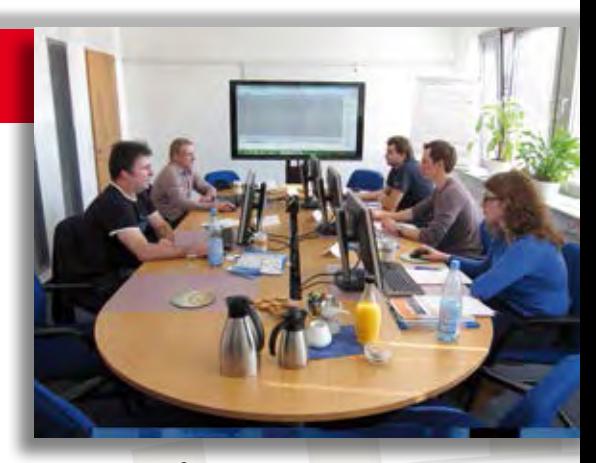

DB Seminar in der IB&T Zentrale mit Teilnehmern und Referent Claus Leitzke.

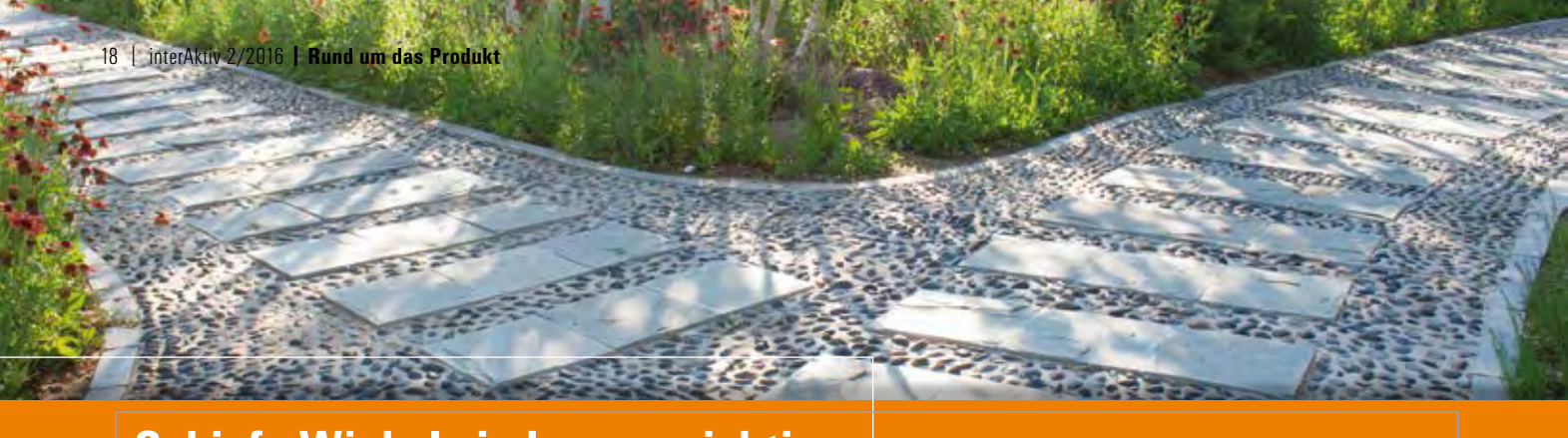

# **Schiefe Winkel sind genau richtig**

**Jutta Schnabel**

**Straßen treffen meistens schräg und krumm aufeinander. Da helfen bei der Planung keine simplen Geometrievorschläge. Intelligente Lösungen sind gefragt, die sich der Situation anpassen und trotzdem standard- und regelgerecht bleiben, einfach Lösungsvorschläge, wie sie CARD/1 liefert.** 

**W** er weiß denn so was? Loxogonal heißt schiefwinklig und schiefwinklig sind sie fast alle, die Einmündungen unserer Straßen. Gerade an den mitunter nicht simplen Situationen gilt besonders die Devise: mehr Standard ist mehr Sicherheit und mehr Sicherheit bedeutet weniger Unfälle. Das ist das Ziel.

Vielfach ist es gerade diese Schiefwinkligkeit, die den planenden Ingenieur vor eine Herausforderung stellt. Abweichend von der Regelsituation soll eine standardisierte Einmündung mit gut durchdachten Anschlüssen geplant werden. CARD/1 stellt Ihnen mit der künftigen Version 9.0 neue Möglichkeiten zur Verfügung.

### **Einfach geht immer**

Eine Einmündung, an der die betroffenen Achsen und Fahrbahnränder im annähernd rechten Winkel sich treffen, ist relativ leicht mit den Konstruktionsvorschriften der FGSV zu konstruieren. Da die einzelnen Schritte etwas mühsam sind, sind sie als Baustein in CARD/1 hinterlegt und Ihnen zur Verfügung gestellt.

### **Schief ist anders**

Für die Einmündungsbereiche der sogenannten schiefwinkligen Einmündungen, also Straßen außerhalb des Kreuzungswinkels von 80 bis 120 Gon, gibt es in den Richtlinien der FGSV Konstruktionsmerkmale, Grenzwerte und Anwendungsbeispiele, die von den Grundkonstruktionen einer "rechtwinkligen" Einmündung abweichen. Und genau diese differierenden Grundkonstruktionen haben wir in CARD/1 eingepflegt und bieten Ihnen wie immer das kleine bisschen Mehr. Die Abfolge der von der FGSV festgelegten Konstruktionsschritte führt zu einem Einmündungsvorschlag mit Tropfen und Randbereichen. Mal liegt der große/kleine Tropfen rechts der zuführenden Achse, mal liegt er links. Die anderen seitlichen Randelemente bilden sich in Abhängigkeit von den beteiligten Entwurfsklassen, den jeweiligen Grenzwerten und den individuellen Vorgaben. Dieser Vorschlag ist zwar regelgerecht, passt sich aber nicht an die Randentwicklung der beteiligten Straßen an. Denn hier wird es manchmal etwas tricky. Soll zur stetigen Verbindung zwischen Einmündung und konstantem Fahrbahnrand der durchgehenden Strecke eine Verziehung wirken, wird ein Radius gepuffert? Brauchen wir noch ein Stück Gerade? Mitunter findet man hier mittels einer stufenweisen Annäherung mit iterativem Ansatz die Lösung.

### **Intelligente Lösungen**

CARD/1 erspart Ihnen die manchmal sehr unbefriedigende und zeitraubende Suche nach dem richtigen Ansatz. Die Einmündungsvorschläge sind abgestimmt auf die Gegebenheiten und verbinden auch

in schwierigen Winkelsituationen den Einmündungsbereich mit der Strecke. Alles regelgerecht und richtlinienkonform, alles Standard. Wie immer sind wir bei der Entwicklung dem Grundsatz gefolgt: Mit wenigen Eingaben präsentiert CARD/1 Ihnen effektiv einen Vorschlag. Und selbstverständlich ist dieser mit allen bekannten Funktionalitäten weiter bearbeitbar. Uns ist klar, dass wir Ihnen keine 100 %ige Lösung liefern können, aber auch 80 % ist ein guter Start.

### **Der Weg**

Diese erweiterten Konstruktionsverfahren sind Bestandteil der Einmündungskonstruktion in der neuen CARD/1 Version 9.0. Je nach ermitteltem Schnittwinkel wird das für die Situation richtige Konstruktionsverfahren – <80gon, 80-120gon oder >120gon – eingesetzt. Für Sie bleibt die Angabe der Station, mit der der Schnittwinkel ermittelt werden soll, den Rest erledigt CARD/1, auch loxogonal.

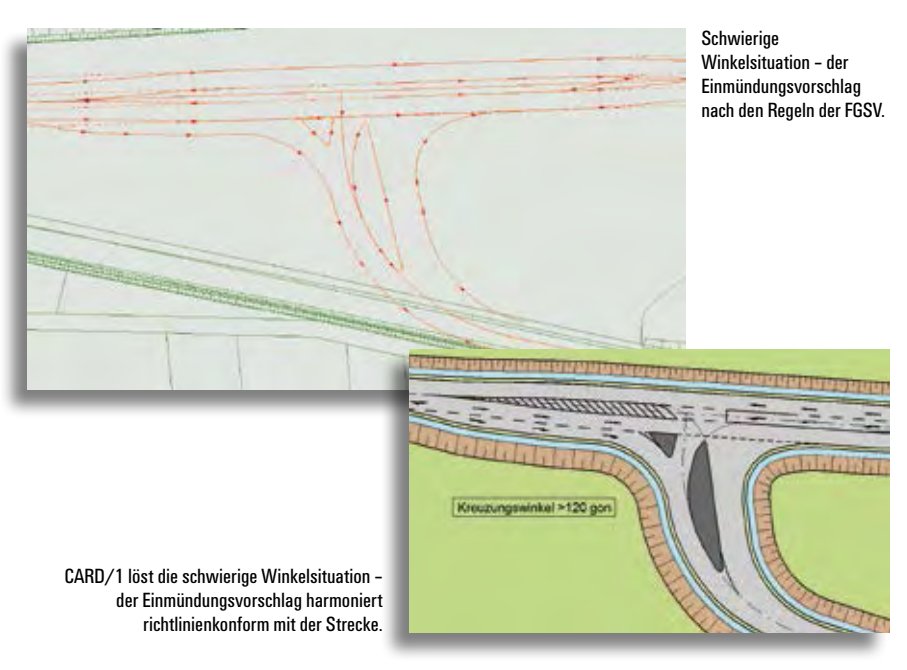

# Original und Kopie<br>
Original und Kopie Original Union Kopie

# **Mit CARD/1 gewinnen**

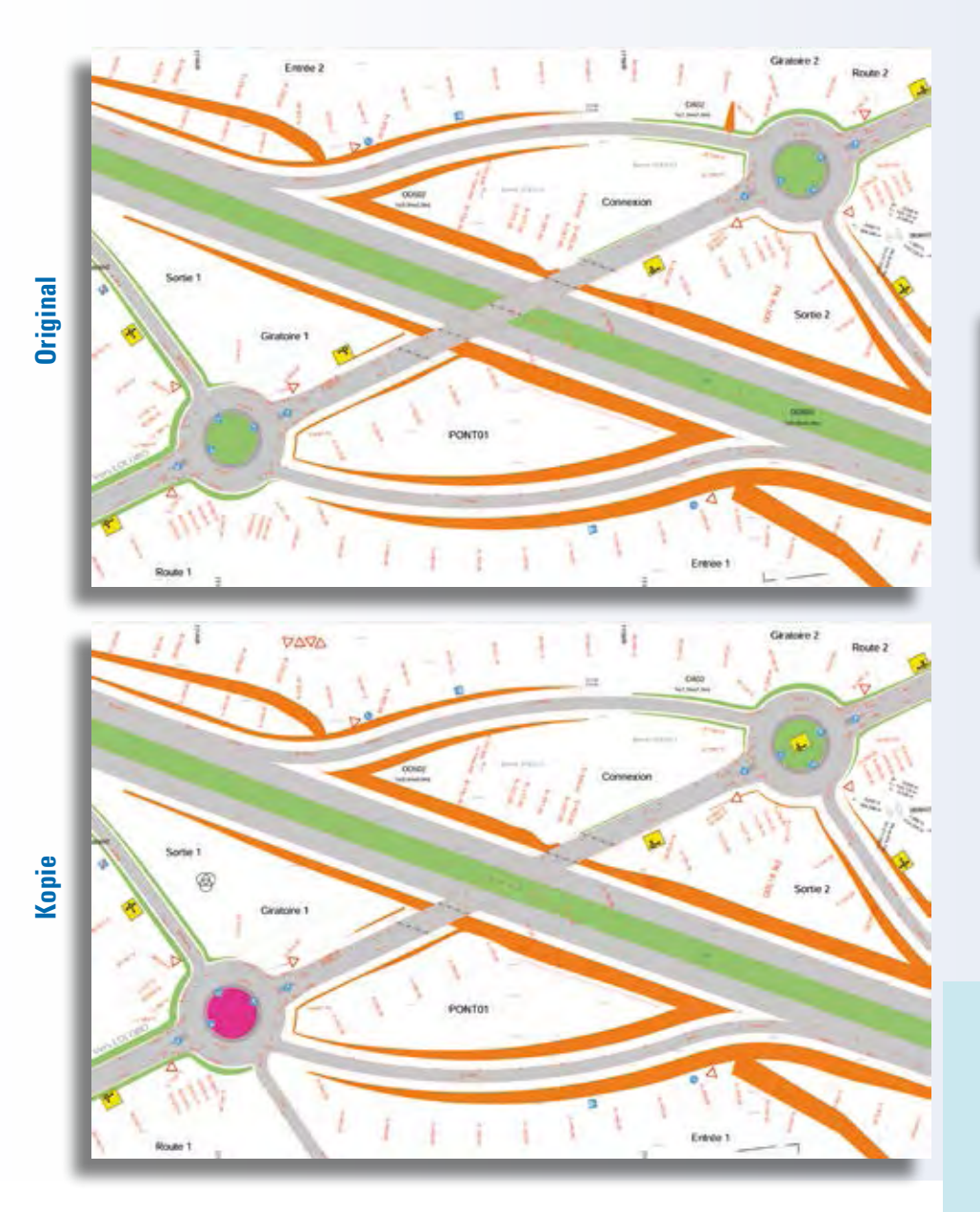

### **Absender**

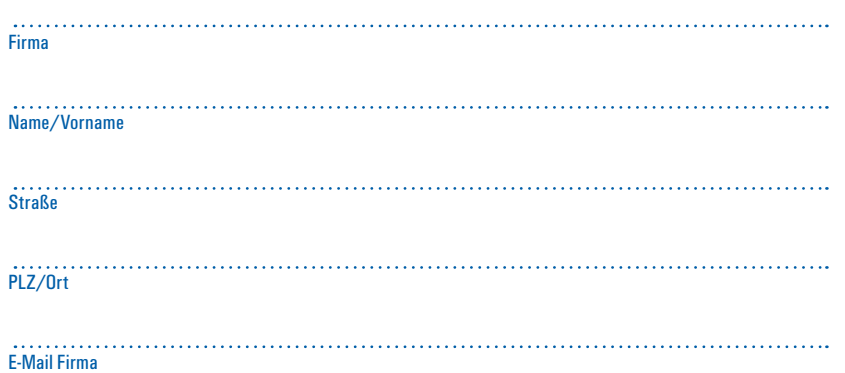

Hier war ein äußerst raffinierter Fälscher am Werk. Finden Sie die 10 Fehler in der Zeichnung und senden oder faxen Sie uns Ihre Lösung. Mit etwas Glück gewinnen Sie einen tollen Preis. Einsendeschluss ist der 12.12.2016

### **Das gibt's zu gewinnen**

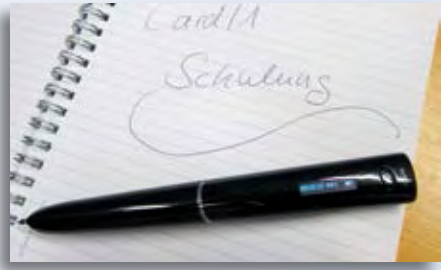

1. Preis: Echo Smartpen 2.-3. Preis: Modellbahn-Set inkl. CARD/1 Modellwagen 4.-10. Preis: Rotring-Bleistift

Unter den richtigen Einsendungen entscheidet das Los. Der Rechtsweg ist ausgeschlossen. Mitarbeiter der IB&T GmbH und deren Angehörige sind von der Teilnahme ausgenommen. Die Gewinner werden vier Wochen nach Einsendeschluss benachrichtigt und in der nächsten interAktiv veröffentlicht.

IB&T GmbH -Thomas Tornow Haus- An'n Slagboom 51 22848 Norderstedt **Fax +49 (0) 40/5 34 12 -100 [marketing@card-1.com](mailto:marketing@card-1.com)**

### **Gewinner der interAktiv 1/2016**

Das Lego Modell des Mercedes-Benz Arocs 3245 baut Sebastian Albrecht, Hamburg Port Authority, zusammen. Ein Fachbuch Straßenentwurf mit CARD/1, Veit Kuczora, 3. Auflage 2015 erhalten Jana Hartmann, BSI Dresden; Maxim F. Wöllmann, Fuchs Ingenieurbüro für Verkehrsbau; Ines Jenne, Landratsamt Ravensburg. Mit ihren neuen CARD/1 Rotring-Kugelschreibern schreiben nun Anja Richter, Ingenieurbüro PROKON GmbH; Jörg Brunotte, Niedersächsische Landesbehörde für Straßenbau und Verkehr; Michael Preuß, Modus Consult Ulm GmbH. Je einen CARD/1 USB-Stick gewinnen Michael Meyer, IVS GmbH; Edgar Göller, Höhnen & Partner Ingenieuraktiengesellschaft; Carsten Flick, Kirchner Engineering Consultants GmbH.

Wir gratulieren Ihnen herzlich und wünschen Ihnen viel Freude mit Ihrem Gewinn.

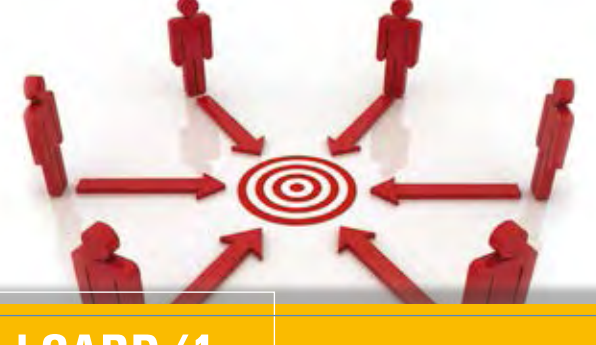

# **Planung 4.0 – BIM und CARD/1**

**Jutta Schnabel**

**Digitalisierung 4.0 x BIM ergibt mit der Prozessoptimierung Planung 4.0 im Infrastrukturbereich. CARD/1 steht für Planung 4.0 und jetzt neu mit CPIXML.** 

**N** achdem Minister Alexander Dobrindt den Stufenplan Digitales Planen und Bauen im Dezember 2015 eingeführt hat, ist der Infrastrukturbereich auch im BIM Zeitalter angekommen und wird jetzt als Entwicklungsschwerpunkt gesehen. Er tritt mit den ersten AIA Auftraggeber-Informations-Anforderungen und den ersten BAP BIM-Abwicklungsplänen auf und führt uns in die neue Welt des prozessorientierten digitalen Planens. Erst BIM dann BAU ist nach wie vor das Ziel, um Transparenz und Sicherheit, auch Kostensicherheit, bei Bauprojekten zu erhalten.

### **Der Zeitpunkt**

Wenn Sie heute im Internet die Stichwörter BIM, Tiefbau, Infrastruktur, Straßenbau und Verkehrswegeplanung eingeben, finden Sie sehr viele Termine und Veranstaltungen. Sie laden zum Informieren, Diskutieren, sich Einbringen und Bewerten ein. Diese Art Einträge vermehren sich anscheinend täglich und die Gewichtung nimmt zu. Der Eindruck einer revolutionären Neuerfindung entsteht und niemand möchte etwas verpassen. Wir lernen viel über Transparenz und Kostensicherheit, über Effektivität und Einsparungspotentiale und, dass die Tücke doch noch manchmal im Detail liegt. Aber eins ist anscheinend sicher, das M bei BIM steht für Modeling und für Management, für den Prozessablauf. Er soll standardisiert eine frühzeitige Berücksichtigung aller Belange der Beteiligten sichern und späte unangenehme Überraschungen vermeiden.

### **Die Regeln**

Sind alle Prozesse neu? Seit einigen Jahren arbeiten wir im Infrastrukturbereich mit der neuen "prozessorientierten" RE 2012, die von einer einfachen Zeichenvorschrift zu einer Management-Richtlinie aufgewertet wurde.

Wir finden hier Projektablaufplanungen, festgelegte Prüfungsschritte, Freigaben für den nächsten Planungsschritt und be-

wegen uns bereits im Bereich des prozessorientierten Planens. Die Planinhalte sind hier nach Planungsstufen/-phasen festgelegt und Abstimmungstermine fixiert. Trotz Maßstabsabhängigkeit ist jedoch entscheidend, dass die Planinhalte und Plandarstellungen je nach Phase variiert werden. Sind das nicht schon die Vorläufer der Angaben für ein LoD? Eine Freigabe für die nächste Phase erfolgt erst nach Prüfungen aller Anforderungen. Die Prüfungen umfassen das Einhalten der technischen Anforderungen der Regelwerke, das Sichten der notwendigen Beteiligungen und Berücksichtigen Dritter und auf jeden Fall den Kostenfaktor. Hat nicht jeder Ingenieur bei der Wirtschaftlichkeitsberechnung der Straße auch schon eine Lebenszyklusbetrachtung (6D) im Hinterkopf gehabt? Oder sind nicht Bauabläufe (4D) schon bei der Variantendiskussion ein Entscheidungsfaktor? …und ohne Wenn und Aber begleiten die Kosten (5D) das Projekt von A bis Z. Alles ein bisschen neu, aber nicht so ganz.

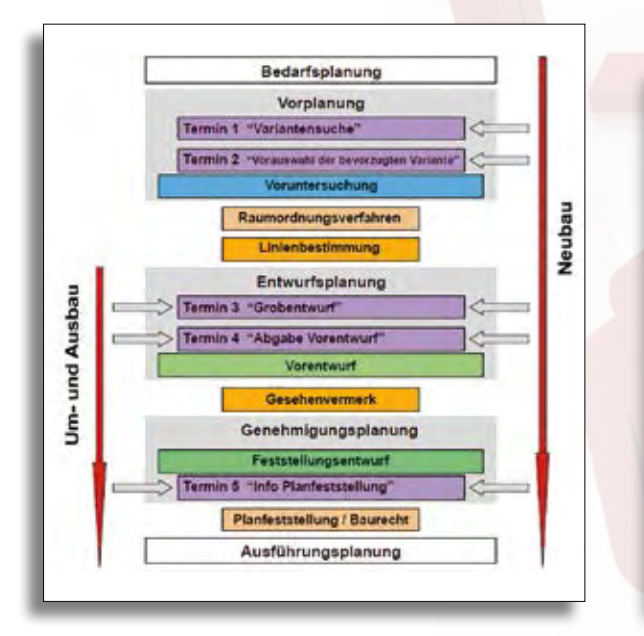

Prozessablaufplan nach RE 2012 aus Richtlinie zum Planungsprozess und für die einheitliche Gestaltung von Entwurfsunterlagen im Straßenbau, BMVI Ausgabe 2012, Bonn, Seite 15.

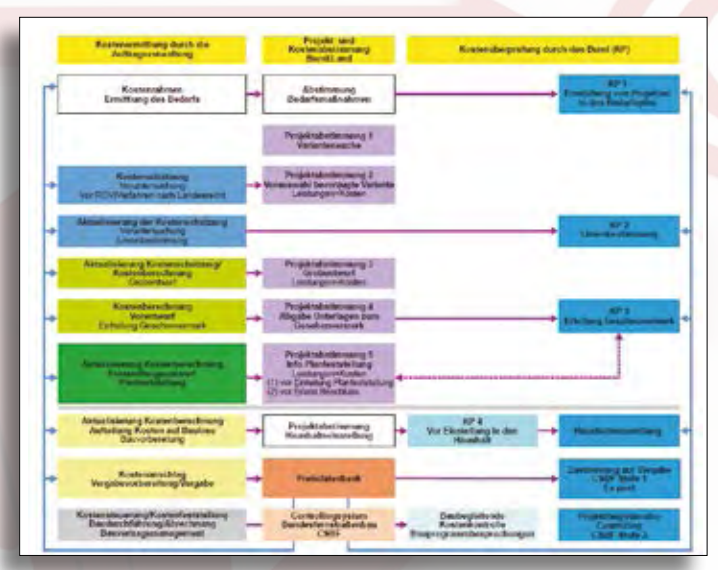

Kostenmangement nach AKVS 2014 aus Anweisung zur Kostenermittlung und zur Veranschlagung von Straßenbaumaßnahmen AKVS, BMVI Ausgabe 2014, Teil 1, Bonn, Seite 2.

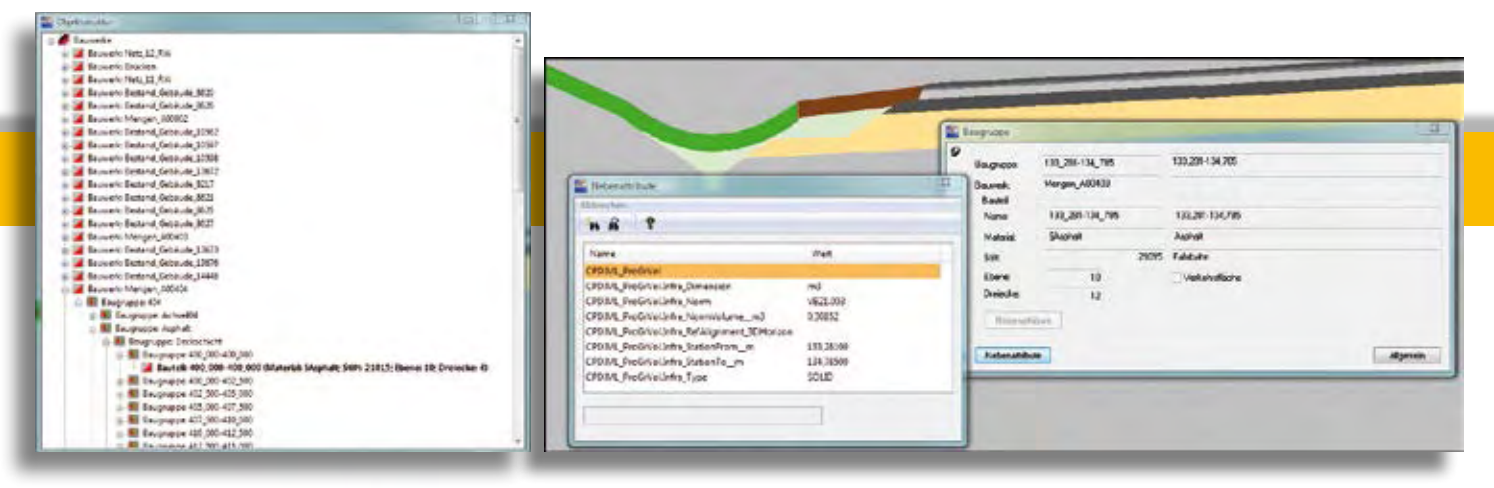

Transport des strukturierten Modells mit Nebenattributen per CPIXML.

Die RE 2012 in Kombination mit der ebenfalls neuen "prozessorientierten" AKVS und ihren Kostenermittlungsstufen ergibt schon einen Abwicklungsplan. Dieser ist eine fundierte Grundlage für den BAP und muss natürlich projektbedingt ausgefeilt und differenziert nach den BIM-Richtlinien weiter betrachtet werden.

### **Die Richtung**

Was ist denn neu? Neu ist auf jeden Fall der AIA. Der Auftraggeber legt fest, wie und in welchem Umfang er welche Daten erhält, welche Aufgaben wer erfüllen soll und last but not least, wie das Ergebnis aussehen soll. Zum Erhalten und Austauschen der Daten gehört eine Festlegung des Formats. Das ist noch eine zu bearbeitende Baustelle. Das Ziel ist ein Datenaustausch per IFC und ein Changemanagement über BFC (BIM Collaboration Format), während der Prüfungs- und Bearbeitungszeiträume einer Planung und zur Dokumentation.

### **Datenaustausch per IFC**

IFC ist nicht wie DWG, anschauen und weiterarbeiten, und war auch nicht so gedacht. IFC bestimmt das Format und steht

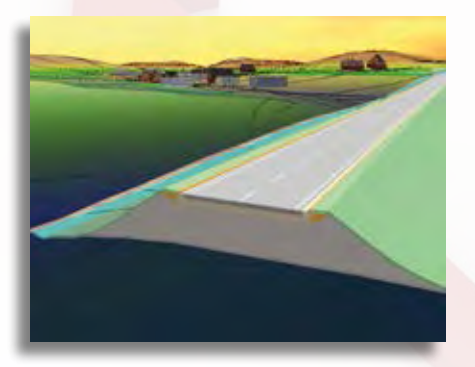

Straße mit ihren Einzelbauteilen in der 3D- Projektansicht.

für eine intelligente Verknüpfung und Auswertung mit Referenzinformationen. Ingenieur-Know-how soll/kann lokal gehalten werden. Wenn die IFC Klassen für den Bereich Infrastruktur festgelegt und eingeführt sind, soll erst einmal die Ergebnisgeometrie der Einzelobjekte mit weiteren Informationen übergeben werden. Das ist das Detail, das noch fehlt.

Zurzeit ist als Vorreiter das IFC Alignment auf internationaler und nationaler Ebene eingeführt und bildet die Basisebene für die weitere Entwicklung der IFC Road, IFC Rail, IFC Brigde und IFC Tunnel.

Eine deutsche Expertengruppe ist dabei, den weiteren Werdegang voran zu treiben. Als innovatives Softwarehaus sind wir natürlich Mitglied dieser Expertengruppe.

### **Das Modell**

Was soll denn ausgetauscht werden? Und wie ist der Weg dahin? Sie planen Ihre Straße in CARD/1 in bewährter Art und Weise und nutzen die bekannten Module des Entwerfens mit der vollständigen Integration der vermessungstechnischen Grundlagen von einer Einzelaufnahme bis hin zur Punktwolke. Berechnen Sie Ihre Mengen mit den bekannten Verfahren der REB und erzeugen Sie ihre Bauwerke. Sie erhalten ein strukturiertes Bauwerksmodell mit der Geometrie und weiteren Informationen, etwa Nebenattributen. Das Bauwerksmodell ist sichtbar in CARD/1. Hier können Sie im eigenen, Ihnen bekannten System in allen Ansichten visualisieren, kontrollieren und ggf. eingreifen. Nutzen Sie die Vorteile der neuen 3D-Projektansicht mit den neuen Features. Sichten Sie mit dem Fahrsimulator die Lage im Gelände, erkennen Sie die Verschneidungen mit dem Bestand, prüfen

Sie eventuelle Kollisionen mit anderen Gewerken. Kennen Sie die Hüllkurve, mit der erforderliche Lichtraumprofile kontrolliert werden sollen oder die Sichtweitenberechnung, die eine Überschreitung der Grenzwerte ausweist? Alles BIM Elemente, bekannt, bewährt und verfeinert. Little BIM perfekt.

### **Der Transport**

Andere wollen auch schauen und beurteilen. Das erzeugte Modell kann mit seinen Mengenangaben und Nebenattributen über das Format CPIXML in andere Systeme oder Viewer eingelesen werden. Es ist ein großer CARD/1 Pluspunkt, dass Sie die aufbereiteten Daten vorab gesehen haben und somit wissen, was sie anderen übergeben. Oder auch, dass Sie das erzeugte Modell einschließlich aller Attribute zusammen mit einem kostenfreien Viewer an andere Beteiligte weitergeben können, ohne dass der Partner ein professionelles Straßenplanungssystem wie CARD/1 benötigt.

### **Das Mehr von BIM**

Neue Standardprozesse, Modell und Datenaustausch ist bzw. kann auch eine Initialzündung sein, um eingefahrene Wege zu verbessern und vielleicht zu verlassen, um Abläufe zu optimieren, noch mal innezuhalten und eingeschlagene Richtungen zu überdenken. Auch das bedeutet BIM.

Möchten Sie mehr wissen, mehr erfahren, Tipps bekommen, begleitet werden beim Weg in die Planung 4.0? Dann wenden Sie sich an uns. Wir unterstützen Sie gern.

Kontakt: [vertrieb@card-1.com](mailto:vertrieb@card-1.com)

# **Das neue GEOPAC Modul FAHRLINIE**

**Helge Baier**

**Fahrlinien stellen in der Grundriss- und Höhentrassierung die ideale Grundlage zahlreicher Anwendungsfälle dar. Anhand dreier Beispiele erörtern wir, wie die GEOPAC-FAHRLINIE Sie als Fachplaner in Ihrem Praxisalltag entlastet und darüber hinaus noch bares Geld einspart.**

**E** ine Fahrlinie beschreibt den Fahrweg, den ein Fahrzeug oder ein Zug innerhalb eines Streckennetzes fährt, um von einem definierten Anfangspunkt zu einem definierten Endpunkt zu gelangen. Die Fahrlinie setzt sich zusammen aus einzelnen Achsen bzw. Achsabschnitten. So können einzelne Achselemente auch mehreren Fahrlinien zugeordnet werden. Die Fahrlinie wird im Grundriss mittels einer eigenständigen Funktion definiert und mit der Zeichnung abgespeichert. Anhand dreier konkreter Beispiele stellen wir Ihnen die Vorzüge der FAHRLINIE innerhalb unseres GEOPAC-Modulpakets vor.

### **Gradiente auf einer Fahrlinie**

In dem Modul GEOPAC-GRADIENTE lässt sich in der Profildarstellung zur Höhenplanung die Gradiente einer einzelnen

Achse bearbeiten. Der geplante Höhenverlauf weiterer Achsen ist über deren aufgewinkelte Tangentenschnittpunkte zur Information in der Gradientendarstellung der zu bearbeitenden Achse einblendbar. Ebenso lassen sich die (Lage-)Schnittpunkte der Achsen zur Höhenübertragung markieren. Das Gradienten-Modul wird aktuell einer Überarbeitung unterzogen, um zukünftig eine Höhenplanung auch auf einer Fahrlinie zu ermöglichen. Dadurch wird die planerische Gestaltung eines achsübergreifenden Höhenverlaufs deutlich verbessert. Mit einbezogen in dieser Überarbeitung sind die zugehörigen Bänder, wie das Rampenband oder das Krümmungsband.

### **Hüllkurve auf einer Fahrlinie**

Fahrlinien bilden ebenfalls die ideale Grundlage für eine Hüllkurvenberech-

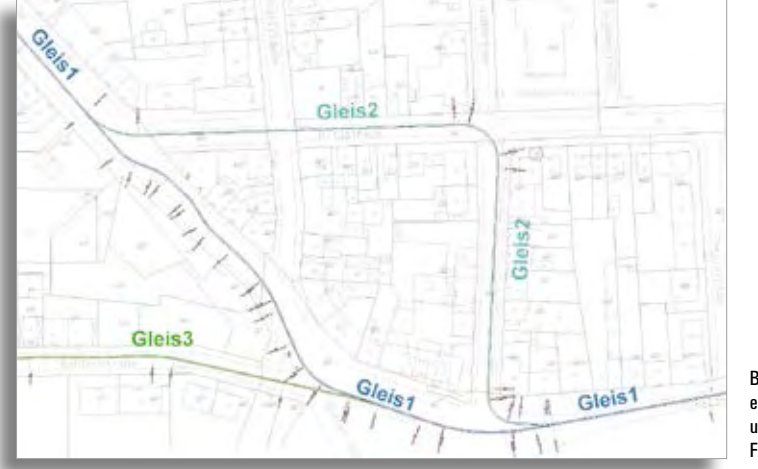

Betrachtung der einzelnen Gleise in unterschiedlichen Farben.

nung. Eine 3D-Hüllkurve beschreibt den von einem Schienenfahrzeug bei Durchfahrt maximal beanspruchten Raum. Er wird festgelegt durch die geometrischen Abmessungen des Schienenfahrzeugs und die geometrischen Einflüsse der Achse. Hierbei lässt sich wahlweise die Überhöhung und die Gradiente einer Schiene berücksichtigen. Die Berechnung einer 3D-Hüllkurve ist bislang beschränkt auf die Auswahl einer einzelnen Achse bzw. eines Achsabschnittes. Fahrbewegungen entlang einer Fahrlinie zu analysieren, stellt somit eine ideale Ergänzung unseres Moduls GEOPAC-HUELL dar und ist Gegenstand unserer zukünftigen Planungen.

### **Geschwindigkeitsband**

Ein Geschwindigkeitsband, auch Fahrschaulinie genannt, ist ein Geschwindigkeits-Weg-Diagramm, das Aufschluss darüber gibt, wie schnell ein Schienenfahrzeug an einem bestimmten Ort planerisch fährt. Fahrlinien innerhalb eines Streckennetzes stellen somit die geeignete Grundlage für ein zu erstellendes Geschwindigkeitsband dar. Der Fahrlinie wird immer eine Fahrtrichtung zugeordnet, verbunden mit einer eigenen Stationierung beginnend mit +0.000. Die Fahrtrichtung ist von Bedeutung, da sie die Auswirkungen des Brems- und Beschleunigungsverhaltens des Schienenfahrzeugs beeinflusst. Die Fahrtrichtung wird zusammen mit der Fahrlinie definiert. Geschwindigkeitsbänder werden für die Trassierung im Nahverkehr benötigt. Überhöhungen und Rampen werden dort idealerweise nach der tatsächlich gefahrenen Geschwindigkeit bemessen. Damit ist gewährleistet, dass insbesondere vor und nach Haltepunkten die Überhöhungen nicht zu groß und die Rampen nicht zu lang gewählt sind. Die Folge wären ansonsten strukturelle Problemstellen, die erheblich öfter als der Rest des Gleises gestopft werden müssten. Die Trassierung auf Grundlage eines Geschwindigkeitsbandes spart also bares Geld. Die zeitnahe Realisierung eines GEOPAC-Geschwindigkeitsbandes steht auf der Entwicklungsagenda der GEO DIGITAL an oberster Stelle und liegt bereits konzeptionell, mit diversen Verkehrsbetrieben abgestimmt, vor.

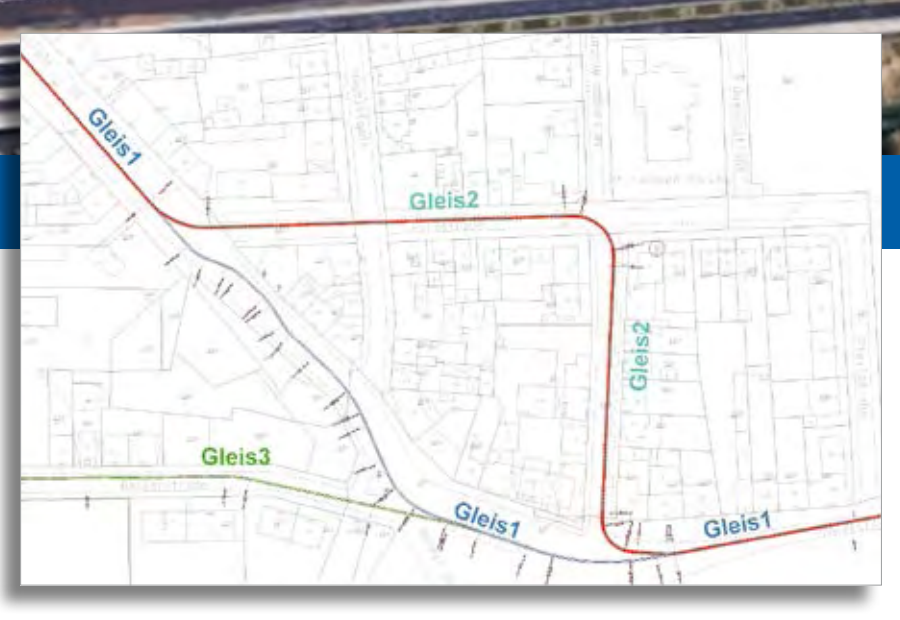

Betrachtung der definierten Fahrlinie (in rot).

### **Fazit**

Fahrlinien mit ihren zahlreichen Anwendungen sind die konsequente Weiterentwicklung einzelner Achsen. Auf der Grundlage von Fahrlinien erzeugen Sie zukünftig noch flexibler, einfacher und anwendungsgerechter Ihre Planungen in der Grundriss- und Höhentrassierung.

Möchten Sie mehr über unsere aktuellen Entwicklungen zur Fahrlinie erfahren? Wir informieren Sie gerne.

### **Unsere Schulungsangebote**

Die permanente Weiterentwicklung unseres Planungs- und Entwurfssystems GEOPAC für EliteCAD bedarf kontinuierlicher Schulungsmaßnahmen, damit Sie die Planungs- und Trassierungssoftware in Ihrem Praxisalltag effizient nutzen können. Oft geraten auch essentielle Grundkenntnisse in der Anwendung des Basis-CAD EliteCAD und/oder unserer GEOPAC-Fachschale in Vergessenheit. Unsere Auffrischungsschulung richtet sich daher an fortgeschrittene GEOPAC für EliteCAD-Anwender, um sie im Rahmen von 1-2 Schulungstagen "fit" für den Planungsalltag zu machen. Darüber hinaus bieten wir neben den klassischen Einsteiger- und Updateschulungen weiterhin den beliebten 3-tägigen Workshop "Stücklisten- und Makroprogrammierung" mit GEOPAC für EliteCAD V13.2 an, in dessen Verlauf der Planer mittels Stücklisten in die Lage versetzt wird, unter Vorgabe beliebiger Kriterien individuelle Datenauswertungen, etwa Zeichnungsauswertungen, Trassenauswer-

tungen und Zwangspunktanalysen, in seinen Planungszeichnungen vorzunehmen. Im Veranstaltungsverlauf werden ferner die Handhabung von Kennungen und die Erstellung, Abänderung, Löschung und Auswahl von BiB-Teilen im CAD erörtert, die abschließend die Grundlage für die Erstellung der Stücklisten darstellen. Des Weiteren erfolgt eine Anleitung in der Erzeugung und Bearbeitung von BOM-Dateien, die mit der Version EliteCAD V13 für den formatierten Datenexport in MS-Excel eingeführt wurden. Wie Sie sicherlich wissen, verfügt das Basis-CAD-System EliteCAD über einen integrierten Makro-Interpreter, der kleinere Programme (Makros) mit häufig benötigten Befehlsfolgen, z. B. Zeichen-, Musterbearbeitungs-, Prüfund Berechnungsfunktionen, aufrufen, lesen und ausführen kann. Im Verlauf des Workshops erhält der Teilnehmer zudem einen Überblick in die Messerli-Makroprogrammierung. Sie lernen klassische Makrobefehle kennen, die Sie in die Lage versetzen, kleine Makros zu realisieren, die wiederkehrende Aufgaben automatisiert ausführen. Über weitere Schulungsangebote informieren wir Sie gern.

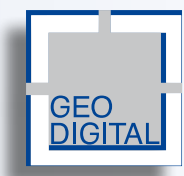

GEO DIGITAL GmbH Vogelsanger Weg 80 40470 Düsseldorf Telefon +49 (0) 211/52 28 83-0 Telefax +49 (0) 211/52 28 83-99 [info@geodigital.de](mailto:info@geodigital.de) [www.geodigital.de](http://www.geodigital.de) twitter.com/GEODIGITALGmbH facebook.com/geodigital

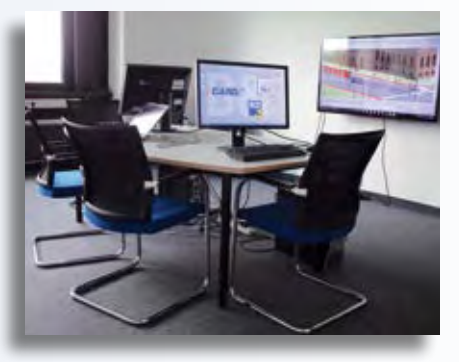

GEO DIGITAL Schulungsraum – intensive Betreuung dank kleiner Gruppen.

# **Digital in die Zukunft**

**Für die Baselland Transport AG hat die Jermann Ingenieure + Geometer AG rund 14 Kilometer des Streckennetzes vermessen. Ein Gespräch mit Projektleiter Michael Schrattner und Messteamleiterin Pascale Spychiger über Herausforderungen in der Bahnvermessung, Nachteinsätze und freundliche Tram-Chauffeure.** 

# **D as digitale Zeitalter hält bei der Baselland Transport AG (BLT) Einzug: Wie dringend war das Bedürfnis der digitalen Inventarisierung?**

**Schrattner:** Ab 2017 stehen zahlreiche Umbauprojekte für die BLT an, für die wir eine aktuelle und zuverlässige Datengrundlage bereitstellen mussten. Bisher waren die Daten der BLT entweder in analoger Form vorhanden oder als CAD-Datei abgespeichert, sodass sich eine digitale Inventarisierung für die BLT aufdrängte.

### **Worin bestand der Auftrag der BLT?**

**Schrattner:** Insgesamt 14 Kilometer des bestehenden Streckennetzes vollständig zu vermessen. Dies umfasste alle Infrastrukturobjekte sowie die Aufnahme der Gleise, Kabel- und Entwässerungsleitungen, Bahnsignale, Zugsicherungen, Haltestellen, Fahrleitungsmasten, Zäune, Mauern, Schranken, Bahnübergänge und vieles mehr. Insgesamt haben wir rund 17.000 Messpunkte und Objekte erfasst und im Büro ausgewertet.

**Den Auftrag erhielten Sie Anfang Juni** 

### **2015. Ende September wollte die BLT erste Auswertungen. Wie geht man ein solches Projekt an?**

**Schrattner:** In Anbetracht der Streckenlänge und der Anzahl aufzunehmender Objekte war der verfügbare Zeitrahmen sehr eng. Eine präzise Auftragsanalyse bildete eine Voraussetzung. Zudem haben wir einen straffen Zeitplan gemeinsam mit der BLT erstellt. Dieselbe Person leitete stets das Messteam, um vor Ort eine speditive und qualitativ gleichbleibende Datenerfassung zu gewährleisten. Schwierig gestaltete sich der umfangreiche Objektkatalog, der sich jedoch aufgrund der guten Zusammenarbeit mit dem Auftraggeber erfolgreich umsetzen ließ.

**Spychiger:** Eine so umfangreiche und zeitkritische Erhebung stellte tatsächlich eine sehr große Herausforderung dar. Herauszuheben sind vor allem die schwierigen Bedingungen, denen das Team ausgesetzt war. Während der Sommermonate, zum Teil bei fast 40 Grad im Schatten, oder bei eiskalten Temperaturen während einiger Nachteinsätze im Winter, mussten die Daten erfasst werden. Das Datenmanagement, sowohl im Feld als auch bei der Auswertung im Büro, war nicht einfach zu meistern. Die sorgfältigen Arbeitsvorbereitungen zahlten sich letztendlich aus.

### **Das Vermessen des Schienennetzes, der Fahrleitungen, der Signalisierung und der vielen anderen Anlagen braucht viel fachliches Know-how**.

**Schrattner:** Ja, und trotz langjähriger Erfahrung in der Bahnvermessung hat jedes neue Projekt seine speziellen Gegebenheiten und eigenen Anforderungen. Man muss sich bei jedem Projekt neu einarbeiten, es genau analysieren. Eine gute Vorbereitung ist dabei unerlässlich. Sie hilft, zielführend vorzugehen, denn man weiß aus Erfahrung, dass bei einem derartigen Projekt nicht alles im Voraus bis ins letzte Detail planbar ist. So war beispielsweise die Erfassung des Dorfkerns von Reinach tagsüber geplant, aufgrund der Bedingungen vor Ort mussten wir kurzerhand die Arbeiten in die Nacht verschieben. Neben der Planung der Vermessungsarbeiten vor Ort war auch die Auswertung der Messdaten im Innendienst anspruchsvoll. Hier war unter anderem

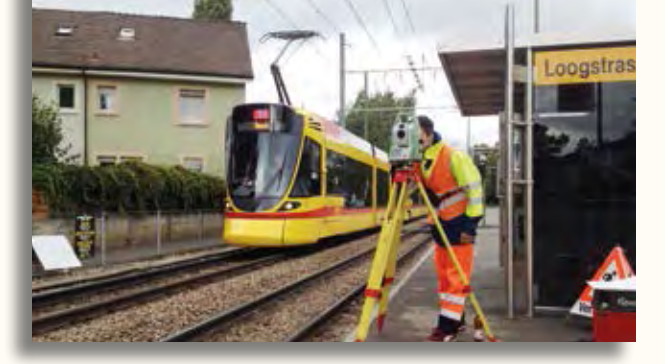

14 Kilometer vermessene Bahnstrecke der BLT wurden mit CARD/1 berechnet. Voll im Einsatz – Pascale Spychiger.

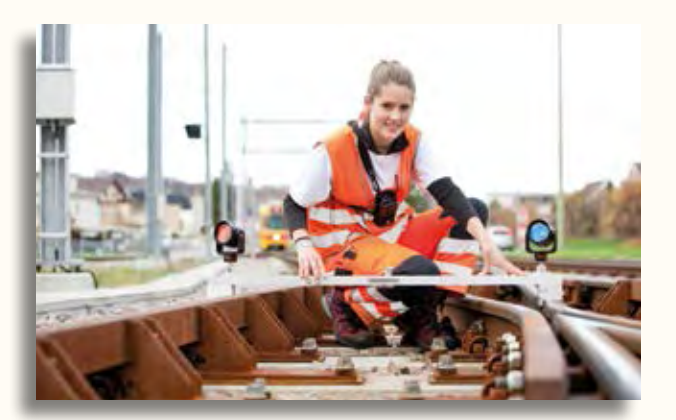

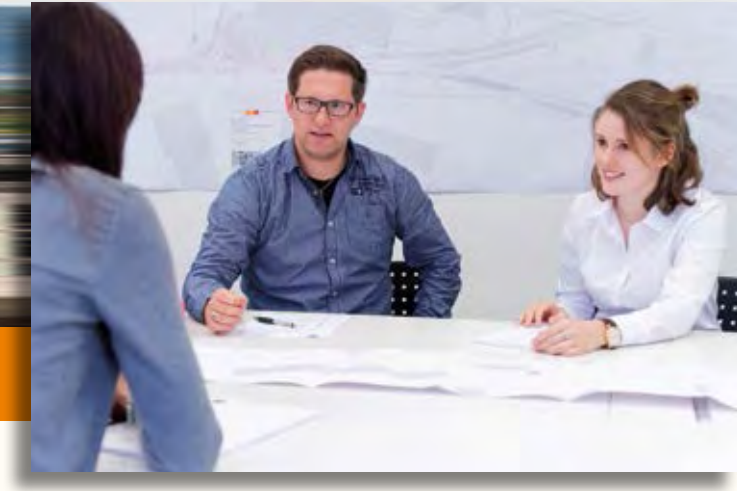

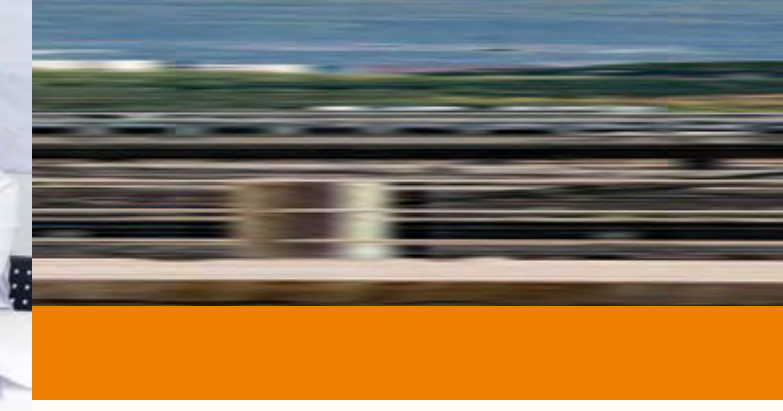

Im Gespräch – Projektleiter Michael Schrattner und Messteamleiterin Pascale Spychiger.

die sorgfältige Wahl der geeigneten Softwarepakete sehr wichtig. Mittels CARD/1 ließen sich die Parameter der Gleise im Bestand effizient und zuverlässig ermitteln und anschließend die Kilometrierung der aufgenommenen Bahnobjekte berechnen. Diese wurden dann mit ihrer Geometrie und allen benötigten Fachdaten per Geodatenbank in ArcGIS verwaltet und dem Auftraggeber zur Verfügung gestellt.

### **Wie behält man hier den Überblick, dass die Bestandsaufnahme vollständig vermessen und inventarisiert wird?**

**Spychiger:** Eine sorgfältige Arbeitsweise und eine gute Nachkontrolle sind Grundvoraussetzung, um eine vollständige und exakte Datenerfassung zu gewährleisten. Alle Messungen auf dem Feld haben wir genauestens dokumentiert. Die vorhandenen Pläne und die Streckenvideos der BLT waren für die Auswertung im Büro ein guter Vergleichs- und Anhaltspunkt.

### **Kam es zu Unterbrüchen auf dem Schienennetz?**

**Spychiger:** Nein – auf keinen Fall. Dann hätten wir unsere Aufgabe nicht erfüllt.

Dass der laufende Schienenverkehr nicht beeinträchtigt wird, stellte für uns bei allen Arbeiten immer die oberste Priorität dar! Durch das aufmerksame Vorgehen des Messteams ließen sich alle Arbeiten störungsfrei ausführen. Dank der zuverlässigen Sicherheitswärter war die Sicherheit des Messteams zu jeder Zeit garantiert.

### **Was war das prägendste Erlebnis für Sie bei diesem Projekt?**

**Schrattner:** Zu Beginn des Projektes gab es eine diffuse Unsicherheit, die sicherlich mit dem umfangreichen Objektkatalog und der knappen Zeit zusammenhing. Die anfängliche Skepsis wich mit jedem Arbeitstag, an dem das Projekt voranschritt, einem wohltuenden Optimismus, die Daten zeit- und qualitätsgerecht liefern zu können.

**Spychiger:** Mich prägten vor allem zwei Momente. Einerseits die positive Grundstimmung im Team und der konstruktive Umgang mit dem Auftraggeber. Andererseits die vielen Kontakte, insbesondere mit den freundlichen Tram-Chauffeuren, die uns in der sehr heißen Sommerzeit immer wieder mal ein kaltes Getränk spendierten.

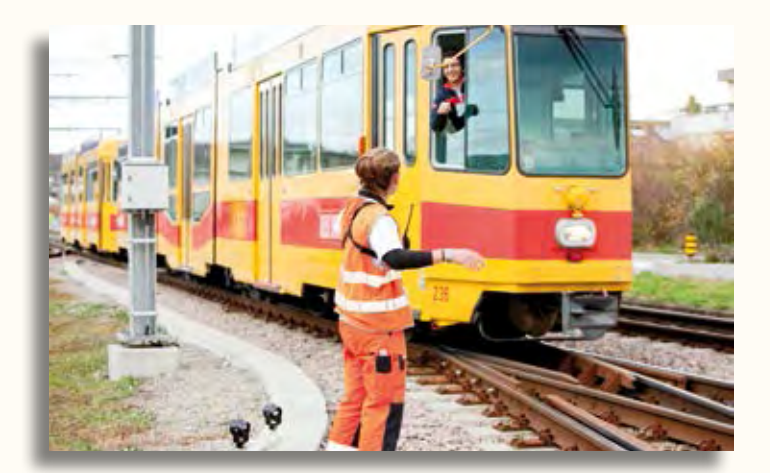

Dank an alle freundlichen Tram-Chauffeure.

### **Firmenporträt**

Die Jermann Ingenieure + Geometer AG mit Hauptsitz im schweizerischen Arlesheim bei Basel bietet integrale Lösungen für Vermessung, Geoinformation und Landmanagement aus einer Hand an. Seit der Gründung 1952 hat sich das Unternehmen zu einem der führenden Vermessungsdienstleister der Schweiz entwickelt und beschäftigt heute über 70 Mitarbeitende an vier Standorten. Die Jermann AG blickt auf eine langjährige Erfahrung im Bereich der Bahnvermessung zurück. In den letzten 30 Jahren sind zahlreiche Projekte mit der BLT realisiert worden. Auch die Schweizerischen Bundesbahnen (SBB) zählt zum Kundenstamm. Für die SBB wirkte Jermann z. B. am Bau und an der Überwachung des Adlertunnels Muttenz-Liestal mit oder erfasste die festen Bahnanlagen in den Bereichen des Bahnhofs Basel und des Rangierbahnhofs Muttenz. Beim aktuellen Neubau des doppelspurigen Eppenberg-Tunnels auf der SBB Strecke Olten–Aarau war Jermann im Rahmen der Projektierung ebenfalls maßgeblich beteiligt.

### <u>iermann</u> Geoinformation

Vermessung<br>Landmanagement

Jermann Ingenieure + Geometer AG Altenmatteweg 1 CH-4144 Arlesheim Telefon +41 (0) 61 706 93 93 Telefax +41 (0) 61 706 93 94 [info@jermann-ag.ch](mailto:info@jermann-ag.ch) [www.jermann-ag.ch](http://www.jermann-ag.ch)

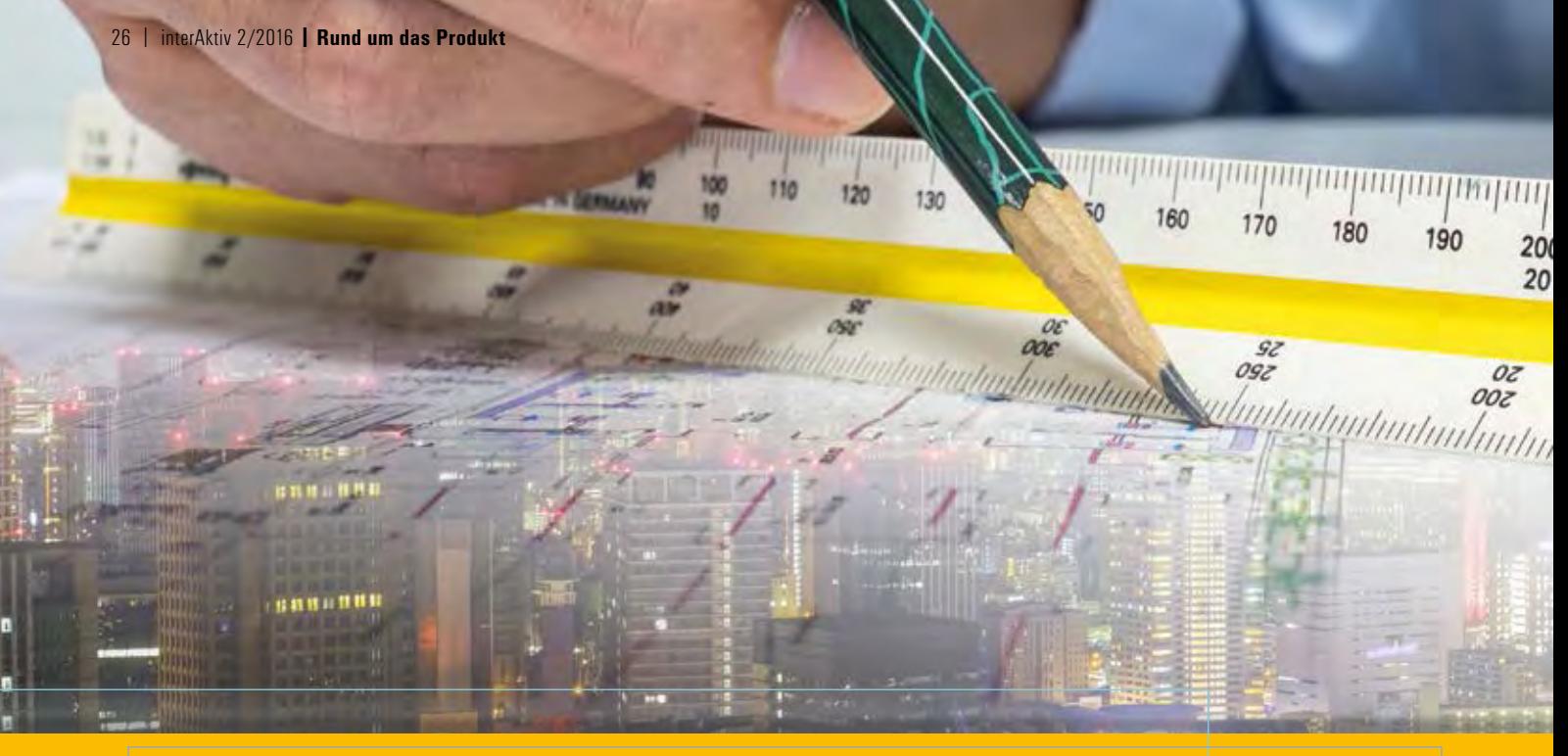

# **Transformieren & Konvertieren in nur einem Schritt**

**Silke Fischer** 

**Neuerdings bietet Ihnen die RZI Software GmbH eine Lösung zum reibungslosen Transformieren und Konvertieren Ihrer Daten an. Der Clou dabei? Beide Aufgaben lassen sich zu einem Arbeitsschritt zusammenfassen. TransKon heißt die neue Komplett-Lösung.** 

**B** ei zahlreichen Bauprojekten rauben immer wieder Probleme mit verschiedenen Koordinatensystemen und Dateiformaten kostbare Zeit. Die Software TransKon bietet eine komfortable Lösung für diese Aufgabenstellungen. Dabei lassen sich beide Arbeitsschritte – Transformation und Datei-Konvertierung – mit wenigen Klicks zusammenfassen, sodass Sie am Ende ohne Umwege Ihr Wunschergebnis erhalten. Aufwändige Importe und Exporte in verschiedene Programme fallen somit weg. Der Aufwand minimiert sich und die Anzahl der Projektdateien wird nicht unnötig erhöht. TransKon ist ein Stand-Alone-Programm, benötigt also keine weitere Software zur Lauffähigkeit.

### **Transformationsoptionen**

Zur Transformation Ihrer Daten stehen Ihnen folgende Möglichkeiten zur Verfügung:

- ` NTv2: Die Katasterdaten der Bundesländer werden so nach ETRS89 überführt, die Grundlage bildet eine NTv2- Gitterdatei; auch die Sonderregelung für Rheinland-Pfalz wurde in TransKon integriert.
- ` Transformation in ein lokales System mit nahezu verzerrungsfreiem Ergebnis
- ` Horizontale oder vertikale Drehung durch Angabe einer Linie im Ausgangssystem und Richtung im Zielsystem.
- ` Transformation über Stützpunkte anhand von 3, 4 oder 6 Parametern mit wählbarer Restklaffenverteilung. Die Stützpunkte beider Koordinatensysteme werden im ASCII-Format eingelesen.
- ` Direkte Eingabe der 6 Transformationsparameter.

Bei allen Verfahren handelt es sich um eine 2D-Transformation. Die Gitterdateien der Bundesländer Hamburg und Nordrhein-Westfalen stellen wir Ihnen kostenfrei mit dem Programm TransKon bereit.

### **Konvertierungsoptionen**

Eine Umwandlung in ein anderes Datenformat ist natürlich auch ohne den Wechsel des Koordinatensystems möglich. Als Input für das Programm lassen sich CAD-Dateien (\*.dxf), GIS-Daten (shape) und ASCII-Daten (\*.csv, \*.txt …) einlesen. Dabei wird bei den ACSII-Daten zwischen dem CSV-Format und dem spaltenorientierten FCF-Format unterschieden. Unabhängig davon, mit welchem dieser Formate Ihre Daten eingelesen wurde, können Sie frei eine der

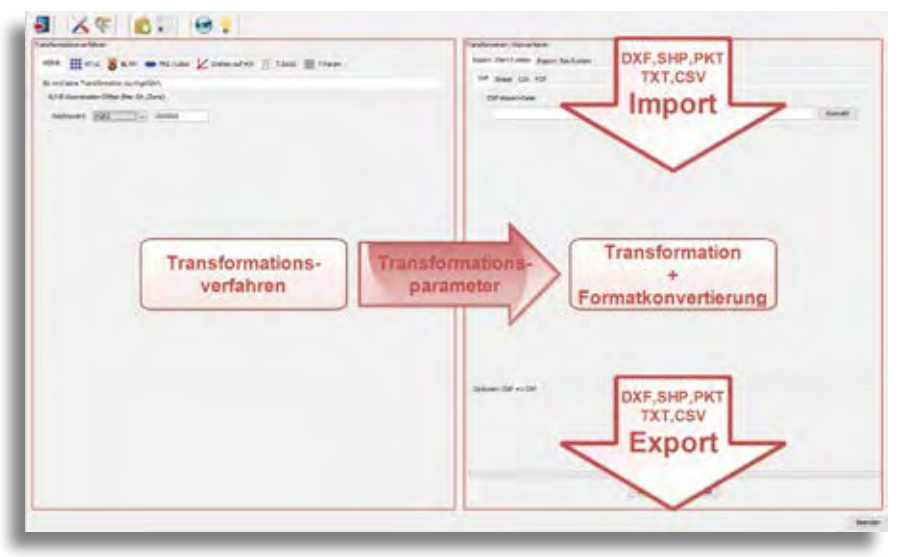

TransKon besteht aus zwei Komponenten, die sich gleichzeitig nutzen lassen.

Mädchen-Zukunftstag

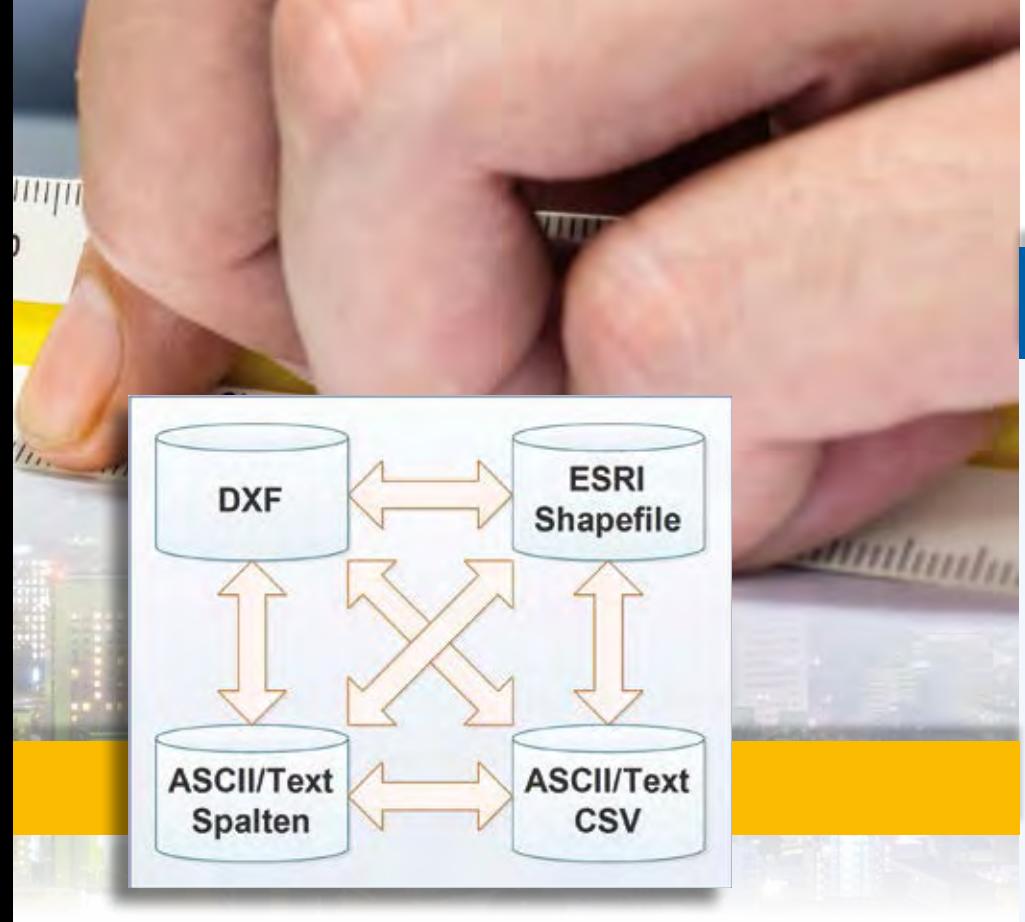

Möglichkeiten der Konvertierung.

vier Varianten für den Export wählen. Auf diese Weise führen Sie eine einfache Konvertierung durch. Die Umformung zwischen DXF bzw. shape und ASCII-Daten können Sie durch mehrere Optionen direkt beeinflussen.

Selbstverständlich lassen sich die Daten mit TransKon auch jederzeit wieder zurück in das Ursprungsformat und Urspungssystem überführen.

Sie interessieren sich für Details oder möchten dieses Programm gern selbst testen? Das Team der RZI Software GmbH gibt Ihnen dazu gerne weitere Informationen.

Kontakt: siehe Rückseite interAktiv

### **Seit 39 Jahren im Geschäft**

RZI Tiefbau ist eine Lösung, mit der Sie alle Bereiche des Ingenieurtiefbaus bearbeiten. Sie basiert auf Windows und ist einsetzbar mit den Produkten AutoCAD® und BricsCAD® jeweils als 32- bzw. 64-Bit-Version.

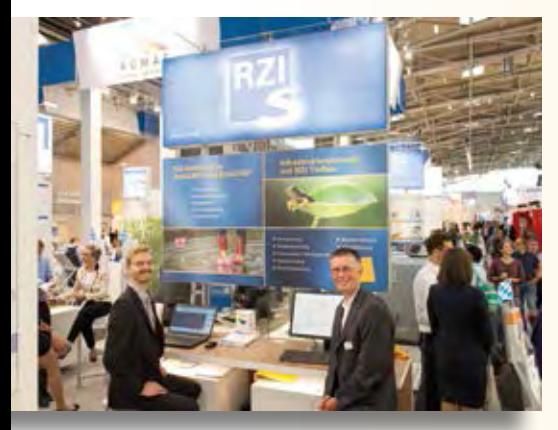

Erfolgreich auf der diesjährigen IFAT in München, Florian Lippold (l.) und Thomas Reisig (aRES Datensysteme).

Der modulare Aufbau sowie die Netzwerkfähigkeit geben Ihnen die Freiheit, jeden Arbeitsplatz individuell einzurichten. RZI Tiefbau ist einfach und intuitiv zu bedienen und wegweisend in der Projektdatenhaltung. Sie präsentieren Ihre Ergebnisse ansprechend und überzeugend.

Mit ihren Stand-Alone-Programmen bietet RZI Ihnen Lösungen an, die sich überall einsetzen lassen. Hierzu zählen die Neuentwicklungen TransKon, AKVS Kosten (siehe Seite 4 f.) sowie ALKIS Pro und die weltweit erprobten Profi-Tools Schleppkurve und easyTrack.

RZI Lösungen werden innerhalb der IB&T Unternehmensgruppe stetig weiter entwickelt. Zuverlässiger Support, intensive Projektunterstützung und vielfältige Schulungsangebote runden das Profil des Unternehmens ab, das Planer und Zeichner bereits seit 39 Jahren nutzen.

Mehr Infos unter [www.rzi.de](http://www.rzi.de)

### **Girls'Day bei IB&T** Antje Schwindt

**Möchte ich mal Software entwickeln? Mädchen testen ihre Motivation für einen IT-Beruf.**

Am 28. April 2016 schnupperten Alexandra Schrader und Merle Frankl in die technischen Abteilungen bei IB&T. Beide sind 14 Jahre alt und gehen in die 8. Klasse des Wolfgang-Borchert-Gymnasiums Halstenbek. Alexandra möchte eigentlich Journalistik studieren, Merle mag sich noch nicht festlegen.

Die Schülerinnen erhalten eine Einführung in die Softwareentwicklung und nehmen an einem kurzen Programmierkurs teil. Sie lernen das Serversystem in der Zentrale kennen und befragen die IT-Kollegen zu ihren Aufgabenfeldern im Berufsalltag. Sie bekommen einen Einblick, wie sich mit ein paar Tastengriffen Webseiten verändern lassen. Spannend finden sie die Auslieferungsmodalitäten der Softwarelösungen CARD/1 und RZI Tiefbau. Und sie nehmen mit, dass gute Mathematikkenntnisse in vielen beruflichen Bereichen vorteilhaft sind.

### **Tradition und Moderne**

Der Mädchen-Zukunftstag dient dazu, traditionelle Rollenbilder anzukratzen und Mädchen mehr für naturwissenschaftliche und technische Berufe zu interessieren. Da bei IB&T die Mitarbeiter in der Softwareentwicklung in der Überzahl sind, bieten sich so gute Möglichkeiten für Schnuppertage. Der nächste Girls'Day ist der 27. April 2017.

Kontakt: [personal@card-1.com](mailto:personal@card-1.com)

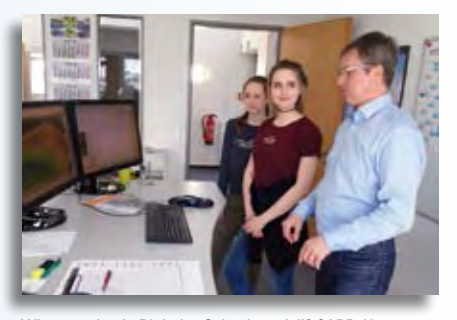

Wie entsteht ein Digitales Geländemodell? CARD/1 Softwareentwickler André Franke-Hübner erklärt es zwei Schülerinnen.

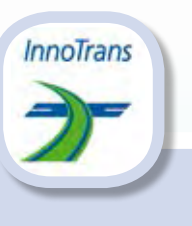

### **InnoTrans**

Internationale Messe für Verkehrstechnik, Innovative Komponenten, Fahrzeuge, Systeme Messe Berlin, 20.-23.09.2016 Halle 5.2, Stand 530

Auf der InnoTrans 2014 in Berlin.

Lassen Sie sich in Berlin die CARD/1 Lösung für Bahntrassierung vorstellen. Aktuelle Funktionalitäten und Details zur Hüllkurve, zur Fahrdynamischen Prüfung und zum interaktiven Bahnkörper werden gezeigt. Inzwischen prüfen zahlreiche Ingenieurbüros ihre Straßenbahn-Planungen mit CARD/1. Das Hüllkurvenmodul ist leicht bedienbar und es erlaubt eine dreidimensionale Betrachtungsweise aller Hüllkurven-Fragestellungen. Alles Qualitätsmerkmale, die auch auf die zugrunde liegende GEOPAC-Hüllkurventechnologie der GEO DIGITAL GmbH zutreffen. Der Zulieferer zahlreicher Nahverkehrsunternehmen ist auf der Messe wieder mit an Bord. Gezeigt wird die Softwareproduktlinie GEOPAC für das CAD-System EliteCAD mit den zahlreichen Neuerungen und Erweiterungen des GEOPAC-Wartungsreleases 2016.

# **Termine – Veranstaltungen**

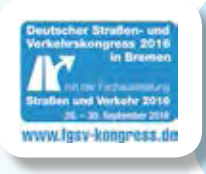

### **Straßen und Verkehr**

Deutscher Straßen- und Verkehrskongress mit Fachausstellung Straßen und Verkehr Messe Bremen, 28.-30.09.2016 Halle 5, Stand C 22

### **CARD/1 Training**

[www.card-1.com/training/](http://www.card-1.com/training/)

Alle Termine finden Sie im CARD/1 Schulungskalender. Bitte melden Sie sich direkt online an oder senden Sie Ihre Fragen an [schulung@card-1.com.](mailto:schulung@card-1.com) Alle Kunden mit Service-Vertrag erhalten 10 % Treuerabatt. Alternativ vereinbaren wir mit Ihnen einen individuellen Trainingstermin.

Neu ab Herbst 2016 sind die Termine für alle Anwender, die wissen möchten, wie sie mit der Kostenberechnung nach AKVS arbeiten können. Sie erhalten hier einen Überblick über die Funktionalitäten der neuen Kostenermittlung.

### **RZI Tiefbau Training**

- ` RZI-Tiefbau-Kurse
- ` RZI-Updateschulung
- ▶ BricsCAD® Grundkurs
- ` Projektschulung/-begleitung
- Alle Seminarthemen finden Sie unter

[www.rzi.de/dienstleistung/seminarthemen/](http://www.rzi.de/dienstleistung/seminarthemen/)

### **EliteCAD- und GEOPAC-Anwendertreffen**

AGKV Anwender Gemeinschaft Kommunaler Verkehrsunternehmen 08.-09.11.2016 Hotel Sternzeit in Wegberg-Wildenrath

Der erste Tag des Treffens für die Anwender der IB&T Tochtergesellschaft GEO DIGITAL GmbH aus Düsseldorf steht ganz im Zeichen von Vorträgen, Live-Präsentationen, fachlichen Diskussionen und einem gegenseitigen Erfahrungsaustausch rund um die Produkte EliteCAD und GEOPAC. Auch der zweite Tagungstag hat einen hohen fachlichen Bezug zur praktischen Tätigkeit der Anwender. Highlight ist der Besuch des unmittelbar zum Tagungshotel benachbarten Siemens Prüfund Validationcenters.

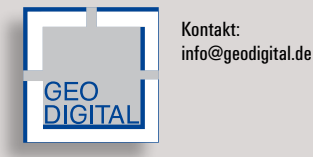

**aRES Tiefbautag im mitteldeutschen Raum** 28.09.2016 Weinberg Campus Halle (Saale)

Eingeladen sind alle Mitarbeiter aus Planungs- und Ingenieurbüros und Tiefbauämtern. Der Tiefbautag für den mitteldeutschen Raum ist zugeschnitten auf Vermessungsingenieure, Tiefbauplaner und Fachplaner für Verkehrsanlagen. Die Gäste erwartet ein abwechslungsreiches Programm mit den Themen Straßenplanung, ALKIS, Koordinatentransformation, Kanalsanierung und BIM. Vertreter der IB&T Unternehmensgruppe sind aktiv beteiligt und zeigen z. B. die Erstellung eines DGM anhand von Punktdateien mit RZI Tiefbau, stellen die neue Lösung AKVS Kosten vor und referieren zum Thema BIM – von der Theorie bis in die erste Praxisanwendung der Modellübergabe im BIM-Prozess.

Kontakt: siehe Rückseite interAktiv IB&T Partner Halle [www.aresdata.de](http://www.aresdata.de)

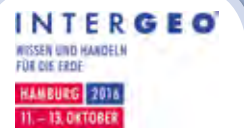

*Liebe Anwender, Interessenten, Partner und Freunde,*

*die INTERGEO, Marktplatz Nummer eins für GEO-IT, findet 2016 in Hamburg statt.*

*Wir laden Sie herzlich zu einem Messebesuch und zu einer After-Fair-Party am ersten Messeabend ein.*

*Bitte melden Sie sich online an: <http://www.card-1.com/aktuell/messen/intergeo-after-fair-party/>*

*Wir freuen uns auf Ihren Besuch. Ihre IB&T Unternehmensgruppe* 

Messestand der IB&T Gruppe Messe Hamburg 11.-13.10.2016 Halle A1, Stand E1.061

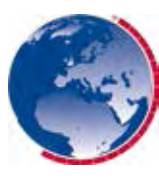

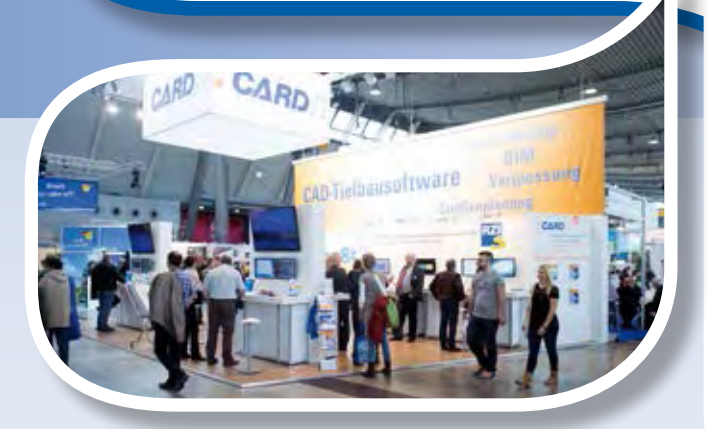

IB&T stellte 2015 in Stuttgart aus. Die INTERGEO, bestehend aus Kongress und Fachmesse, ist weltweit die größte Veranstaltung im Bereich Geodäsie, Geoinformation und Landmanagement.

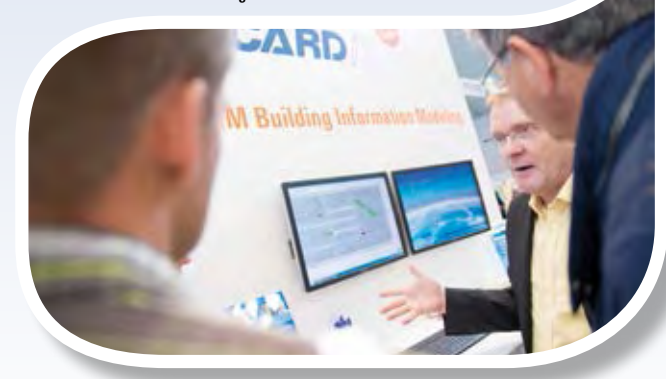

CARD/1 Experte Frank Geisler führte den Messebesuchern die neue 64-Bit Version vor.

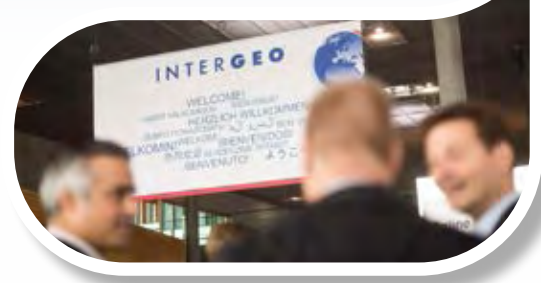

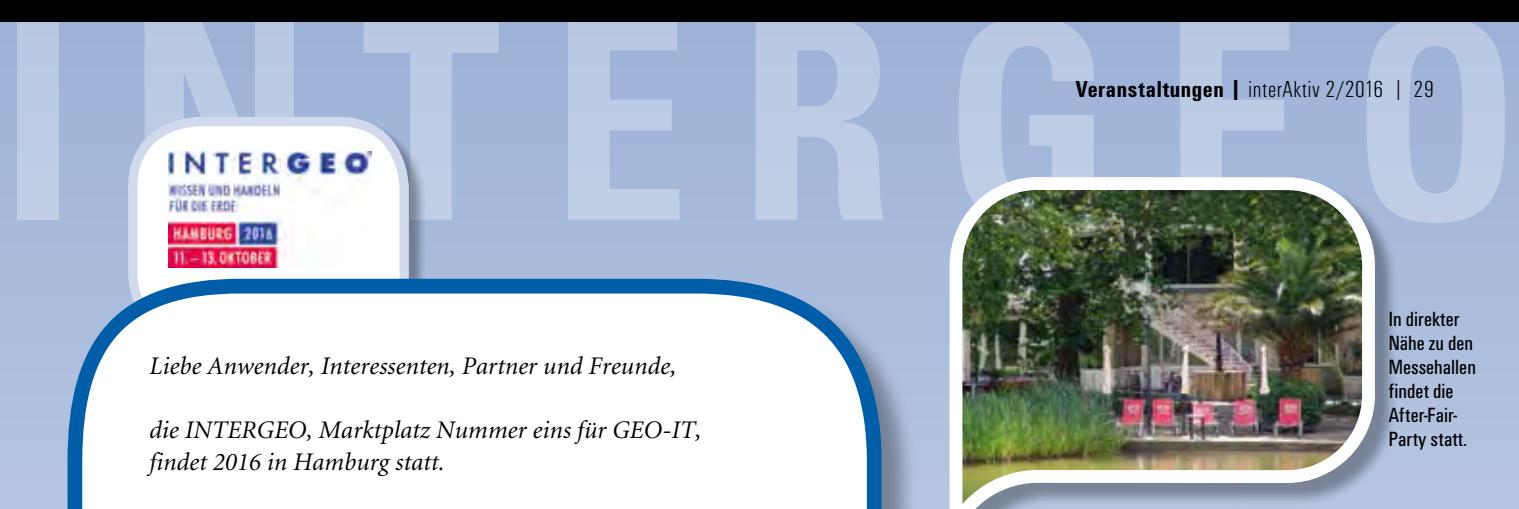

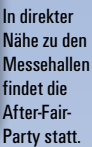

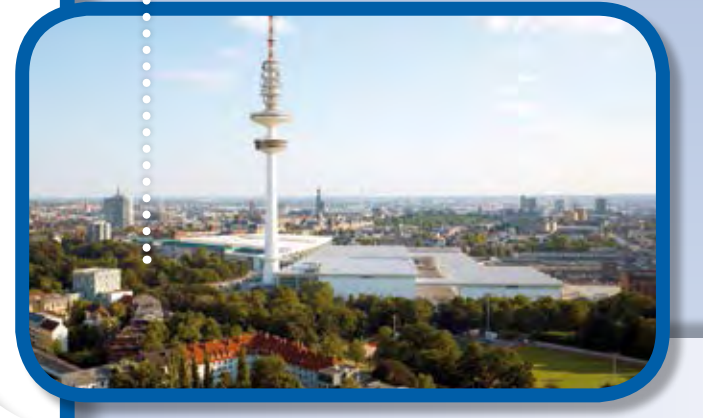

Top-Themen der INTERGEO sind Smart Cities, UAV und BIM. Der internationale Charakter nimmt von Jahr zu Jahr zu. Partnerland der INTERGEO 2016 ist UK.

Hamburg zieht an und ist als Messestandort bestens geeignet. In fußläufiger Entfernung finden sich Hotels, Sehenswürdigkeiten und die große Parkanlage Planten un Blomen. Der Name ist plattdeutsch und bedeutet Pflanzen und Blumen. Mittendrin befindet sich das Café Seeterrassen. Schlendern Sie also am Dienstag direkt nach der Messe zur IB&T After-Fair-Party.

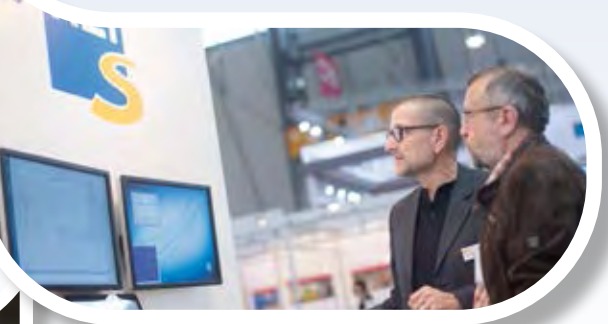

Straßenplanung mit Entwässerung – die Wasserwirtschaftsmodule für CARD/1 oder RZI Kunden präsentierte in Stuttgart Kenner Uwe Schütz.

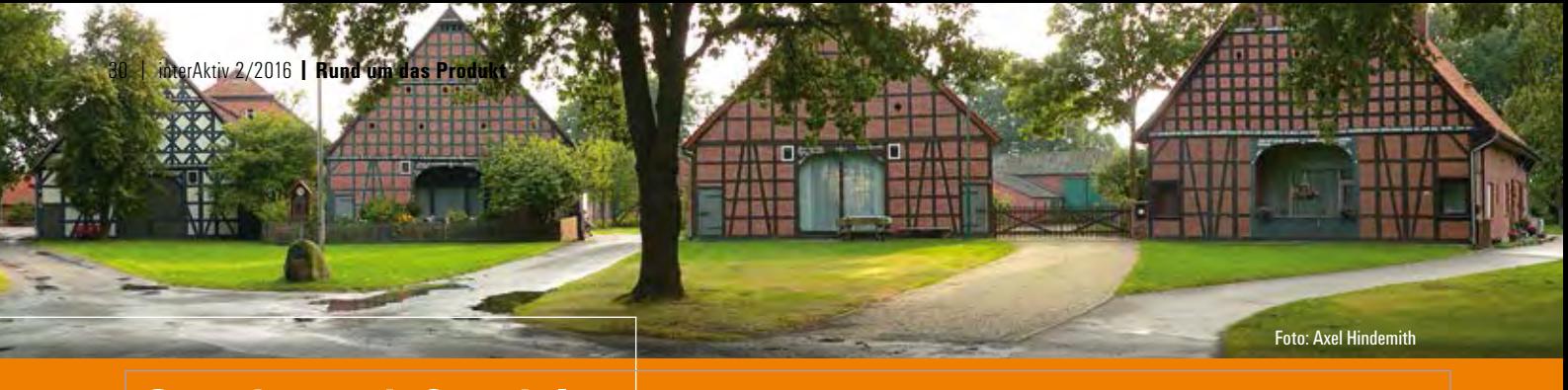

# **Grunderwerb Specials**

**Sonderwünsche beim Grunderwerb? Mit CARD/1 kein Problem.**

er Grunderwerb ist ein Fachgebiet, bei dem sich die regionalen Unterschiede nach wie vor deutlich zeigen. Dies liegt an der föderalen Struktur Deutschlands und der Zuständigkeit der Länder, aber die Wurzeln liegen tief in der Geschichte. Auch heute noch geben Flurkarten häufig Hinweise auf historische Fakten bis zurück zur Besiedlungszeit der jeweiligen Region. So ist die Geometrie der Flurstücke eine andere, wenn es sich um ein slawisches Runddorf oder um ein Waldhufendorf im Gebirge handelt. Zur Zeit der Kleinstaaterei hatten sich Flurformen entwickelt, die vom jeweiligen Land vorgegeben waren. Dies zeigt sich z. B. in der Art der Flurstücksnummern und darin, ob es zwischen Flurstücken und Gemarkungen noch Fluren, Gewanne oder gar nichts gibt.

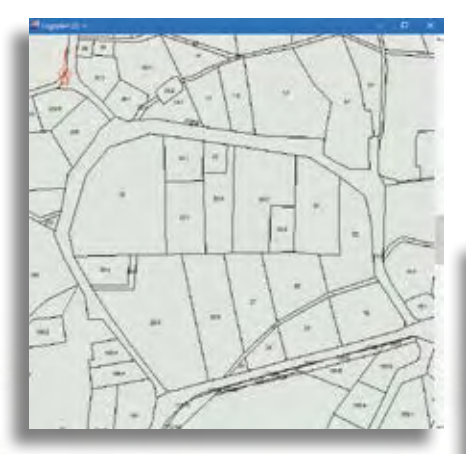

Flurkarte am Beispiel eines Runddorfes.

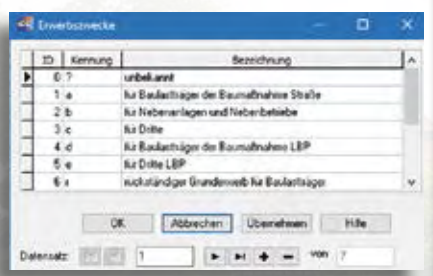

Erwerbszwecke, ergänzt nach länderspezifischen Vorgaben.

Die Folge ist, dass die Grunderwerbsbearbeitung stark davon abhängt, wo sie getätigt wird, und das Programm dazu muss in der Lage sein, spezielle Wünsche ohne großen Aufwand zu erfüllen.

### **Nutzungsarten**

Auch bei den Nutzungsarten spielt die Historie eine Rolle. Vornehmlich im flachen Land wurde aus einem Wald oder einem Feld oder einem Wohngrundstück ein Flurstück gebildet, welches damit eine einheitliche Nutzungsart hatte. Bei der Besiedlung in Gebirgen wurde dagegen darauf geachtet, dass jeder Siedler auf seinem Hufen im Tal den Wohnbereich, dahinter sein Feld und am Berg sein Waldstück bekam, und dies bildetete dann sein Flurstück. Entsprechend geben manche Auftraggeber vor, dass in jedem Flurstück nur jeweils eine Erwerbsteilfläche je Erwerbsart, z. B. Kauf, vorübergehend benötigt und dauerhaft beschränkt, vorhanden ist, andere fordern dagegen eine Aufteilung je Nutzungsart, da der Entschädigungssatz davon abhängt, ob das zu erwerbende Teil-

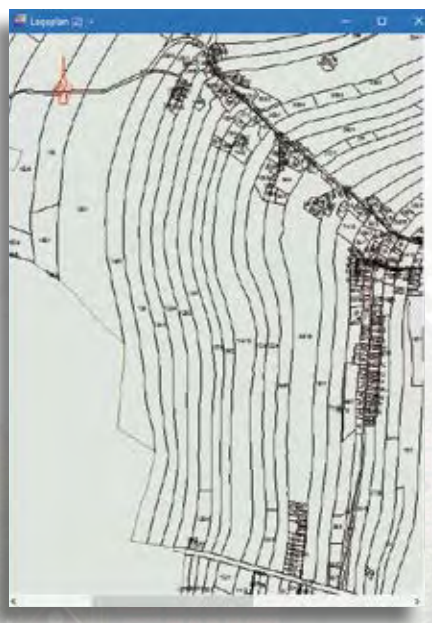

Flurkarte am Beispiel eines Waldhufendorfes.

stück Wald oder Gebäude- und Freifläche ist. CARD/1 ist für beide Varianten gewappnet. Mit dem Schalter "Teilflächen mit gleicher Erwerbsart in einem Flurstück zusammenfassen" werden Teilflächen als eine Fläche betrachtet, selbst wenn sie räumlich getrennt sind. Die nutzungsartenspezifische Aufteilung erreicht man dagegen mit einer Verschneidung der Nutzungsartflächen mit den GE-Bedarfsflächen. Da die Grenzen der Nutzungsartflächen nicht immer genau gezogen werden, kann außerdem angegeben werden, ab wie viel Prozent einer Erwerbsteilfläche diese mit einer bestimmten Nutzungsart belegt sein muss, damit diese Nutzungsart zugeordnet wird.

### **Erwerbsarten und -zwecke**

Die möglichen Erwerbsarten und -zwecke gibt OKSTRA vor. Es gibt aber Wünsche, zusätzliche Arten/Zwecke verwenden zu können. Dem trägt CARD/1 Rechnung, indem der Anwender die entsprechenden Schlüsseltabellen spezifisch erweitert. Diese Änderungen sollten jedoch in Absprache mit dem Auftraggeber vorgenommen werden, da dies nur sinnvoll ist, wenn die zusätzlichen Eigenschaften auch im weiteren Verlauf der Grunderwerbsbearbeitung und –abwicklung berücksichtigt werden können.

### **Plangestaltung**

Das Aussehen des Grunderwerbsplans ist theoretisch durch die RE 2012 vorgegeben. Es hat sich aber gezeigt, dass nicht in allen Fällen die Informationen dabei so aufbereitet werden, dass alles gewünschte heraus gelesen werden kann. Nach RE 2012 werden die Textblöcke nur noch über eine Fahne, die wahlweise horizontal oder vertikal verläuft, an das betreffende Flurstück geknüpft. In unübersichtlichen Lagen ist es ggf. besser, auch schräge Fahnen zuzulassen. Deshalb ist es in CARD/1 möglich, einen Winkelfang einzustellen, der festlegt, ab welcher Abweichung von der Senkrechte oder Waagerechte der Fahnenwinkel bleibt oder gefangen wird. Außerdem ist nach wie vor die Variante der alten RE machbar, jede einzelne Teilfläche mit einer ggf. geknickten Fahne und einem dazu gehörigen Fahnenpunkt abzuholen.

### **Öffentliche Eigentümer**

Große Unterschiede gibt es in dem Punkt, wie mit Eigentümern verfahren wird, deren Flächen zwar im Baugebiet liegen, die aber bereits dem Träger der Baumaßnahme gehören und daher nicht erworben werden müssen. Unabhängig davon, welche Variante gewünscht ist, müssen zunächst einmal die öffentlichen Eigentümer festgestellt werden. Dafür gibt es die flexible Eigentümerauswertung, bei der sich neben konkreten Namen auch Wildcards und Aufzählungen verwenden lassen. Mit der Eingabe "Gemeinde\*; Straßenbauverwaltung\*" werden beispielsweise alle Eigentümer gefunden, deren Namen mit "Gemeinde" oder Straßenbauverwaltung" beginnen. In einem weiteren Schritt kann dann entschieden werden, ob die Flächen weggelassen oder z. B. mit der Erwerbsart "nachrichtlich" versehen werden.

### **Flurstücks- und Eigentümerlisten**

In vielen Fällen fordern die Auftraggeber Listen der betroffenen Flurstücke oder Eigentümer. Doch wie sollen diese aussehen? Die RE macht dazu keine Vorgabe und tatsächlich gibt es verschiedene Ansätze je nach dem, welcher Zweck mit dieser Liste verfolgt wird. Soll z. B. festgestellt werden, welche Eigentümer am schwersten von der Baumaßnahme betroffen sind, muss die Liste nach der Summe der zu erwerbenden Flächen sortiert sein. Eine Liste für die Forstwirtschaft soll dagegen nur die Erwerbsteilflächen mit forstwirtschaftlichen Nutzungsarten enthalten. All diese Varianten lassen sich mit dem in CARD/1 integrierten Report-System FastReport® lösen, wobei sich einmal definierte Layouts für künftige GE-Maßnahmen problemlos wieder verwenden lassen.

### **Diskrepanz Geometrie und Buchfläche**

Die Flurstücksgröße im Grundbuch stimmt häufig nicht mit der tatsächlichen Größe überein. Dadurch kann es dazu kommen, dass etwa bei einem Flurstück, welches

vollständig erworben wird, mehr m² zum Erwerb ausgewiesen als laut Grundbuch überhaupt vorhanden sind. Auch zur Lösung dieses Problems gibt es verschiedene Ansätze. Die Möglichkeiten in CARD/1 reichen dabei von der automatischen Mittelung aller betroffenen Flächen per Knopfdruck über vorgegebene Schwellwerte bis hin zur Einzelfallbetrachtung jedes einzelnen Flurstücks mit spezieller Beachtung der jeweiligen Erwerbsart, z. B. zu erwerbende Flächen mitteln, vorübergehend benötigte nicht.

### **Fazit**

An dieser Stelle konnte nur ein kleiner Teil der vielen Besonderheiten und Spezialfälle erläutert werden, die beim Grunderwerb vorkommen. Viele davon sind auch nur für diejenigen interessant, die das jeweilige Problem haben. Aber Sie sollten aus diesem Text erkannt haben, dass CARD/1 Grunderwerb für Ihren konkreten Aufgabenfall bestens gerüstet ist.

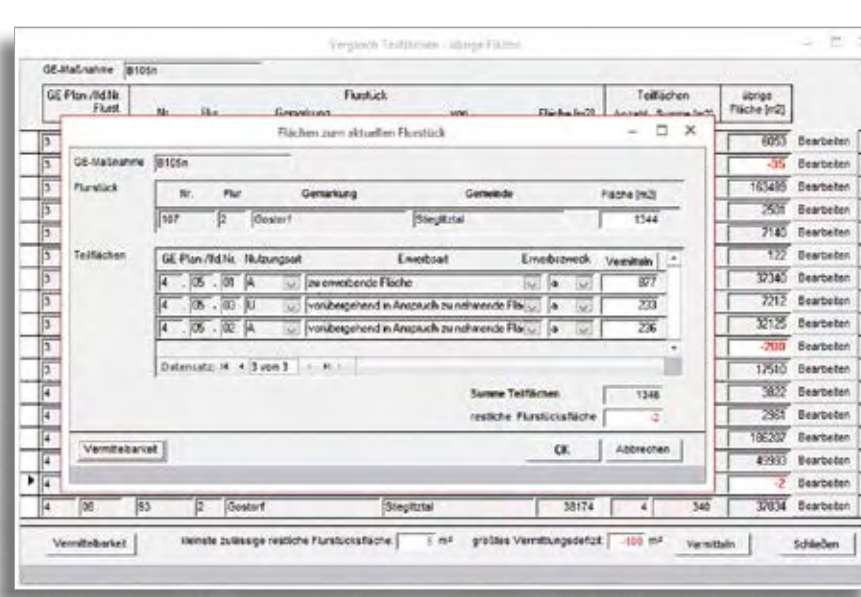

Bearbeitungsmöglichkeiten bei Abweichungen zwischen Buchfläche und Geometrie.

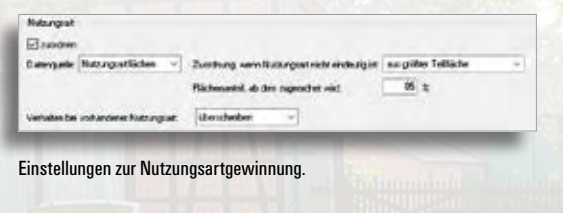

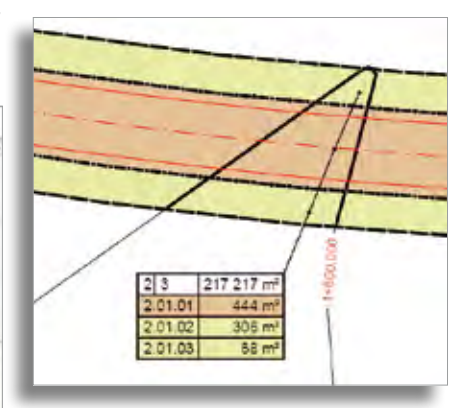

Plangestaltung – Textblock im GE-Plan: Einzelflächen bezeichnen – Variante RE 85.

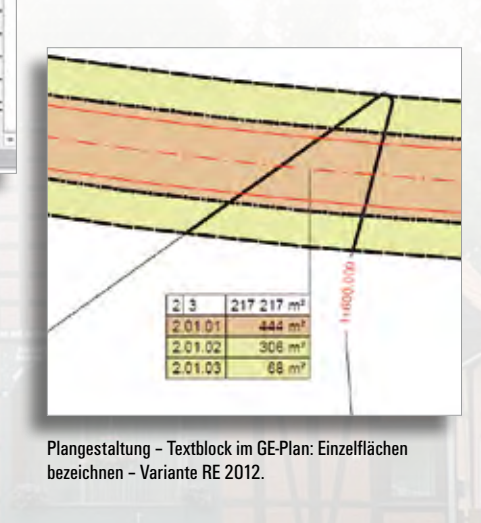

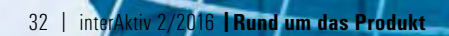

# **Projektweite einheitliche Transformation mit NTv2**

**Karl-Heinz Steffens**

**CARD/1 unterstützt Transformationen auf Basis von NTv2-Gitterdateien. Falls Sie für die Transformationen in Ihrem Projektgebiet eine eigene NTv2-Datei nutzen möchten, können Sie diese jetzt mit dem Programm "Plegma – NTv2-Manager" der Firma GOSplus selbst erstellen.** 

**D** as NTv2-Verfahren hat sich inzwi-schen als internationaler Standard etabliert, der von allen einschlägigen Softwaresystemen unterstützt wird. Es beruht auf einem regelmäßigen Gitter geografischer Punkte. Für das Koordinatensystem A (Startsystem, z. B. DHDN) werden aus diesen Gitterpunkten die kartesischen Koordinaten berechnet, die dann in das kartesische Koordinatensystem B (Zielsystem, z. B. ETRS89) transformiert werden. Diese B-Koordinaten werden wieder in geografische Koordinaten umgerechnet. Die Differenz zwischen diesen Längen- und Breitengraden der jeweiligen Gitterpunkte in dem Startsystem A und Zielsystem B sind die sogenannten Shiftwerte, die in der NTv2- Datei für jeden Gitterpunkt gespeichert sind. Mit dem neuen Programm "Plegma – NTv2-Manager" erstellen Sie einfach eine projektweite NTv2-Gitterdatei, die Sie dann an Ihre Partner weitergeben können, so dass alle Beteiligten auf einer einheitlichen Koordinatenbasis arbeiten können.

### **Bilineare Interpolation**

Für die Transformation einer Koordinate vom Koordinatensystem A nach B wird die passende Masche gesucht und zwischen den Shiftwerten der vier Eckpunkte bilinear interpoliert.

Diese Werte werden zu den geografischen Koordinaten aus dem System A addiert und anschließend in das entsprechende kartesische Koordinatensystem umgerechnet. Das Verfahren ist bidirektional und zeichnet sich bei einer kleinen Rasterweite durch eine hohe Genauigkeit und Performance sowie eine einfache Handhabung aus – es sind keine Stützpunkte mehr erforderlich.

### **Funktionsumfang von Plegma**

Das Programm "Plegma – NTv2-Manager" enthält alle Komponenten, die Sie für die Erstellung und Verwaltung von NTv2- Dateien benötigen.

Für die Erzeugung der NTv2-Gitter-

dateien sind zwei Möglichkeiten in dem Programm integriert:

1. Erzeugung und Transformation der Gitterpunkte mittels verschiedener Transformationsverfahren unter Verwendung von Stütz-/Passpunkten.

2. Ein Generator zur Erzeugung der regelmäßigen Gitterpunkte in Längen- und Breitengrade sowie das kartesische Äquivalent im entsprechenden Bezugssystem. Import der durch ein externes Programm (z. B. Landeslösungen) transformierten Punkte und Bildung der Shiftwerte.

Diese aus 1. oder 2. neu erstellten sowie aus vorhandenen NTv2-Dateien ggf. importierten Gitter können Sie mit dem integrierten NTv2-Explorer verwalten, zu NTv2-Dateien zusammenstellen und als GSA- oder GSB-Datei speichern. Im Weiteren berücksichtigt das Programm die Abbildungsumrechnung zwischen verschiedenen Projektionen (unterschiedliche nicht lineare Maßstäbe) sowie die

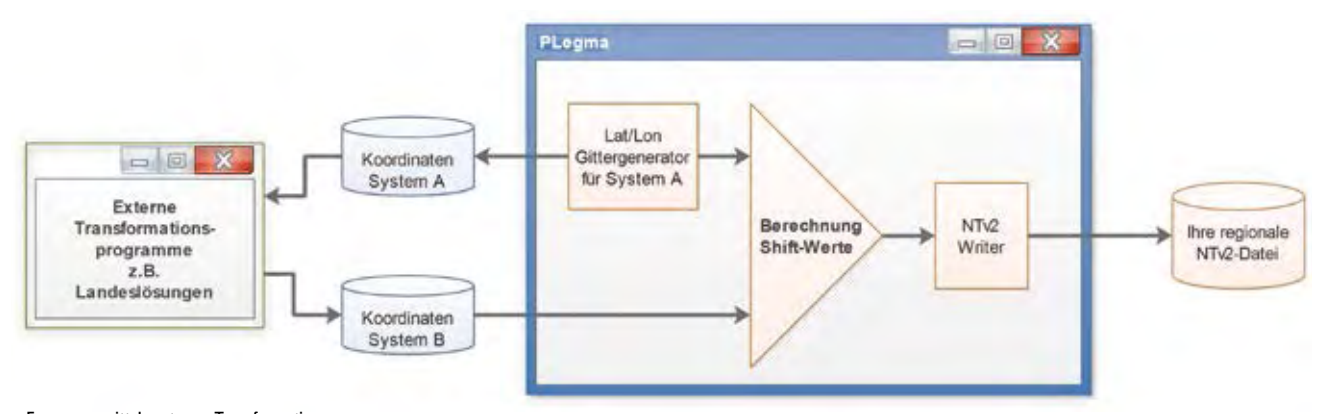

Erzeugung mittels externer Transformation.

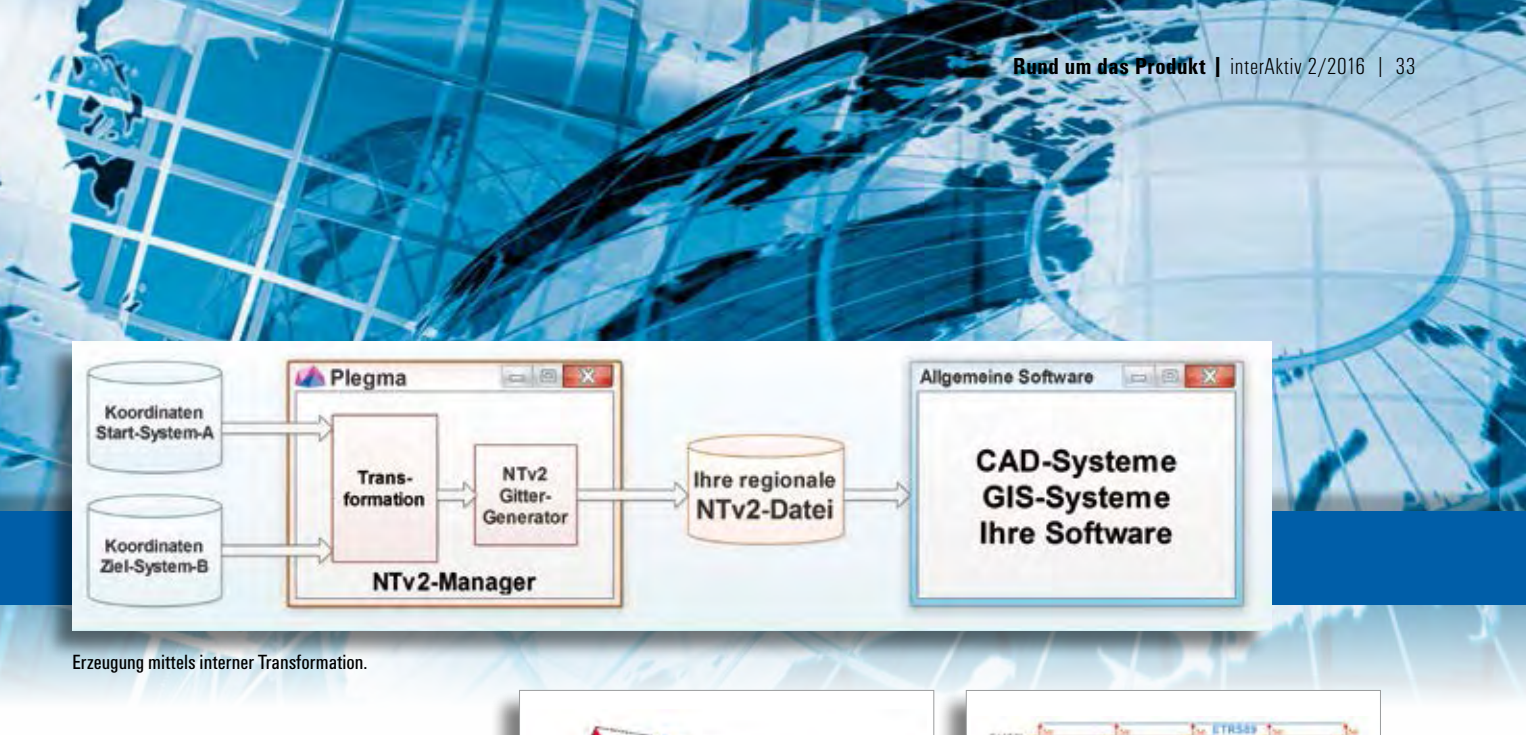

inoffizielle NTv2-Erweiterung hinsichtlich der Kennung von Punkten außerhalb der zulässigen Geometrie durch den Wert ,99' (rote Punkte, siehe Abb. Gültigkeitsbereich in NTv2-Gitterdateien.). Die transparente Auflösung in den einzelnen Arbeitsschritten ermöglicht Ihnen mit dem Programm "Plegma - NTv2-Manager" eine übersichtliche und sichere Durchführung der Transformation und NTv2-Erstellung.

### **Dienstleistungen**

Wir stehen Ihnen gerne beratend oder für eine Analyse Ihres Datenbestands zur Verfügung. Auf Wunsch erstellen wir Ihnen eine NTv2-Datei aus Ihren Koordinaten.

Bei Interesse wenden Sie sich an [vertrieb@card-1.com.](mailto:vertrieb@card-1.com)

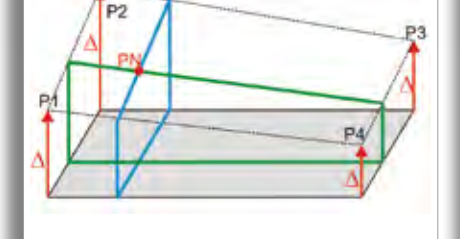

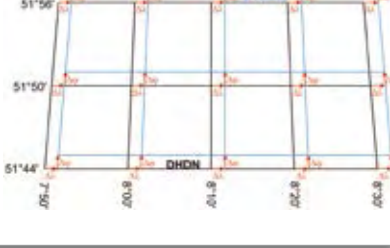

Interpolation eines zu transformierenden Punktes. Shiftwerte im Stützpunktgitter.

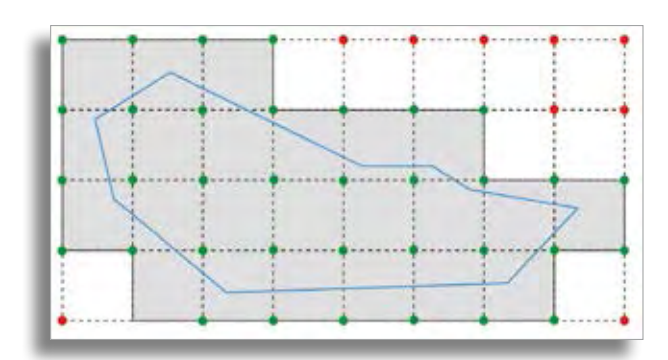

Gültigkeitsbereich in NTv2-Gitterdateien.

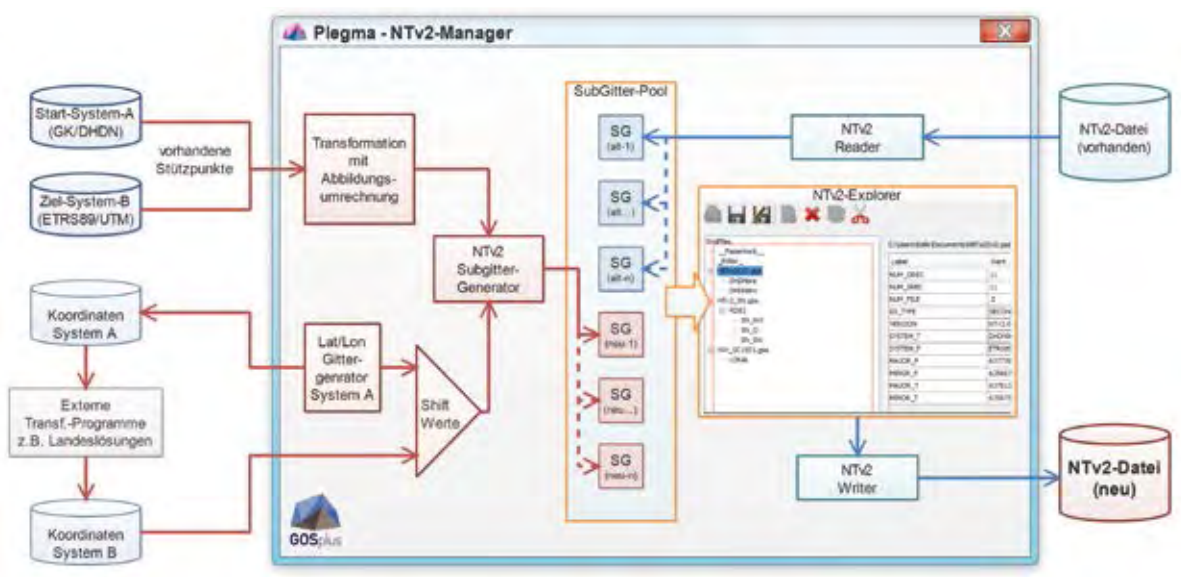

Programmschema.

# **Gleisgeometrie aus Punktwolken**

**Bernhard Braun**

**Für die Vermessung von Bahntrassen kommen heute mobile Laserscannersysteme in Frage. Sie erhalten damit Punktwolken, die sich sowohl für die Bestimmung der Gleisgeometrie als auch für Kollisionsanalysen verwenden lassen. Anhand eines Testprojekts der Firma Riegl Laser Measurement Systems haben wir die Datenqualität untersucht und Arbeitsabläufe optimiert.** 

ie knapp 4 km lange Bahntrasse wurde mit dem mobilen Messsystem RIEGL VMX-450-RAIL erfasst, dessen zwei Laserscanner ca. 2,6 m über den Schienen montiert waren. Die Firma Riegl lieferte für jeden Laserscanner eine georeferenzierte Punktwolke sowie die Trajektorie als Punktfolge mit 3D-Koordinaten in ASCII-Dateien. Unser Ziel war es, aus diesen Daten Gleisachse, Gradiente und Überhöhungsband in einem weitgehend automatisierten und fehlertoleranten Prozess abzuleiten und das Projekt für eine Kollisionsanalyse aufzubereiten.

### **Datenaufbereitung**

Die beiden Punktwolken wurden dafür mit Standardfunktionen der CARD/1 Version 9.0 in ein neues Projekt importiert. Die jeweils ca. 44 Mio. Punkte wurden beim Import mit unterschiedlichen RGB-Farben eingefärbt. Das ermöglichte die sofortige optische Kontrolle der Scannerkalibrierung in der freien Schnittansicht. Mit einer neuen Funktion wurden anschließend die Trajektorienpunkte importiert und daraus automatisch eine Hilfsachse gerechnet.

### **Schienenköpfe ermitteln**

Die zentrale Auswertefunktionalität haben wir neu geschaffen: Die Funktion "Gleisgeometrie aus Punktwolken" detektiert im vorgegebenen Stationsbereich entlang der Hilfsachse die Schienenköpfe aus den Laserscannerdaten. Dafür wurden die Spurweite, der Lauflinienabstand sowie die Schienenkopfhöhe und -weite vorab erfasst. Aus den Schienenmitten bzw. den -innenseiten wurden dann im 1-Meter-Abstand automatisch der Gleisachspunkt, die Überhöhung und die Gradientenhöhe berechnet. Gradiente und Überhöhung ließen sich anschließend sofort in den Bandansichten überprüfen. Überraschend für alle Projektbeteiligten war, wie zuverlässig und genau die Schienenköpfe detektiert werden konnten. Dabei wurde eine mittlere Abweichung von der Soll-Spurweite von +/- 3,0 mm erreicht. Die Abweichung des Mittelwerts vom Soll lag bei +1,8 mm.

### **Gleisachse aus Punkten**

Die Schienenmitten wurden als Topografielinien gespeichert, und die Gleisachspunkte wurden in einer Punktmenge gesammelt. Damit ließ sich die Bestandsachse

mit allen Features der CARD/1 Standardfunktion "Achse generieren" berechnen. Besonders hilfreich war, dass bereits bei der Berechnung der Gleisachspunkte Genauigkeiten ermittelt wurden. Diese fließen als Ausgangsdatum in die Achsgenerierung ein und vereinfachen bzw. stabilisieren die Berechnung. Auf Basis der ermittelten Gleisgeometrie und der Parameter für ein Gleisfahrzeug sowie mit Zuschlägen für den Lichtraum und unter Berücksichtigung der Überhöhung wurde dann der Raumkörper für die Hüllkurve entlang der Gleisachse erzeugt. Abschließend wurde eine Kollisionsanalyse zwischen Hüllkurve und Punktwolken durchgeführt und damit die Engstellen detektiert.

### **Resümee**

Am Beispiel einer Teststrecke ließ sich zeigen, dass mit CARD/1 die Gleisgeometrie, die mit einem RIEGL VMX-450- RAIL erfasst wurde, in einem weitgehend automatisierten Prozess aus Punktwolken mit guter Qualität bestimmt werden kann. Die Punktwolke kann zusätzlich für die Kollisionskontrolle herangezogen werden. Unabhängig davon bleibt allerdings noch

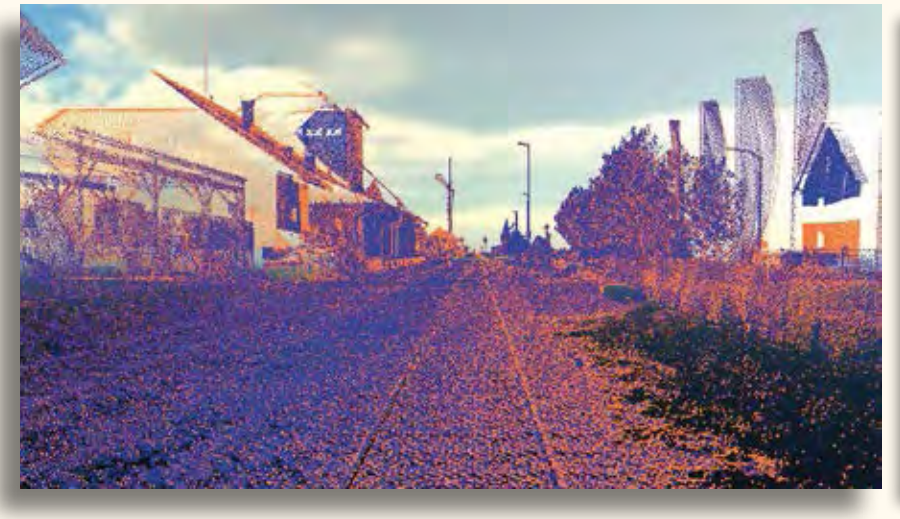

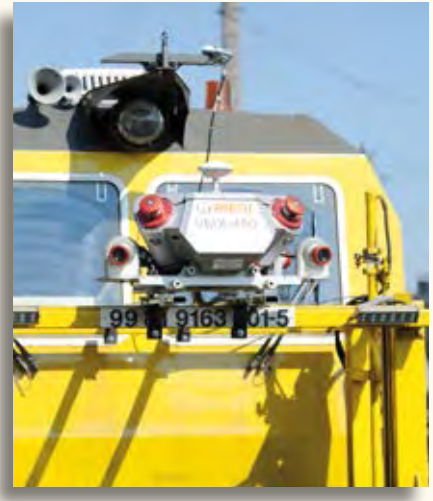

Eingefärbte Ergebnispunktwolken. RIEGL VMX-450-RAIL im Einsatz.

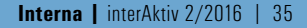

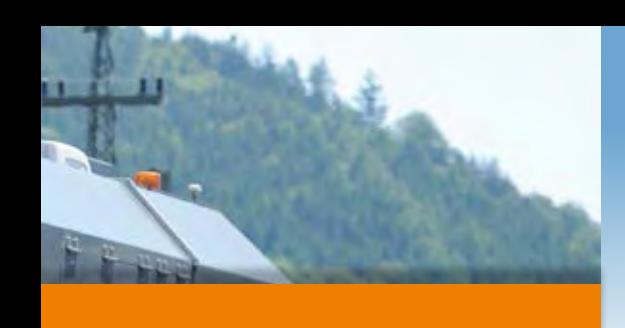

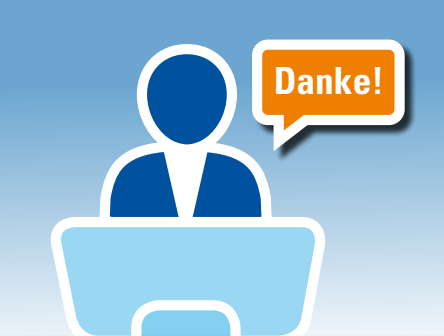

# **Erfolgreiche CARD/1 infoTage**

**Antje Schwindt**

mit einer Vergleichsmessung nachzuweisen, mit welcher absoluten Genauigkeit das Messsystem Bahntrassen erfassen kann.

### **RIEGL VMX-450-RAIL**

Das RIEGL VMX-450-RAIL ist ein schlüsselfertiges, anwendungsoptimiertes "Mobile Laser Scanning System" für die Schieneninfrastruktur-Vermessung und das Bahntrassen-Monitoring mit eigens entwickeltem Montagerahmen für die benutzerfreundliche Installation auf unterschiedlichsten Schienenfahrzeugen. Mit einer maximalen effektiven Messrate von 1,1 Millionen Messungen und bis zu 400 Scanlinien pro Sekunde ermöglicht das Mobile Laser Scanning System die Vermessung kompletter Bahntrassen bei hoher Geschwindigkeit. Die Leistungsfähigkeit des Systems ermöglicht eine Datenaufnahme bei laufendem Betrieb – der Zugverkehr wird nicht beeinträchtigt, Verspätungen vermieden. Mit dem optionalen Kamerasystem lassen sich gleichzeitig georeferenzierte Bilddaten aufnehmen.

### **Firmenporträt**

RIEGL Laser Measurement Systems ist ein weltweit führender Anbieter von 3D Laserscannern und Scanning Systemen für terrestrische, industrielle, mobile, luftgestützte und UAS Anwendungen. Verkauf, Schulung, Support und Service managt das Unternehmen über den österreichischen Hauptsitz in Horn, den beiden Verkaufsbüros in Wien und Salzburg, den Niederlassungen in den USA, Japan und China sowie über ein weltweites Netz an Vertriebspartnern in Europa, Nord- und Südamerika, Asien, Australien und Afrika.

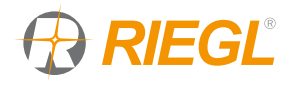

RIEGL Laser Measurement Systems GmbH Riedenburgstraße 48 A-3580 Horn Telefon +43 (0) 29 82 42 11 Telefax +43 (0) 29 82 42 10 [office@riegl.co.at](mailto:office@riegl.co.at) [www.riegl.com](http://www.riegl.com)

**Tagesveranstaltungen. Die Reihe wird in 2017 fortgesetzt.**

**Allen Teilnehmern ein herzliches Danke für den Besuch der bundesweiten**

Von Ende Mai bis Mitte Juli 2016 informierten wir Sie auf den CARD/1 infoTagen über die jüngsten Produktneuerungen und -erweiterungen. Der Mix aus Fachvorträgen, aktuellen Themen und Programmfortschreibungen kam an. Es hat sich gelohnt, so das Fazit der meisten Teilnehmer. Zu den Themen zählten Building Information Modeling (BIM) in der Vermessung und im Verkehrswegebau, Kostenermittlung nach AKVS 2014, CardScript und die neue CARD/1 CPIXML-Schnittstelle.

### **Komplett neu entwickelt**

Erstmals wurde die komplett neu entwickelte Lösung CARD/1 Kosten AKVS auf den infoTagen live gezeigt. Die neue moderne Benutzeroberfläche und die intuitive Bedienung überzeugte das Publikum. Der aktuelle Kostenberechnungskatalog (KBK) für den Streckenentwurf wird mitgeliefert. Die Datenspeicherung erfolgt in einer relationalen Datenbank und die Formularausgabe ist ohne zusätzliches Textbearbeitungsprogramm direkt über eine Drucklayout-Vorschau möglich. Seit August ist der Beta-Test mit interessierten Kunden gestartet und die Freigabe der ersten Releaseversion ist planmäßig für September gesetzt. Die ersten Termine für ein Kosten AKVS Training finden Sie im Web oder signalisieren Sie uns Ihr Schulungsinteresse telefonisch.

### **Für die Zukunft gewappnet**

Die infoTag Besucher erfuhren weiterhin, wie sich CARD/1 mit der neuen Version 9.0 für die steigenden Anforderungen der Zukunft wappnet. Das 64-Bit-Programm ist aktuell im intensiven Programmtest. Die planmäßige Fertigstellung ist für Jahresende terminiert. Alle Teilnehmer der infoTage konnten aktiv Anregungen für die Priorisierung und die Themenauswahl für die nachfolgende Version im kommenden Jahr einbringen und somit die praxisgerechte Weiterentwicklung mit gestalten.

### **Alles zum Nachlesen**

Wichtige Inhalte der infoTage, z. B. Folien und vorgestellte Unterlagen, laden Sie sich bitte im Support Center herunter. Interessenten, die hier keinen Zugriff haben, senden wir diese auf Anfrage zu.

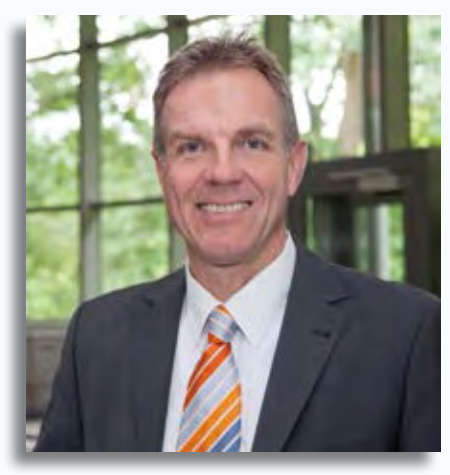

Dipl.-Ing. Architekt Uwe Hüttner – neuer kaufmännischer Leiter Vertrieb. Foto: Hansephoto

### **Frischer Wind**

Auf den infoTagen stellte sich Ihnen ein neues Gesicht vor: Uwe Hüttner ist seit 1. April 2016 als kaufmännischer Leiter Vertrieb bei IB&T tätig. Der 53-jährige Ingenieur und Architekt mit zusätzlicher BWL Qualifikation kennt die Branche. Er arbeitete zuvor verantwortlich in den Bereichen Vertrieb, Consulting, Key-Account, Projektmanagement und Business Development bei RIB Software AG, Nemetschek AG und BRZ Deutschland GmbH. Uwe Hüttner wird IB&T neue Impulse für die zukünftige Entwicklung geben, seine Erfahrungen in der Produktgestaltung einbringen und die Kundenzufriedenheit weiter ausbauen. Der Hobbyradfahrer und Fitness-Trainer ist in vielen Fachgremien, Netzwerken und in der Redaktion der interAktiv engagiert. Herzlich willkommen.

Kontakt: [vertrieb@card-1.com](mailto:vertrieb@card-1.com) [support@card-1.com](mailto:support@card-1.com)

# **Ganzheitliche Überflutungsvorsorge**

**Gerald Angermair**

**Die Unternehmen tandler.com Gesellschaft für Umweltinformatik mbH und die IB&T Ingenieurbüro Basedow & Tornow GmbH pflegen seit vielen Jahre eine enge Kooperation. Künftig wird die Zusammenarbeit beider Unternehmen noch stärker intensiviert. tandler.com setzt seinen Fokus auf die Siedlungswasserwirtschaft, aktuell auf die Überflutungsvorsorge im urbanen Raum. Nötig dafür ist eine ganzheitliche Betrachtung aller urbanen Abflusswege, noch erschweren konservative Regelwerke neue Ansätze.**

eit 1993 ist tandler.com Entwicklungs-<br>
partner der IB&T. Als prominentestes partner der IB&T. Als prominentestes Ergebnis ist der Kanalnetzberechnungskern zu nennen, der den hydraulischen Berechnungen der CARD/1 Kanalmodule zugrunde liegt. tandler.com ist von Beginn an in vielen Forschungsprojekten im Bereich der Siedlungswasserwirtschaft und der Urbanhydrologie engagiert.

### **Oberflächenabflussmodell**

Um neue Erkenntnisse für die Überlastung von Kanalnetzen zu gewinnen, wurde im Jahr 2007 das von der Bayerischen Forschungsstiftung geförderte Projekt "GeoCPM – Geowissenschaftliche Simulation städtischer Abflussvorgänge" mit dem Auftrag der gekoppelten, oberflächlichen Verfolgung von Überstaus, initiiert. Als Ergebnis dieser konglomerativen Forschungsund Entwicklungsarbeit steht ein Verfahren samt zugehörigem Werkzeug zur gekoppelten, hydrodynamischen 2D-Simulation von Überflutungen bedingt durch die Überlastung des Kanalnetzes zur Verfügung. Ein rechnerischer Überflutungsnachweis, bei dem die Ausdehnung, Wasserstände, Geschwindigkeiten und Fließwege des auf der Oberfläche ablaufenden Wassers ermittelt werden, ist eine wichtige Stütze zur realistischen Abschätzung der Gefährdungssituation und eine maßgebliche Hilfe bei der örtlichen Überflutungsprüfung bis hin zur Bestimmung der Aquaplaning-Gefahr. Unablässig ist hierzu eine zeitsynchron gekoppelte Betrachtung der Systeme Kanal, Fließgewässer und urbane Oberflächen, siehe Abb. 1. Eine Integration der Ein- und Austrittsverluste an den Austauschpunkten, wie Schächten, Rinneneinläufen und Gewässergrenzen, führt zu neuen Erkenntnissen über das Verhalten des gesamten Ab-

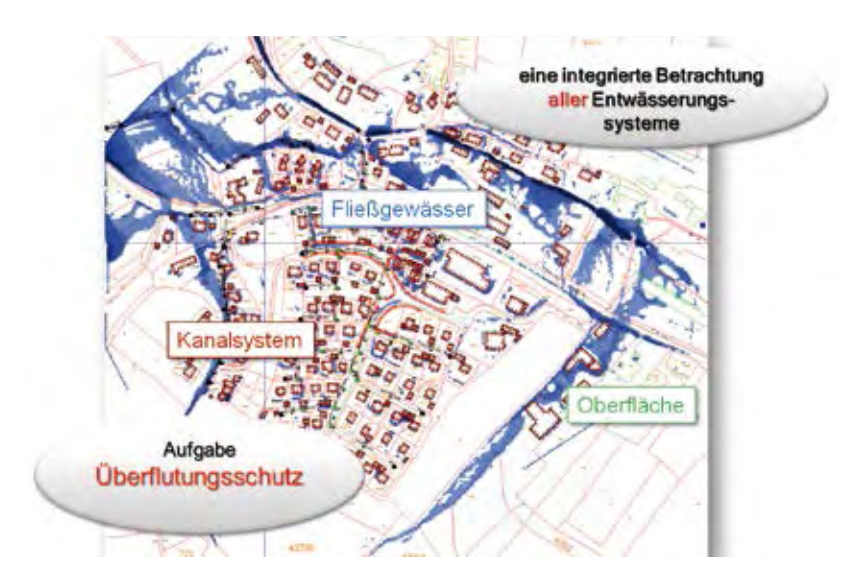

Abb. 1: Integriertes Entwässerungsmodell.

leitungssystems. Verkehrs- und Freiflächen, die eine schadlose Ableitung oder Speicherung des Wassers ermöglichen, sind in die Betrachtungen mit einzubeziehen. Deshalb wird zukünftig den baulichen Gegebenheiten und baulich-konstruktiven Maßnahmen an der Oberfläche mehr Bedeutung zur Vermeidung von Schädigungen und/ oder Funktionsstörungen durch Überflutungen beigemessen werden müssen.

### **Methodische Ansätze**

In vielen Fällen basiert noch heute die Abschätzung des Überflutungsrisikos auf einer 1D-hydrodynamischen Kanalnetzberechnung. Diese Berechnungen bilden das Verhalten des Wassers im Kanalsystem sehr gut nach. Deshalb ist die hydrodynamische Kanalnetzberechnung immer noch die erste Säule der integrierten Betrachtung. Isoliert betrachtet erreicht sie aber sehr schnell Ihre Grenzen, wenn die Frage gestellt wird: was passiert mit dem überstauten Wasser? Diese Fragestellung führt zur POST-Kanalüberlastungsbetrachtung, die Ermittlung der oberflächlichen Abflüsse aus einem überstauenden Schacht per Gitternetzmethode, siehe Abb. 2. Zudem stellte sich sehr schnell die Frage, wie und vor allem, ob das Regenwasser seinen Weg überhaupt in das Kanalsystem finden kann, oder ob es u. U. auch bei nicht überlastetem Kanalsystem zu einer oberflächlichen

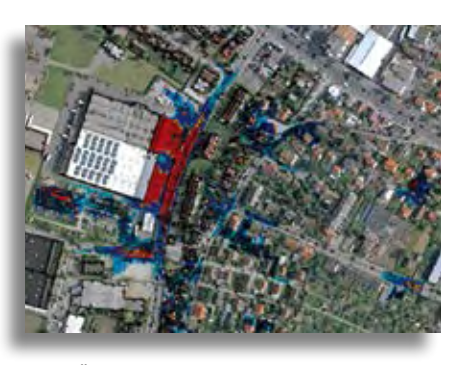

Abb. 2: Überflutungen aus einer POST-Kanalüberlastungsbetrachtung.

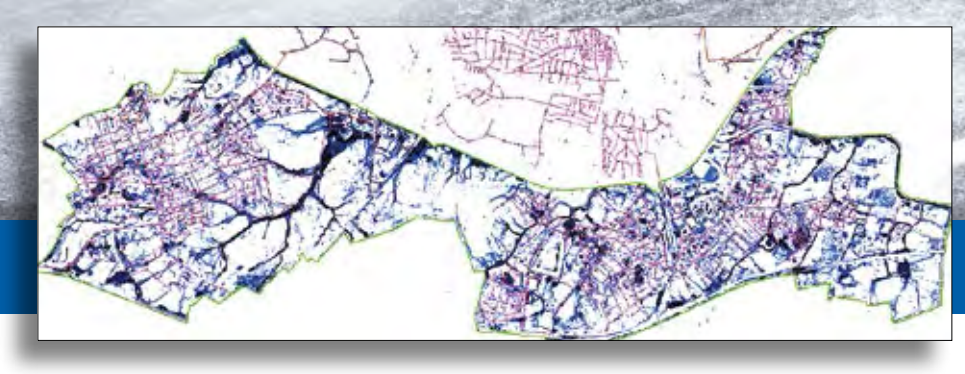

Abb. 3: Sturzflutbetrachtung mit direkter Beregnung.

Gefährdungssituation kommen kann. Um diese Fragestellung anzugehen, wurden weitere Simulationsmöglichkeiten entwickelt. Die Antwort führt zur 2D-Oberflächenabflussberechnung, auch als PRE-Kanalüberlastungsbetrachtung bezeichnet. Sie besteht aus zwei logisch aufeinander aufbauenden Analyseschritten.

### **Hydrodynamisches Fließwegekonzept**

Für ein hydrodynamisches Fließwegekonzept reicht bereits ein Geländemodell mit einer Auflösung von zwei Metern. Hierbei wird die Oberfläche isoliert betrachtet, das Kanalsystem sowie die Fließgewässer werden vernachlässigt. Das Fließwegekonzept dient der schnellen Ermittlung der sich einstellenden Hauptwasserwege bei Starkniederschlägen. Die Vorteile dieser Methode sind die einfache Datenbeschaffung, der schnelle Modellaufbau, die großflächigen Projektgebiete, z. B. ganze Stadtgebiete, und eine erste grobe Abschätzung der wahrscheinlichen Hauptgefahrenpunkte.

### **Sturzflutbetrachtung**

Besonders in Hanglagen kommt es bei Starkniederschlägen verstärkt zu Sturzfluten. Diese entstehen, da das Niederschlagswasser nicht in den Kanal, welcher oftmals kaum belastet ist, eindringen kann. Die neuen Verfahren erlauben für diesen Fall die direkte Beregnung des Oberflächenmodells und den damit verbundenen hydrodynamischen Oberflächenabfluss, siehe Abb. 3. Im Gegensatz zum Fließwegekonzept wird hier das Kanalsystem mit betrachtet. Eine Modellierung des Kanalsystems nur durch Schächte und Haltungen, wie es bei der 1D-Überstauberechnung üblich ist, reicht dabei jedoch nicht aus. Die entscheidende Rolle spielen die Austauschpunkte zwischen Oberfläche und Kanalsystem. Hierfür zeichnen mehrheitlich die Rinneneinläufe verantwortlich.

### **Urbane Abflusswege**

Zusätzlich zum Kanalsystem und zur Oberfläche müssen auch die urban geprägten Fließgewässer in die Modellierung und

Berechnung mit eingebunden werden. Der Detailgrad der Modellierung hängt dabei von den verfügbaren Daten und dem möglichen Modellierungsaufwand ab. Die Modellierungsmöglichkeiten beginnen bei einem eindimensionalen, profilbasierten Ansatz und enden bei einer vollständigen dreidimensionalen Modellierung des detaillierten Gewässerbettes inklusive dessen Vorländer. In der Praxis hat sich herausgestellt, dass eine Mischform zwischen 1D und 2D meist den besten Kompromiss zwischen Datenverfügbarkeit und Aufwand bildet.

### **Ganzheitlicher Ansatz**

Die ganzheitliche Betrachtung koppelt Oberfläche, Kanalsystem und Fließgewässer. Für die Überflutungsprüfung sind die drei Teilbereiche Oberflächenabfluss, Fließgewässer und Abfluss im Kanal nicht getrennt zu berechnen, sondern müssen als ein zusammenhängendes System untersucht werden. Dabei erfolgt ein ständiger, zeitsynchroner Wasseraustausch zwischen dem eindimensional berechneten Kanalabfluss, dem zweidimensional berechneten Oberflächenabfluss und den Fließgewässern, siehe Abb. 4. Diese Verknüpfung wird als vollständige bidirektionale Kopplung bezeichnet.

### **Ausblick**

Die POST-Kanalüberlastungsbetrachtung gehört schon heute bei vielen Netzbetreibern zur standardgemäßen Bemessung der Kanalnetze. Gleiches gilt für die Sturzflutbetrachtung. Die PRE-Kanalüberlastungsbetrachtung wird gerade auf breiter Ebene geprüft. Der dominante Einfluss der Rinneneinläufe auf das Verhalten des Gesamtsystems ist Gegenstand umfangreicher Untersuchungen. Die bisher nicht erreichte Detailtreue und Realitätsnähe der ganzheitlichen Betrachtung von Kanalsystem, Oberfläche und Fließgewässer steht nach bisherigen Untersuchungen und Erfahrungen vollkommen außer Frage. Allerdings erschweren konservative Regelwerke und Förderregeln die Anwendung neuer Ansätze. Innovative Mitarbeiter der Betreiber haben das planerische Potential bereits erkannt und zu schätzen gelernt. Nimmt man an, dass die konservativen Regelwerke sich auf Dauer auch verändern werden und müssen, könnte auch für die klassische Straßenplanung in Zukunft der detaillierte Nachweis des Geschehens auf der Oberfläche in Verbindung mit den Abläufen im Kanal zum Tragen kommen und mehr und mehr in den Fokus rücken. Genau deshalb intensivieren IB&T und tandler.com ihre Zusammenarbeit. Das GeoCPM Modell in Verbindung mit der fundierten Kanal-Gesamtlösung Kanal++ kann in fast allen, vor allem in sehr speziellen Fragestellungen bereits heute gute Antworten auf kritische Fragen liefern. Bei Interesse fragen Sie uns und wir unterstützen Sie dabei, hydraulische Spezialfragen der Straßenplanung mit einem kompetenten Partner zu beantworten.

Kontakt: [vertrieb@card-1.com](mailto:vertrieb@card-1.com)

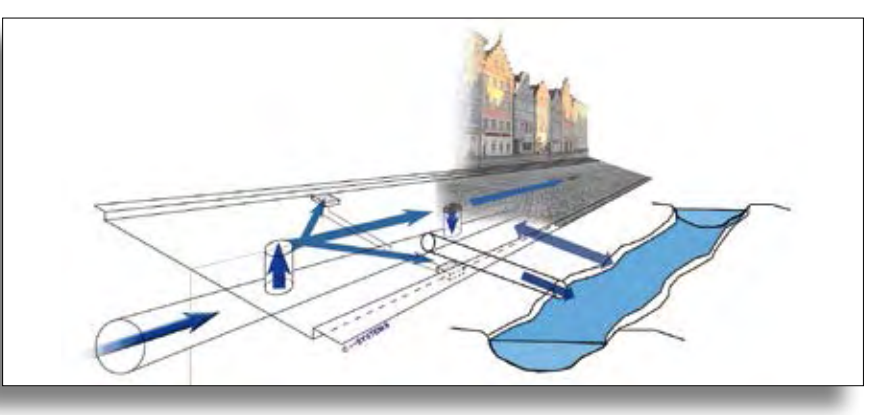

Abb. 4: Vollständige bidirektionale Kopplung von Oberfläche, Kanal und Fließgewässer.

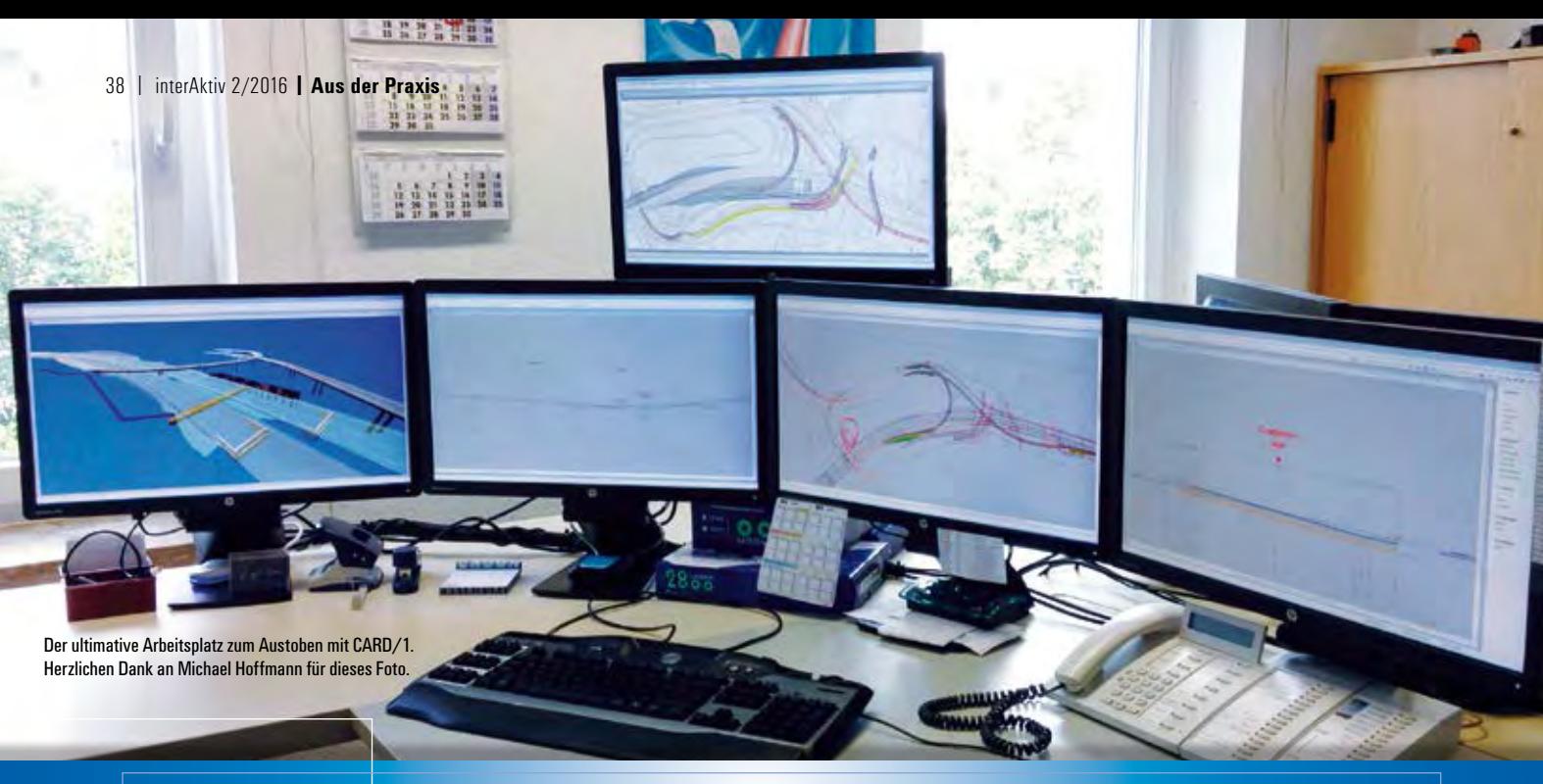

# **Alle Fünfe**

**Antje Schwindt**

**Dipl.-Ing. Michael Hoffmann, Kocks Consult GmbH Bonn, bevorzugt bei seiner CARD/1 Projektarbeit den Rundum-Überblick. Im Interview verrät er der interAktiv-Redaktion Details.** 

**H err Hoffmann, wir sind begeistert von Ihrem neuen CARD/1 Börsen-Arbeitsplatz. Wie ist es dazu gekommen?** Ging es bisher darum, immer leistungsfähigere Rechner für CARD/1 zur Verfügung zu haben, musste irgendwann auch das Problem gelöst werden, die ganze Information ohne ständiges Wechseln der Fenster-Ansichten im Blick zu haben. Sicherlich sind fünf Bildschirme nicht unbedingt notwendig, aber es spricht ja nichts gegen einen Versuch, einmal die Grenzen der Hardware auszutesten …

**Welches technische Equipment nutzen Sie? Setzen Sie einen oder mehrere Rechner ein, um alles zum Laufen zu kriegen?** Für die Bearbeitung reicht ein Rechner mit einem i7-Prozessor und 16 GB Hauptspeicher, der sich natürlich am Jahresende mit der 64-Bit Version von CARD/1 noch erhöhen wird!

Für eine reibungslose Grafikleistung muss eine vernünftige Grafikkarte vorhanden sein, in diesem Fall eine AMD FirePro W7000 mit 4 GB Speicher, 4 DP-Ausgängen und einem 1-auf-3 DisplayPort-Splitter, um maximal sechs Monitore betreiben zu können. Da ich eher mit Tastenbefehlen als mit Menüs arbeite, wird das Ganze durch eine Tastatur mit 18 programmierbaren Tasten für Befehle und immer wiederkehrenden Makros abgerundet.

### **Welche Ansichten stellen Sie oft dar?**

Meistens werden drei bis vier Bildschirme für CARD/1 genutzt, um Lage, Höhe und Querprofil darzustellen. Das macht Sinn, da sich so viele Fenster interaktiv nutzen lassen. Der Rest der Bildschirmfläche wird für Microsoft Word, Excel und Outlook sowie für unsere QM-Verwaltung genutzt.

### **Wie genau helfen Ihnen die verschiedenen Ansichten bei der Arbeit?**

Der Hauptvorteil ist der Gesamtüberblick. Arbeite ich im Profil, bekomme ich im Lageplan- und im Höhenplanfenster die Anzeige, an welcher Stelle ich mich befinde. Auf diese Art und Weise lässt sich die Plausibilität der Daten optimal überprüfen: Passen z. B. Geländelinien in der Höhenplandarstellung zu den Querprofillinien? Oder passt die Achszeichnung im Lageplan zu den Abmessungen im Querprofil? Und vieles mehr.

Auch bei der Zeichnungserstellung, wenn sich das Editorfenster und das Fenster der Zeichnung nicht überlappen, sehe ich sofort den Erfolg der Eingaben. Mittlerweile würde ich jedem Nutzer für einen CARD/1 Arbeitsplatz zumindest drei Monitore empfehlen.

### **An welchen Projekten arbeiten Sie zurzeit?**

Seit drei Jahren arbeite ich hauptsächlich an dem in NRW wohl politisch brisantesten Projekt, nämlich dem Ausbau der

A1 zwischen der AS Köln-Niehl und dem AK Leverkusen-West einschließlich dem Neubau der Rheinbrücke Leverkusen. Ich bin hauptverantwortlicher Planer für die Verkehrsanlage und den Lärmschutz. Bei diesem Projekt mit seiner komplexen Verkehrsanlage in Verbindung mit der Vielzahl an Versorgungsleitungen ist vor allem die 3D-Projektansicht ein sehr wichtiges Instrument. Daher bin ich besonders gespannt auf die Weiterentwicklung dieses Moduls in der CARD/1 Version 9.0.

### **Seit wann arbeiten Sie mit CARD/1?**

Seit 1989 durchgehend, nicht nur in Deutschland, sondern bis 2001 auch vor Ort an Projekten in Brasilien, Jamaika und Ghana.

Herr Hoffmann, vielen Dank für das Gespräch.

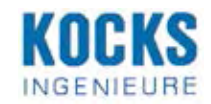

KOCKS Consult GmbH Stegemannstr. 32-38 56068 Koblenz [www.kocks-ing.de](http://www.kocks-ing.de)

Gespannt auf die künftige 3D-Projektansicht – Michael Hoffmann.

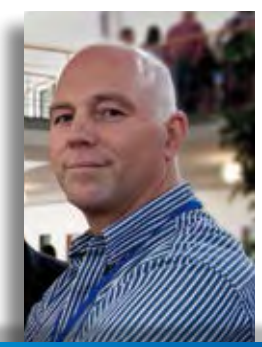

# **Nichtwissen**

**Thomas Friedrich**

**Rumpelstilzchens Untergang begann mit einem fatalen Irrtum: "Ach wie gut, dass niemand weiß …!" Tja, aber eine wusste es doch. Im Westen ist es niemals gut, wenn jemand zuviel weiß (sagt jedenfalls Reinhard Mey in**  seinem Lied "Der Pfeifer").

**Z** ugegeben – bis heute Morgen wusste ich noch nicht, worüber ich die Glosse für diese interAktiv-Ausgabe schreiben würde. Da kam auf der Fahrt ins Büro das Autoradio ins Spiel. Ein Lied von Karat, aus 1978 – "Über sieben Brücken ...", darin die Zeile "Manchmal weiß ich nicht mehr, was ich weiß". Ich bin immer wieder fasziniert von den vielen unterschiedlichen Arten des Umgangs mit dem Nichtwissen. Heute gibt es doch so tolle Möglichkeiten – man unterhält sich bei Tisch über irgendein aktuelles Thema, ein Fakt ist unklar, schnell wird mit dem Smartphone recherchiert und Unwissenheit umgewandelt in im Brustton der tiefsten inneren Überzeugung vorgetragenes Wissen. Das können heutzutage sogar vollkommen bildungsresistente Analphabeten ("Siri, was ist ...?"). Manche Leute halten es für eine Unsitte, selbst beim gemeinsamen Essen das betriebsbereite Smartphone neben Messer (unwichtig) und Gabel (noch unwichtiger) immer in der Hand zu halten – ich nicht; die Möglichkeit des Zugriffs auf gesicherte Informationen ist doch wichtig! Und was einem da alles angeboten wird! Von "Fünf facts über Mario Götze, mit denen Sie in jeder Gesprächsrunde glänzen können" bis hin zu "Alles, was Sie über Sokrates wissen müssen, in zehn Sätzen". Um mir noch mehr darüber vorlesen zu lassen, reicht die Zeit dann doch nicht; sonst wird die Pause zu groß, und es könnte peinlich werden. Sokrates, das war doch der, der gesagt hat "ich weiß, dass ich nichts weiß". Sicherlich wissen Sie, dass es Cicero war, der diesen Satz aufgeschrieben hat; der Satz klang zwar schön, aber ob er wirklich etwas bedeutete, da war sich Cicero wohl nicht so ganz sicher. Die reine Bescheidenheit trieb ihn schließlich, diesen Satz dem Sokrates in den Mund zu legen. Um dem Ganzen etwas Erhabenheit zu verleihen, konstruiert er dazu einen tiefsinnigen Hintergrund und lässt Platon aus einer Verteidigungsrede des Sokrates vor dem athenischen Volksgericht zitieren.

Die Diskussionen über mögliche Bedeutungen dieses Satzes, die mittlerweile Thema ganzer Vorlesungsreihen sind, erwecken in mir erhebliche Zweifel daran, dass Sokrates wirklich so etwas gesagt haben soll. Viel wahrscheinlicher erscheint mir, dass er in Wahrheit nur die Frage seiner Frau, wo denn ihre Brille wäre, mit einem lapidaren "keine Ahnung, mein Schatz!" beantwortete. Cicero verschweigt das lieber, aber Sie wissen das jetzt und können gegebenenfalls damit glänzen.

Jimmy Hendrix, nicht nur ein begnadeter Gitarrist, sondern auch ein sehr nachdenklicher Mensch, thematisierte mit einer gewissen Verzweiflung das "Nichtwissen": "They don't know / Nobody knows / They don't know / Just don't know / da da da ..." (Who knows, Jimmy Hendrix / Band of Gypsys). Auch Marius Müller-Westernhagen beschäftigte sich mit "Nichtwissen". In dem Lied "Es geht mir gut" singt er "Keine Ahnung, keine Meinung, kein Konzept, keine Lust, um aufzusteh'n … Es geht mir gut!" Vorsätzliches Nichtwissen kann auch eine Form der Verdrängung auf der Suche nach Antworten auf Fragen sein, von denen man eigentlich weiß, dass man die finden müsste.

Es ist ja nicht so, dass man beim "Nichtwissen" stehenbleiben muss. Der Kabarettist Rüdiger Hoffmann leitet viele seiner Szenen mit dem Satz ein "Ich weiß gar nicht, ob Sie schon wussten". Dann hilft er denen, die ihm zuhören, aus ihrer Unwissenheit über Dinge, von denen die Meisten noch nicht mal wussten, dass sie die nicht wussten. Ob man das alles, was er zu erzählen hat, wirklich wissen will? Andere täuschen mehr oder weniger Nichtwissen vor und stellen Fragen, bei denen es in Wahrheit gar nicht ums Nichtwissen geht. Sie kennen die "Gretchenfrage" aus dem Faust "Nun sag, wie hast Du's mit der Religion? Du bist ein herzensguter Mann, allein ich glaub' Du hältst nicht viel davon." Auch Dionys stellt eine solche Frage an Damon "Was wolltest Du mit dem Dolche? Sprich!"

Friedrich Schiller hängt an dieser Frage die Ballade "Die Bürgschaft" auf über menschliche Werte und ihre Achtung.

Ob der Stellenwert dieser Werte und ihrer Achtung heute noch so hoch ist wie zu Schillers Zeiten, das weiß ich nicht. Manchmal könnte man meinen, dass das Gegenteil der Fall ist – Nichtwissen wird kultiviert, koste es, was es wolle, selbst wenn es um die Reste der menschlichen Würde und der Selbstachtung geht. Zu diesem Eindruck kann man kommen, wenn man sich Quizshows im Fernsehen anschaut. Wie einzelne Moderatoren dort mit ihren ahnungslosen Kandidaten umgehen und sie in ihrer Unwissenheit buchstäblich vorführen – ich finde das einfach nur abstoßend. Andererseits – warum die dort hingehen, verstehe ich auch nicht; Hauptsache, ins Fernsehen?

CARD/1 ist, was "Nichtwissen" angeht, erheblich freundlicher als das Fernsehen. Schon in der aktuellen Version gibt es eine sehr detaillierte Hilfe und zu vielen Themen sogar kleine Filmchen. In der neuen Version steht eine komplexe Bibliothek mit Fachwissen bereit – nicht nur zur Information der Anwender, sondern zur programminternen Nutzung, bis hin zum Thema BIM. CARD/1 "weiß" dann, was Sie wollen, und wird gewissermaßen "mitdenken". Sie können sich völlig darauf konzentrieren, zu überlegen, wo Sie Ihre Brille hingelegt haben.

Man kann natürlich auch mit "Nichtwissen" glänzen. Sie kennen bestimmt Hägar den Schrecklichen. Einer meiner Lieblingshägars geht ungefähr so: Hägar sagt zu seinem ein Buch lesenden Sohn Hamlet "Bücher, mein Sohn, mögen ja ganz schön sein, aber Unwissenheit ist der Anfang des Abenteuers".

*Na dann, das Abenteuer wartet, auf ins wahre Leben!*

*Herzliche Grüße, Ihr Thomas Friedrich*

# **CARD/1 RZI Tiefbau Vermessung Straßenplanung Schleppkurve Hüllkurve Entwässerung**

### **IB&T Ingenieurbüro Basedow & Tornow GmbH**

### **IB&T Zentrale Hamburg**

-Thomas Tornow Haus- An'n Slagboom 51 22848 Norderstedt Telefon +49 (0) 40/5 34 12 - 0 Telefax +49 (0) 40/5 34 12 - 100 Vertrieb - 400 · Schulung - 300 [info@card-1.com ·](mailto:info@card-1.com) [www.card-1.com](http://www.card-1.com)

### **IB&T Berlin**

Ulmenallee 21 · 16356 Ahrensfelde Telefon +49 (0) 30/93 55 41 - 40 Telefax +49 (0) 30/93 55 41 - 41 [info@card-1.com ·](mailto:info@card-1.com) [www.card-1.com](http://www.card-1.com)

### **IB&T Düsseldorf**

Vogelsanger Weg 80 · 40470 Düsseldorf Telefon +49 (0) 211/52 28 83 - 10 Telefax +49 (0) 211/52 28 83 - 99 [info@card-1.com ·](mailto:info@card-1.com) [www.card-1.com](http://www.card-1.com)

### **IB&T Stuttgart**

Gaußstraße 3 · 73230 Kirchheim unter Teck Telefon +49 (0) 70 21/7 40 49 - 0 Telefax +49 (0) 70 21/7 40 49-9 [info@card-1.com ·](mailto:info@card-1.com) [www.card-1.com](http://www.card-1.com)

### **IB&T Bayern**

Ulmer Straße 124 · 73431 Aalen Telefon +49 (0) 73 61/5 28 71 25 Telefax +49 (0) 73 61/5 28 71 26 [info@card-1.com ·](mailto:info@card-1.com) [www.card-1.com](http://www.card-1.com)

### **IB&T Tochtergesellschaften**

### **GEO DIGITAL GmbH**

Vogelsanger Weg 80 · 40470 Düsseldorf Telefon +49 (0) 211/52 28 83 - 0 Telefax +49 (0) 211/52 28 83 - 99 [info@geodigital.de ·](mailto:info@geodigital.de) [www.geodigital.de](http://www.geodigital.de)

### **RZI Software GmbH**

Ulmenallee 21 · 16356 Ahrensfelde (Berlin) Telefon +49 (0) 30/ 93 49 34 - 00 [info@rzisoftware.de ·](mailto:info@rzisoftware.de) [www.rzi.de](http://www.rzi.de)

### **IB&T Partner**

### **IB&T Partner Bad Bramstedt**

Ingenieurbüro Claus Leitzke Glückstädter Straße 39 · 24576 Bad Bramstedt Telefon +49 (0) 41 92/89 79 20 Telefax +49 (0) 41 92/89 79 21 [info@icleitzke.de ·](mailto:info@icleitzke.de) [www.card-1.com](http://www.card-1.com)

### **IB&T Partner Dresden**

IGM Interaktive Grafik Milde GmbH Winckelmannstraße 74 · 01728 Bannewitz Telefon +49 (0) 351/4 00 05 - 0 Telefax +49 (0) 351/4 00 05 - 25 [info@igmilde.de ·](mailto:info@igmilde.de) [www.igmilde.de](http://www.igmilde.de)

### **IB&T Partner Halle**

aRES Datensysteme Willy-Brandt-Straße 44/2 · 06110 Halle (Saale) Telefon +49 (0) 345/1 22 77 79 - 0 Telefax +49 (0) 345/1 22 77 79 - 9 [info@aresdata.de ·](mailto:info@aresdata.de) [www.aresdata.de](http://www.aresdata.de)

### **IB&T Partner Argentinien**

ERLING – Ingeniería de Caminos Ing. Eduardo Esparza Lagunilla 4727 5010 – Córdoba Argentina Telefon +54 (0) 351/1 52 42 16 09 Telefax +54 (0) 351/1 52 28 20 11 [erling-info@gmx.net ·](mailto:erling-info@gmx.net) [www.erling.com.ar](http://www.erling.com.ar)

### **IB&T China**

**Bauabrechnung**

VR China Xi'an CARD/1 Software Co., Ltd. Room 11404 · Kaichuangguoji Building 31 Gaoxin Road · 710075 Xi'an Telefon +86 (O) 29/88 38 60 22 Telefax +86 (O) 29/88 38 60 22 ext. 800 [info\\_china@card-1.com.cn ·](mailto:info_china@card-1.com.cn) [www.card-1.com.cn](http://www.card-1.com.cn)

### **IB&T Partner GUS-Staaten**

A+S Consult GmbH Schaufußstraße 19 · 01277 Dresden Telefon +49 (0) 351/3 12 13 30 Telefax +49 (0) 351/3 12 13 32 [info@apluss.de ·](mailto:info@apluss.de) [www.card-1.ru](http://www.card-1.ru)

### **IB&T Partner Polen**

CARD/1-POL Sp. z o. o. Ul. Klajpedzka 3B/3 · PL-81-533 Gdynia Telefon +48 (0) 58/5 11 01 61 Telefax +48 (0) 58/5 11 01 62 [card@card.pl ·](mailto:card@card.pl) [www.card.pl](http://www.card.pl)

### **IB&T Partner Ungarn**

Märkische Straße 13 · 15569 Woltersdorf Telefon +49 (0) 33 62/50 13 99 [info@card-1.com ·](mailto:info@card-1.com) [www.card-1.com](http://www.card-1.com)

**[www.geodigital.de](http://www.geodigital.de) [www.card-1.com](http://www.card-1.com)**